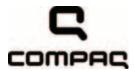

# Compaq Presario CQ35 Notebook PC

Maintenance and Service Guide

Document Part Number:

May 2009

This guide is a troubleshooting reference used for maintaining and servicing the computer. It provides comprehensive information on identifying computer features, components, and spare parts; troubleshooting computer problems; and performing computer disassembly procedures.

#### © Copyright 2009 Hewlett-Packard Development Company, L.P.

Bluetooth is a trademark owned by its proprietor and used by Hewlett-Packard Company under license. Intel, Core, Celeron, and Pentium are trademarks of Intel Corporation in the U.S. and other countries. Microsoft, Windows, and Windows Vista are U.S. registered trademarks of Microsoft Corporation. SD Logo is a trademark of its proprietor.

The information contained herein is subject to change without notice. The only warranties for HP products and services are set forth in the express warranty statements accompanying such products and services. Nothing herein should be construed as constituting an additional warranty. HP shall not be liable for technical or editorial errors or omissions contained herein.

First Edition: May 2009

Document Part Number: 512435-001

#### Safety warning notice

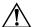

**WARNING:** To reduce the possibility of heat-related injuries or of overheating the computer, do not place the computer directly on your lap or obstruct the computer air vents. Use the computer only on a hard, flat surface. Do not allow another hard surface, such as an adjoining optional printer, or a soft surface, such as pillows or rugs or clothing, to block airflow. Also, do not allow the AC adapter to contact the skin or a soft surface, such as pillows or rugs or clothing, during operation. The computer and the AC adapter comply with the user-accessible surface temperature limits defined by the International Standard for Safety of Information Technology Equipment (IEC 60950).

#### **Contents**

#### 1 Product description

| 2 | External component identification       |            |
|---|-----------------------------------------|------------|
|   | Top components                          | 2–1<br>2–2 |
|   | Lights                                  | 2–4        |
|   | 6 *** *** *** *** *** *** *** *** *** * | 2–3        |
|   | *                                       | _          |
|   | Right-side components.                  |            |
|   | Bottom components                       |            |
| 3 | Illustrated parts catalog               |            |
|   | Service tag                             |            |
|   |                                         | 3–8        |
|   |                                         |            |
|   | Miscellaneous parts                     |            |
|   | Sequential part number listing          |            |
| 4 | Removal and replacement procedures      |            |
|   | Preliminary replacement requirements    | 4–1        |
|   |                                         |            |
|   | Service considerations                  | 4–1        |
|   | Grounding guidelines                    | 4–2        |
|   | Component replacement procedures        | 4–5        |
|   | Service tag                             | 4–5        |
|   | Computer feet                           | 4–6        |
|   | Battery                                 | 4–6        |
|   | Hard drive                              | 4–8        |
|   | Memory module                           | 1–10       |
|   | WLAN module                             | 4–11       |
|   | RTC battery4                            | 1–15       |
|   | Optical drive                           | 1–16       |
|   | Keyboard                                | 4–18       |
|   | Keyboard cover                          | 1–20       |
|   | Right speaker4                          | 1–22       |
|   | 1                                       | 1–23       |
|   | Fingerprint reader board                | 1–27       |

|   | Display assembly                                              |                 |
|---|---------------------------------------------------------------|-----------------|
|   | LED board                                                     |                 |
|   | Bluetooth module                                              |                 |
|   | Audio board                                                   |                 |
|   | USB board                                                     |                 |
|   | Power connector and cable                                     |                 |
|   | System board                                                  |                 |
|   | Fan/heat sink assembly                                        |                 |
| 5 | Setup Utility                                                 | ,               |
|   |                                                               | <b>7</b> 1      |
|   | Starting the Setup Utility                                    |                 |
|   | Using the Setup Utility                                       |                 |
|   | Changing the language of the Setup Utility                    |                 |
|   | Navigating and selecting in the Setup Utility                 |                 |
|   | Displaying system information                                 |                 |
|   |                                                               |                 |
|   | Exiting the Setup Utility                                     |                 |
|   | Main menu                                                     |                 |
|   | Security menu                                                 |                 |
|   | System Configuration menu                                     |                 |
|   | Diagnostics menu                                              |                 |
|   | Diagnostics menu                                              | J <del>-4</del> |
| 6 | Specifications                                                |                 |
|   | Computer specifications                                       | 6–1             |
|   | 13.3-in display specifications                                | 6–2             |
|   | Hard drive specifications                                     | 6–3             |
|   | Blu-ray ROM DVD±R/RW SuperMulti DL Drive specifications       | 6–4             |
|   | DVD±RW and CD-RW SuperMulti Double-Layer Drive specifications | 6–5             |
|   | System DMA specifications                                     | 6–6             |
|   | System memory map specifications                              | 6–7             |
|   | System interrupt specifications                               |                 |
|   | System I/O address specifications                             | 6–9             |
| 7 | Screw listing                                                 |                 |
|   | Phillips PM2.5×6.0 captive screw                              | 7–1             |
|   | Phillips PM3.0×4.0 screw                                      |                 |
|   | Phillips PM2.0×4.0 screw                                      | 7–3             |
|   | Phillips PM2.0×9.0 screw                                      | 7–5             |
|   | Phillips PM2.0×3.0 screw                                      | 7–6             |
|   | Phillips PM2.5×9.0 screw                                      | 7–9             |
|   | Phillips PM2.0×2.5 broadhead screw                            | 7–10            |
|   | Phillips PM2.5×6.0 screw                                      | 7–11            |
|   | Phillips PM2.5×4.0 screw                                      | 7–12            |
|   | Phillips PM2.0×7.0 captive screw                              | 7–14            |
| 8 | Backup and recovery                                           |                 |
|   | Overview                                                      | 8–1             |
|   | Creating recovery discs                                       |                 |
|   | Backing up your information                                   |                 |
|   |                                                               |                 |

| Audio-out (headphone) External monitor. HDMI. RJ-45 (network) Universal Serial Bus.  10 Power cord set requirements Requirements for all countries and regions Requirements for specific countries and regions.  11 Recycling Battery |    | When to back up                            | 8–2<br>8–3 |
|----------------------------------------------------------------------------------------------------|----|--------------------------------------------|------------|
| Audio-out (headphone) External monitor. HDMI. RJ-45 (network) Universal Serial Bus.  10 Power cord set requirements Requirements for all countries and regions Requirements for specific countries and regions.  11 Recycling Battery | 9  | Connector pin assignments                  |            |
| External monitor. HDMI. RJ-45 (network). Universal Serial Bus.  10 Power cord set requirements Requirements for all countries and regions. Requirements for specific countries and regions.  11 Recycling Battery.                    |    | Audio-in (microphone)                      | 9–1        |
| HDMI. RJ-45 (network). Universal Serial Bus.  10 Power cord set requirements Requirements for all countries and regions. Requirements for specific countries and regions 11 Recycling Battery                                         |    | Audio-out (headphone)                      |            |
| RJ-45 (network) Universal Serial Bus.  10 Power cord set requirements Requirements for all countries and regions Requirements for specific countries and regions.  11 Recycling Battery                                               |    |                                            |            |
| Universal Serial Bus.  10 Power cord set requirements  Requirements for all countries and regions                                                                                                    |    |                                            |            |
| 10 Power cord set requirements  Requirements for all countries and regions                                                                                                    |    |                                            |            |
| 11 Recycling  Battery                                                                                                    | 10 | Requirements for all countries and regions |            |
|                                                                                                    | 11 |                                            | 10 -       |
|                                                                                                    |    | Battery                                    |            |

Index

# Product description

| Category     | Description                                                              | Discrete graphics subsystem memory | UMA graphics subsystem memory |
|--------------|--------------------------------------------------------------------------|------------------------------------|-------------------------------|
| Product Name | Compaq Presario CQ35 Notebook PC                                         | ✓                                  | ✓                             |
| Processors   | Intel® Core™2 Duo processors:                                            | ✓                                  | ✓                             |
|              | ■ T9900 3.06-GHz processor, 6-MB L2 cache, 1066-MHz front side bus (FSB) |                                    |                               |
|              | ■ T9800 2.93-GHz processor, 6-MB L2 cache, 1066-MHz FSB                  |                                    |                               |
|              | ■ T9600 2.80-GHz processor, 6-MB L2 cache, 1066-MHz FSB                  |                                    |                               |
|              | ■ T9550 2.66-GHz processor, 6-MB L2 cache, 1066-MHz FSB                  |                                    |                               |
|              | ■ P8800 2.66-GHz processor, 3-MB L2 cache, 1066-MHz FSB                  |                                    |                               |
|              | ■ P8700 2.53-GHz processor, 3-MB L2 cache, 1066-MHz FSB                  |                                    |                               |
|              | ■ P8600 2.40-GHz processor, 3-MB L2 cache, 1066-MHz FSB                  |                                    |                               |
|              | ■ P7550 2.26-GHz processor, 3-MB L2 cache, 1066-MHz FSB                  |                                    |                               |
|              | ■ P7450 2.13-GHz processor, 3-MB L2 cache, 1066-MHz FSB                  |                                    |                               |
|              | ■ P7350 2.00-GHz processor, 3-MB L2 cache, 1066-MHz FSB                  |                                    |                               |
|              | ■ T6600 2.20-GHz processor, 6-MB L2 cache, 1066-MHz FSB                  |                                    |                               |
|              | ■ T6500 2.10-GHz processor, 6-MB L2 cache, 1066-MHz FSB                  |                                    |                               |
|              | ■ T6400 2.06-GHz processor, 6-MB L2 cache, 1066-MHz FSB                  |                                    |                               |
|              | Intel Pentium® processors:                                               | ✓                                  | ✓                             |
|              | ■ T4300 2.10-GHz processor, 1-MB L2 cache, 800-MHz FSB                   |                                    |                               |
|              | ■ T4200 2.00-GHz processor, 1-MB L2 cache, 800-MHz FSB                   |                                    |                               |
|              | ■ T3000 1.80-GHz processor, 1-MB L2 cache, 800-MHz FSB                   |                                    |                               |
|              | Intel Celeron® T1600 1.66-GHz processor, 1-MB L2 cache, 667-MHz FSB      |                                    | ✓                             |

Continued

| Category | Description                                                                                         | Discrete graphics subsystem memory | UMA graphics subsystem memory |
|----------|----------------------------------------------------------------------------------------------------|------------------------------------|-------------------------------|
| Chipset  | Intel PM45                                                                                          | ✓                                  |                               |
|          | Intel GM45                                                                                          |                                    | ✓                             |
|          | Southbridge: ICH9m                                                                                  | ✓                                  | ✓                             |
| Graphics | nVidia GeForce G 105M with 512 MB of dedicated video memory                                         | ✓                                  |                               |
|          | Mobile Intel GMA 4500 MHD universal memory architecture (UMA, integrated) with shared video memory: |                                    | ✓                             |
|          | ■ Up to 157 MB when system memory ≥ 1024 MB                                                         |                                    |                               |
|          | ■ Up to 669 MB when system memory ≥ 2048 MB                                                         |                                    |                               |
|          | ■ Up to 1181 MB when system memory ≥ 3072 MB                                                        |                                    |                               |
|          | ■ Up to 1181 MB when system memory ≥<br>4096 MB on computer models with 32-bit<br>operating systems |                                    |                               |
|          | ■ Up to 1631 MB when system memory ≥<br>4096 MB on computer models with 64-bit<br>operating systems |                                    |                               |
| Panel    | ■ 13.4-in, flush glass AntiGlare (1366 × 768), high-definition (HD), LED display assembly           | ✓                                  | ✓                             |
|          | ■ 16:9 wide aspect ratio                                                                            |                                    |                               |
|          | ■ Typical brightness: 200 nits                                                                      |                                    |                               |
|          | ■ Lighted logo on display enclosure                                                                 |                                    |                               |
|          | <ul><li>All display assemblies include 2<br/>WLAN antennas</li></ul>                                |                                    |                               |
|          | ■ 13.4-in, BrightView (1366 × 768), high-definition (HD), LED display assembly                      | ✓                                  | ✓                             |
|          | ■ 16:9 wide aspect ratio                                                                            |                                    |                               |
|          | ■ Typical brightness: 200 nits                                                                      |                                    |                               |
|          | ■ Lighted logo on display enclosure                                                                 |                                    |                               |
|          | ■ All display assemblies include 2<br>WLAN antennas                                                 |                                    |                               |

| Category       | Description                                                        | Discrete graphics subsystem memory | UMA graphics subsystem memory |
|----------------|--------------------------------------------------------------------|------------------------------------|-------------------------------|
| Memory         | 2 customer-accessible/upgradable memory module slots               | ✓                                  | ✓                             |
|                | Supports dual-channel memory                                       |                                    |                               |
|                | Supports up to 8 GB of system RAM                                  |                                    |                               |
|                | PC2-6400, 800-MHz, DDR2                                            |                                    |                               |
|                | Supports the following configurations:                             |                                    |                               |
|                | ■ 8192-MB total system memory (4096 × 2, dual-channel)             |                                    |                               |
|                | ■ 4096-MB total system memory (2048 × 2,<br>dual-channel)          |                                    |                               |
|                | ■ 3072-MB total system memory (2048 + 1024)                        |                                    |                               |
|                | ■ 2048-MB total system memory (1024 × 2, dual-channel)             |                                    |                               |
|                | ■ 2048-MB total system memory (2048 × 1)                           |                                    |                               |
|                | ■ 1024-MB total system memory (1024 × 1)                           |                                    |                               |
| Hard drives    | Supports 9.50-mm, 6.35-cm (2.50-in) hard drives                    | ✓                                  | ✓                             |
|                | Supports HP ProtectSmart<br>Hard Drive Protection                  |                                    |                               |
|                | Customer-accessible                                                |                                    |                               |
|                | Serial ATA (SATA)                                                  |                                    |                               |
|                | Supports the following hard drives:                                |                                    |                               |
|                | ■ 500-GB, 7200- and 5400-rpm                                       |                                    |                               |
|                | ■ 320-GB, 7200- and 5400-rpm                                       |                                    |                               |
|                | ■ 250-GB, 7200- and 5400-rpm                                       |                                    |                               |
|                | ■ 160-GB, 5400-rpm                                                 |                                    |                               |
| Optical drives | 12.7-mm tray load                                                  | <b>✓</b>                           | ✓                             |
| Optical drives | Serial ATA (SATA)                                                  | •                                  | •                             |
|                | Fixed (removal of 1 screw required)                                |                                    |                               |
|                | Customer-accessible                                                |                                    |                               |
|                | Parallel ATA                                                       |                                    |                               |
|                | Supports no-optical-drive option                                   |                                    |                               |
|                | Supports the following drives:                                     |                                    |                               |
|                | ■ Blu-ray ROM DVD±R/RW SuperMulti DL<br>Drive with LightScribe     |                                    |                               |
|                | ■ Blu-ray ROM DVD±R/RW SuperMulti DL<br>Drive                      |                                    |                               |
|                | DVD±RW and CD-RW SuperMulti<br>Double-Layer Drive with LightScribe |                                    |                               |
| Microphone     | Analog microphone                                                  | ✓                                  | ✓                             |

| Category             | Description                                                                                                    | Discrete graphics subsystem memory | UMA graphics subsystem memory |
|----------------------|----------------------------------------------------------------------------------------------------|------------------------------------|-------------------------------|
| Audio                | High-definition audio                                                                                                    | ✓                                  | ✓                             |
|                      | Integrated subwoofer                                                                                                    |                                    |                               |
|                      | Supports Microsoft® requirements                                                                                                    |                                    |                               |
|                      | 2 Altec Lansing Pavilion-branded speakers                                                                                                    |                                    |                               |
| Webcam               | VGA camera                                                                                                    | ✓                                  | ✓                             |
|                      | Fixed (no tilt)                                                                                                    |                                    |                               |
|                      | Activity LED                                                                                                    |                                    |                               |
|                      | 640 × 480 by 24 frames per second                                                                                                    |                                    |                               |
| Ethernet             | Intel Realtek 8111C 10/100/1000 network interface card (NIC)                                                                                                    | ✓                                  |                               |
|                      | Intel Realtek 8102E 10/100 NIC                                                                                                    |                                    | ✓                             |
|                      | Ethernet cable included                                                                                                    | ✓                                  | ✓                             |
| Wireless             | Integrated WLAN options by way of wireless module                                                                                                    | ✓                                  | ✓                             |
|                      | 2 wireless antennas built into display assembly                                                                                                    |                                    |                               |
|                      | Supports no-WLAN option                                                                                                    |                                    |                               |
|                      | Support for the following WLAN formats:                                                                                                    |                                    |                               |
|                      | ■ Broadcom 4322AGN 802.11a/b/g/n<br>WLAN module                                                                                                    |                                    |                               |
|                      | ■ Broadcom 4322AGN 802.11a/b/g/n<br>WLAN module with Bluetooth®                                                                                                    |                                    |                               |
|                      | ■ Atheros 9285G 802.11a/b/g/n                                                                                                    |                                    |                               |
|                      | ■ Atheros 9285G 802.11a/b/g/n with Bluetooth                                                                                                    |                                    |                               |
|                      | ■ Intel WiFi Link 5100 802.11a/b/g/n                                                                                                    |                                    |                               |
|                      | ■ Intel WiFi Link 5100 802.11a/b/g/n with Bluetooth                                                                                                    |                                    |                               |
|                      | ■ Broadcom 4312G 802.11a/b/g<br>WLAN module                                                                                                    |                                    |                               |
|                      | ■ Broadcom 4312G 802.11a/b/g<br>WLAN module with Bluetooth                                                                                                    |                                    |                               |
| External media cards | One ExpressCard slot, supporting optional ExpressCard/34 cards                                                                                                    | ✓                                  | ✓                             |
|                      | Digital Media Slot supporting Memory<br>Stick (MS), Memory Stick Pro (MSP),<br>MultiMediaCard (MMC), Secure Digital (SD)<br>Memory Card, Secure Digital Input/Output (SD<br>I/O), and xD-Picture Card (XD). Adapter (not<br>included) provides support for mini versions of<br>SD, MMC, and MS Duo. |                                    |                               |

| Category                  | Description                                                                                                    | Discrete graphics subsystem memory | UMA graphics subsystem memory |
|---------------------------|----------------------------------------------------------------------------------------------------|------------------------------------|-------------------------------|
| Ports                     | Audio-in (mono microphone) Audio-out (stereo headphone) Consumer infrared eSATA HDMI v. 1.3b supporting 1080p with HDCP key HP Smart Adapter power Multi-pin AC power RJ-45 (Ethernet, includes link and activity lights) USB v. 2.0 (3) | ✓                                  | ✓                             |
|                           | VGA (Dsub 15-pin) supporting:  ■ 1920 × 1200 external resolution at 60 GHz  ■ 1600 × 1200 external resolution at 75 GHz hot plug/unplug with auto-detect                                                                                 |                                    |                               |
| Keyboard/pointing devices | 13-in keyboard Available in: ■ Black with painted finish ■ White with molded finish (Canada, Denmark, Finland, Japan, Norway, South Korea, and Thailand) TouchPad with 2 TouchPad buttons Supports 2-way scroll Taps enabled as default  | <b>✓</b>                           | <b>✓</b>                      |
| Power requirements        | 90-W HP Smart Adapter with localized cable plug support (3-wire plug with ground pin, supports 3-pin DC connector)  65-W HP Smart Adapter with localized cable plug support (3-wire plug with ground pin, supports 3-pin DC connector)   | ✓                                  | <b>✓</b>                      |
|                           | Battery options:<br>9-cell, 2.55-Ah (83-Wh) Li-ion battery<br>6-cell, 2.55-Ah (55-Wh) Li-ion battery<br>6-cell, 2.20-Ah (47-Wh) Li-ion battery                                                                                           | <b>✓</b>                           | <b>✓</b>                      |

| Category         | Description                                              | Discrete graphics subsystem memory | UMA graphics subsystem memory |
|------------------|----------------------------------------------------------|------------------------------------|-------------------------------|
| Security         | Security cable slot                                      | ✓                                  | ✓                             |
|                  | Fingerprint reader with Digital Persona software support |                                    |                               |
| Operating system | Preinstalled:                                            | ✓                                  | ✓                             |
|                  | Windows Vista® Business (32 bit)                         |                                    |                               |
|                  | Windows Vista Home Basic (32 bit)                        |                                    |                               |
|                  | Windows Vista Premium (64 and 32 bit)                    |                                    |                               |
|                  | Windows Vista Ultimate (64 bit)                          |                                    |                               |
|                  | FreeDOS                                                  |                                    |                               |
| Serviceability   | End-user replaceable parts:                              | ✓                                  | ✓                             |
|                  | AC adapter                                               |                                    |                               |
|                  | Battery (system)                                         |                                    |                               |
|                  | Hard drive                                               |                                    |                               |
|                  | Memory modules                                           |                                    |                               |
|                  | RTC battery                                              |                                    |                               |
|                  | Optical drive                                            |                                    |                               |
|                  | WLAN module                                              |                                    |                               |
|                  | WWAN module                                              |                                    |                               |

# **External component identification**

#### **Top components**

#### **Display components**

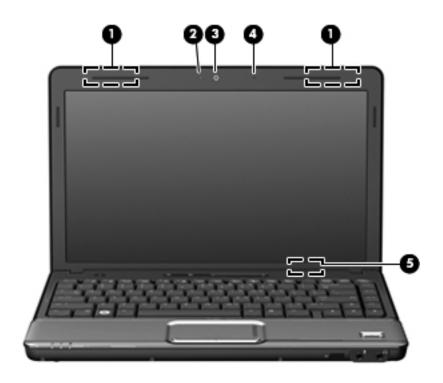

| Item | Component               | Description                                                                                                    |
|------|-------------------------|----------------------------------------------------------------------------------------------------|
| (1)  | Wireless antennas       | On select computer models, at least 2 antennas send and receive signals from one or more wireless devices.                                                      |
|      |                         | The antennas are not visible from the outside of the computer. For optimal transmission, keep the areas immediately around the antennas free from obstructions. |
| (2)  | Webcam light            | On: The webcam is in use.                                                                                                    |
| (3)  | Webcam                  | Records audio and video and captures still photographs.                                                                                                    |
| (4)  | Internal microphone     | Records sound.                                                                                                    |
| (5)  | Internal display switch | Turns off the display and initiates Sleep if the display is closed while the power is on.                                                                       |

#### Buttons and fingerprint reader (select models only)

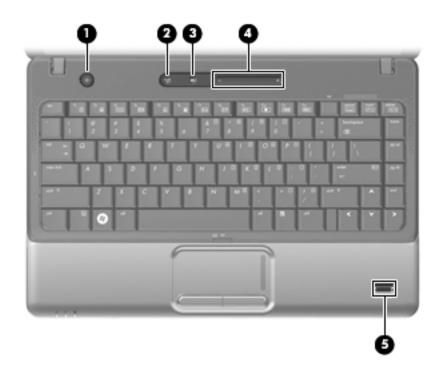

| Item | Component                               | Description                                                                                                    |
|------|-----------------------------------------|----------------------------------------------------------------------------------------------------|
| (1)  | Power button*                           | ■ When the computer is off, press the button to turn on the computer.                                                                                                    |
|      |                                         | ■ When the computer is on, press the button briefly to initiate Sleep.                                                                                                    |
|      |                                         | When the computer is in the Sleep state, press the button briefly to<br>exit Sleep.                                                                                                    |
|      |                                         | When the computer is in Hibernation, press the button briefly to<br>exit Hibernation.                                                                                                    |
|      |                                         | If the computer has stopped responding and Windows® shutdown procedures are ineffective, press and hold the power button for at least 5 seconds to turn off the computer.                       |
|      |                                         | To learn more about your power settings, select <b>Start &gt; Control Panel &gt; System and Maintenance &gt; Power Options</b> .                                                                |
| (2)  | Wireless button                         | Turns the wireless feature on or off but does not create a wireless connection.                                                                                                    |
|      |                                         | To establish a wireless connection, a wireless network must already be set up.                                                                                                    |
| (3)  | Volume mute button                      | Mutes and restores speaker sound.                                                                                                    |
| (4)  | Volume scroll zone                      | To decrease the volume, slide your finger to the left on the scroll zone or tap the minus sign. To increase the volume, slide your finger to the right on the scroll zone or tap the plus sign. |
| (5)  | Fingerprint reader (select models only) | Allows a fingerprint logon to Windows, instead of a password logon.                                                                                                    |

2–2

Help and Support.

## Keys

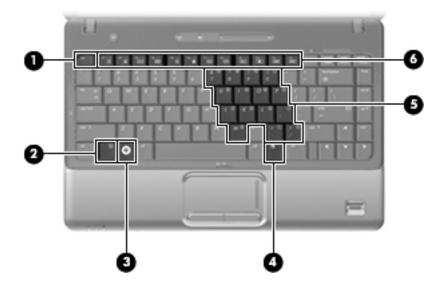

| Item | Component                    | Description                                                                                                    |
|------|------------------------------|----------------------------------------------------------------------------------------------------|
| (1)  | esc key                      | Displays system information when pressed in combination with the <b>fn</b> key.                                  |
| (2)  | <b>fn</b> key                | Executes frequently used system functions when pressed in combination with a function key or the <b>esc</b> key. |
| (3)  | Windows logo key             | Displays the Windows Start menu.                                                                                 |
| (4)  | Windows applications key     | Displays a shortcut menu for items beneath the pointer.                                                          |
| (5)  | Embedded numeric keypad keys | Can be used like the keys on an external numeric keypad.                                                         |
| (6)  | Function keys                | Execute frequently used system functions when pressed in combination with the ${\bf fn}$ key.                    |

#### Lights

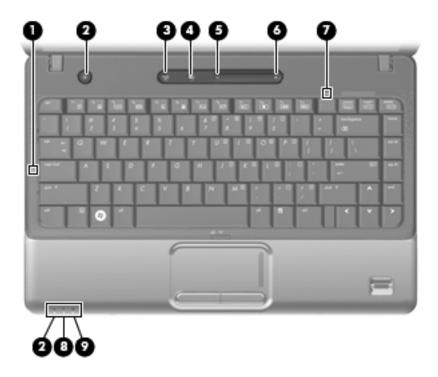

| Item | Component         | Description                                                                                                    |
|------|-------------------|----------------------------------------------------------------------------------------------------|
| (1)  | Caps lock light   | On: Caps lock is on.                                                                                                    |
| (2)  | Power lights (2)* | ■ On: The computer is on.                                                                                                    |
|      |                   | ■ Blinking: The computer is in the Sleep state.                                                                                                    |
|      |                   | ■ Off: The computer is off or in Hibernation.                                                                                                    |
| (3)  | Wireless light    | On: An integrated wireless device, such as a wireless local area network<br>(WLAN) device and/or a Bluetooth® device, is on.                                                                                                    |
|      |                   | ■ Off: All wireless devices are off.                                                                                                    |
| (4)  | Volume mute light | ■ White: Computer sound is on.                                                                                                    |
|      |                   | ■ Amber: Computer sound is off.                                                                                                    |
| (5)  | Volume down light | On: The volume scroll zone is being used to decrease speaker volume.                                                                                                    |
| (6)  | Volume up light   | On: The volume scroll zone is being used to increase speaker volume.                                                                                                    |
| (7)  | Num lock light    | On: Num lock is on or the embedded numeric keypad is enabled.                                                                                                    |
| (8)  | Battery light     | ■ On: A battery is charging.                                                                                                    |
|      |                   | Blinking: A battery that is the only available power source has reached a<br>low battery level. When the battery reaches a critical low-battery level, the<br>battery light begins blinking more rapidly.                                                                              |
|      |                   | Off: If the computer is plugged into an external power source, the light is<br>turned off when all batteries in the computer are fully charged. If the<br>computer is not plugged into an external power source, the light stays off<br>until the battery reaches a low battery level. |
| (9)  | Drive light       | Blinking: The hard drive or optical drive is being accessed.                                                                                                    |

<sup>\*</sup>The 2 power lights display the same information. The light on the power button is visible only when the computer is open. The power light on the front of the computer is visible whether the computer is open or closed.

#### **Pointing devices**

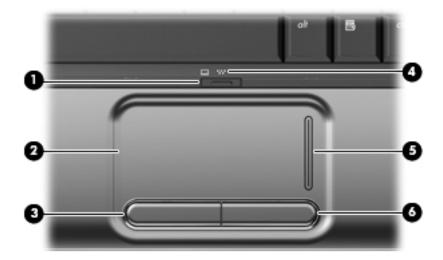

| Item | Component              | Description                                                     |  |
|------|------------------------|-----------------------------------------------------------------|--|
| (1)  | TouchPad light         | ■ White: TouchPad is enabled.                                   |  |
|      |                        | ■ Amber: TouchPad is disabled.                                  |  |
| (2)  | TouchPad*              | Moves the pointer and selects or activates items on the screen. |  |
| (3)  | Left TouchPad button*  | Functions like the left button on an external mouse.            |  |
| (4)  | TouchPad on/off button | Enables/disables the TouchPad.                                  |  |
| (5)  | TouchPad scroll zone   | Scrolls up or down.                                             |  |
| (6)  | Right TouchPad button* | Functions like the right button on an external mouse.           |  |

<sup>\*</sup>This table describes factory settings. To view or change pointing device references, select **Start > Control Panel > Hardware** and **Sound > Mouse.** 

#### Front components

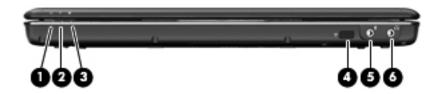

| Item | Component                  | Description                                                                                                    |
|------|----------------------------|----------------------------------------------------------------------------------------------------|
| (1)  | Power light                | ■ On: The computer is on.                                                                                                    |
|      |                            | ■ Blinking: The computer is in the Sleep state.                                                                                                    |
|      |                            | ■ Off: The computer is off or in Hibernation.                                                                                                    |
| (2)  | Battery light              | ■ On: A battery is charging.                                                                                                    |
|      |                            | Blinking: A battery that is the only available power source has reached a<br>low battery level or a critical battery level.                                                                                                    |
|      |                            | Off: If the computer is plugged into an external power source, the light is<br>turned off when all batteries in the computer are fully charged. If the<br>computer is not plugged into an external power source, the light stays off<br>until the battery reaches a low battery level. |
| (3)  | Drive light                | Blinking: The hard drive or optical drive is being accessed.                                                                                                    |
| (4)  | Consumer infrared lens     | Receives a signal from the remote control (provided with select models only).                                                                                                    |
| (5)  | Audio-in (microphone) jack | Connects an optional computer headset microphone, stereo array microphone, or monaural microphone.                                                                                                    |
| (6)  | Audio-out (headphone) jack | Produces sound when connected to optional powered stereo speakers, headphones, ear buds, a headset, or television audio.                                                                                                    |

# Left-side components

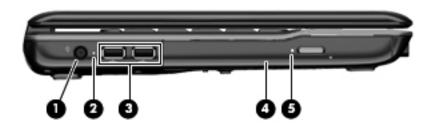

| Item | Component           | Description                                                              |
|------|---------------------|--------------------------------------------------------------------------|
| (1)  | Power connector     | Connects an AC adapter.                                                  |
| (2)  | AC adapter light    | ■ On: The computer is connected to external power.                       |
|      |                     | Off: The computer is not connected to external power.                    |
| (3)  | USB ports (2)       | Connect optional USB devices.                                            |
| (4)  | Optical drive       | Reads optical discs and, on select models, also writes to optical discs. |
| (5)  | Optical drive light | Blinking: The drive is being accessed.                                   |

# **Right-side components**

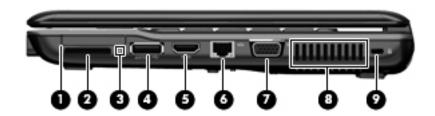

| Item | Component                | Description                                                                                                    |
|------|--------------------------|----------------------------------------------------------------------------------------------------|
| (1)  | ExpressCard slot         | Supports an optional ExpressCard/34 module.                                                                                                    |
| (2)  | Digital Media Slot       | Supports the following optional digital card formats: Secure Digital (SD) Memory Card, Secure Digital Input/Output (SD I/O), MultiMediaCard (MMC), Memory Stick (MS), Memory Stick Pro (MSP), xD-Picture Card (XD).                      |
| (3)  | Digital Media Slot light | Blinking: The media card is being accessed.                                                                                                    |
| (4)  | eSATA/USB port           | Connects a high-performance eSATA component, such as an eSATA external hard drive, or connects an optional USB device.                                                                                                    |
| (5)  | HDMI port                | Connects an optional video or audio device, such as a high-definition television, or any compatible digital or audio component.  Depending on your computer model, the computer may include an HDMI port or a USB port at this location. |
| (6)  | RJ-45 (network) jack     | Connects a network cable.                                                                                                    |
| (7)  | External monitor port    | Connects an external VGA monitor or projector.                                                                                                    |
| (8)  | Vent                     | Enables airflow to cool internal components.                                                                                                    |
|      |                          | The computer fan starts up automatically to cool internal components and prevent overheating. It is normal for the internal fan to cycle on and off during routine operation.                                                            |
| (9)  | Security cable slot      | Attaches an optional security cable to the computer.                                                                                                    |
|      |                          | The security cable is designed to act as a deterrent, but it may not prevent the computer from being mishandled or stolen.                                                                                                    |

#### **Bottom components**

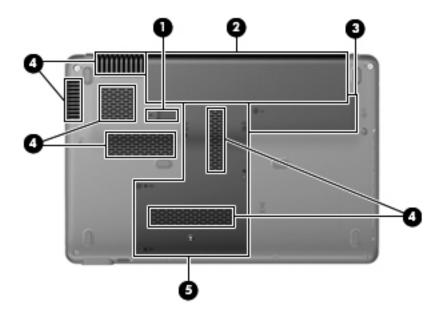

| Item | Component                   | Description                                                                                                    |
|------|-----------------------------|----------------------------------------------------------------------------------------------------|
| (1)  | Battery release latch       | Releases the battery from the battery bay.                                                                                                    |
| (2)  | Battery bay                 | Holds the battery.                                                                                                    |
| (3)  | Wireless module compartment | Holds a wireless LAN module and the RTC battery.                                                                                                    |
|      |                             | To prevent an unresponsive system, replace the wireless module only with a wireless module authorized for use in the computer by the governmental agency that regulates wireless devices in your country or region. If you replace the module and then receive a warning message, remove the module to restore computer functionality, and then contact technical support through Help and Support. |
| (4)  | Vents (6)                   | Enable airflow to cool internal components.                                                                                                    |
|      |                             | The computer fan starts up automatically to cool internal components and prevent overheating. It is normal for the internal fan to cycle on and off during routine operation.                                                                                                    |
| (5)  | Hard drive bay              | Holds the hard drive and the memory module slots.                                                                                                    |

# Illustrated parts catalog

#### Service tag

When ordering parts or requesting information, provide the computer serial number and model number provided on the service tag.

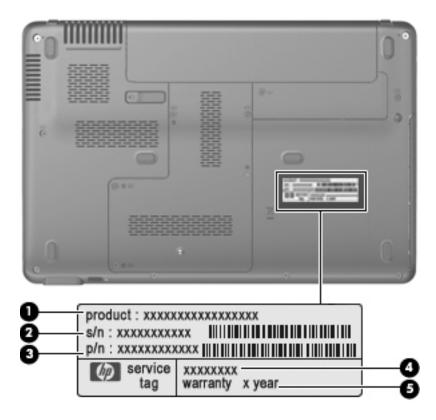

| Item | Component                        | Description                                                                                                    |
|------|----------------------------------|----------------------------------------------------------------------------------------------------|
| 0    | Product name                     | This is the product name affixed to the front of the computer.                                                                                                    |
| 2    | Serial number (s/n)              | This is an alphanumeric identifier that is unique to each product.                                                                                                    |
| •    | Part number/Product number (p/n) | This number provides specific information about the product's hardware components. The part number helps a service technician to determine what components and parts are needed. |
| 4    | Model description                | This is the alphanumeric identifier used to locate documents, drivers, and support for the computer.                                                                             |
| 6    | Warranty period                  | This number describes the duration of the warranty period for the computer.                                                                                                    |

## Computer major components

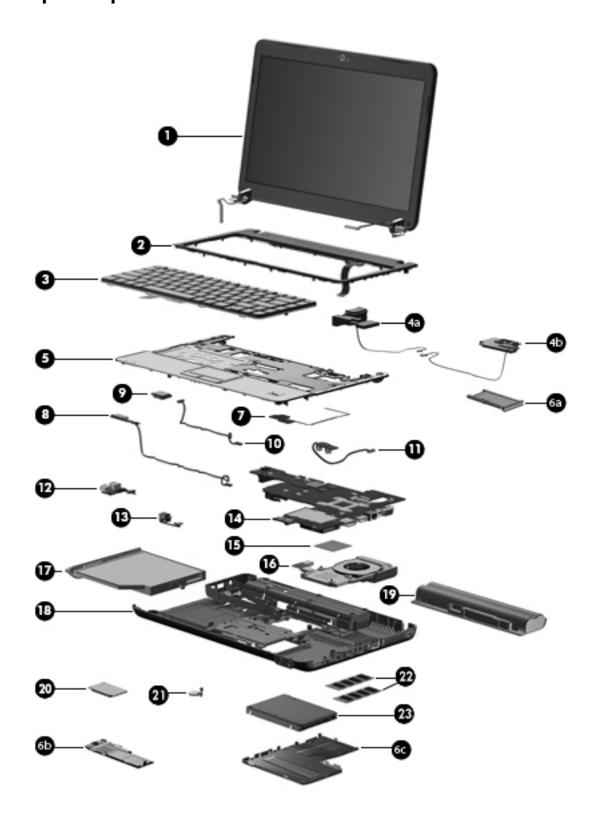

| Item | Description                                                                                                    | Spare Part Number |  |
|------|----------------------------------------------------------------------------------------------------|-------------------|--|
| (1)  | Display assembly (includes 2 WLAN antenna transceivers and cables, microphone, nameplate, and logo):                                                       |                   |  |
|      | ■ 13.3-in BrightView display assembly for use only with computer models equipped with webcam                                                               | 531798-001        |  |
|      | ■ 13.3-in BrightView display assembly for use only with computer models not equipped with webcam                                                           | 531799-001        |  |
|      | See "Display assembly subcomponents" on page 7 for display assembly internal compart information.                                                          | oonent spare      |  |
| (2)  | Keyboard cover (includes power button board and cable)                                                                                                    | 531819-001        |  |
| (3)  | Keyboard (includes keyboard cable):                                                                                                    |                   |  |
|      | ■ For use in South Korea                                                                                                    | 531774-AB1        |  |
|      | ■ For use in Taiwan                                                                                                    | 531774-AB1        |  |
|      | ■ For use in Thailand                                                                                                    | 531774-281        |  |
|      | ■ For use in the United States                                                                                                    | 531774-001        |  |
|      | Speaker assembly                                                                                                    | 534435-001        |  |
| (4a) | Left speaker and cable                                                                                                    |                   |  |
| (4b) | Right speaker and cable                                                                                                    |                   |  |
| (5)  | <b>Top cover</b> (includes TouchPad on/off board and cable, TouchPad button board and cable, and TouchPad board and cable):                                |                   |  |
|      | For use only with computer models equipped with fingerprint reader board (includes fingerprint reader board cable)                                         | 531824-001        |  |
|      | For use only with computer models not equipped with fingerprint reader board                                                                               | 531825-001        |  |
|      | Plastics Kit, includes:                                                                                                    | 535521-001        |  |
| (6a) | ExpressCard slot bezel                                                                                                    |                   |  |
| (6b) | Wireless module compartment cover                                                                                                    |                   |  |
| (6c) | Hard drive cover                                                                                                    |                   |  |
|      | See "Plastics Kit" on page 8 for more Plastics Kit spare part information.                                                                                 |                   |  |
| (7)  | Fingerprint reader board (includes cable)                                                                                                    | 531828-001        |  |
| (8)  | LED board (includes cable)                                                                                                    | 531826-001        |  |
| (9)  | Bluetooth module                                                                                                    | 483113-001        |  |
|      | The Bluetooth module spare part kit does not include a Bluetooth module cable. The Bluetooth module cable is available using spare part number 534436-001. |                   |  |
| (10) | Bluetooth module cable                                                                                                    | 534436-001        |  |
| (11) | Audio board (includes cable)                                                                                                    | 531812-001        |  |
| (12) | USB board (includes cable)                                                                                                    | 531809-001        |  |
| (13) | Power connector and cable                                                                                                    | 531810-001        |  |
| (14) | System board (includes replacement thermal material):                                                                                                    |                   |  |
|      | ■ For use only with computer models equipped with graphics subsystems with<br>discrete memory                                                              | 538765-001        |  |
|      | ■ For use only with computer models equipped with graphics subsystems with UMA memory                                                                      | 538766-001        |  |

| Item | Description                                                                                | Spare Part Number |
|------|--------------------------------------------------------------------------------------------|-------------------|
| (15) | Processor (includes replacement thermal material):                                         |                   |
|      | Intel Core2 Duo processors:                                                                |                   |
|      | ■ T9900 3.06-GHz processor (6-MB L2 cache, 1066-MHz FSB)                                   | 570434-001        |
|      | ■ T9800 2.93-GHz processor (6-MB L2 cache, 1066-MHz FSB)                                   | 507951-001        |
|      | ■ T9600 2.80-GHz processor (6-MB L2 cache, 1066-MHz FSB)                                   | 507952-001        |
|      | ■ T9550 2.66-GHz processor (6-MB L2 cache, 1066-MHz FSB)                                   | 507953-001        |
|      | ■ P8800 2.66-GHz processor (3-MB L2 cache, 1066-MHz FSB)                                   | 570036-001        |
|      | ■ P8700 2.53-GHz processor (3-MB L2 cache, 1066-MHz FSB)                                   | 507960-001        |
|      | ■ P8600 2.40-GHz processor (3-MB L2 cache, 1066-MHz FSB)                                   | 507963-001        |
|      | ■ P7550 2.26-GHz processor (3-MB L2 cache, 1066-MHz FSB)                                   | 573076-001        |
|      | ■ T6600 2.20-GHz processor (6-MB L2 cache, 1066-MHz FSB)                                   | 513593-001        |
|      | ■ P7450 2.13-GHz processor (3-MB L2 cache, 1066-MHz FSB)                                   | 507965-001        |
|      | ■ T6500 2.10-GHz processor (6-MB L2 cache, 1066-MHz FSB)                                   | 572928-001        |
|      | ■ T6400 2.06-GHz processor (6-MB L2 cache, 1066-MHz FSB)                                   | 513592-001        |
|      | ■ P7350 2.00-GHz processor (3-MB L2 cache, 1066-MHz FSB)                                   | 507967-001        |
|      | Intel Pentium processors:                                                                  |                   |
|      | ■ T4300 2.10-GHz processor (1-MB L2 cache, 800-MHz FSB)                                    | 572929-001        |
|      | ■ T4200 2.00-GHz processor (1-MB L2 cache, 800-MHz FSB)                                    | 513599-001        |
|      | ■ T3000 1.80-GHz processor (1-MB L2 cache, 800-MHz FSB)                                    | 572926-001        |
|      | Intel Celeron T1600 1.66-GHz processor (1-MB L2 cache, 667-MHz FSB)                        | 532324-001        |
| (16) | Fan/heat sink assembly (includes replacement thermal material):                            |                   |
|      | ■ For use only with computer models equipped with graphics subsystems with discrete memory | 531814-001        |
|      | ■ For use only with computer models equipped with graphics subsystems with UMA memory      | 531813-001        |
| (17) | Optical drive (includes bezel and bracket):                                                |                   |
|      | ■ Blu-ray ROM DVD±R/RW SuperMulti DL Drive with LightScribe                                | 534988-001        |
|      | ■ Blu-ray ROM DVD±R/RW SuperMulti DL Drive                                                 | 534987-001        |
|      | ■ DVD±RW and CD-RW SuperMulti Double-Layer Drive with LightScribe                          | 534986-001        |
| (18) | Base enclosure (includes six rubber feet)                                                  | 534437-001        |
|      | Rubber Feet Kit (not illustrated, includes six rubber feet)                                | 537202-001        |
| (19) | Battery:                                                                                   |                   |
|      | ■ 9-cell, 2.55-Ah (83-Wh) Li-ion battery                                                   | 530803-001        |
|      | ■ 6-cell, 2.55-Ah (55-Wh) Li-ion battery                                                   | 530802-001        |
|      | ■ 6-cell, 2.20-Ah (47-Wh) Li-ion battery                                                   | 530801-001        |

| Item | Description                                                                                                    | Spare Part Number |
|------|----------------------------------------------------------------------------------------------------|-------------------|
| (20) | WLAN module:                                                                                                    |                   |
|      | 802.11a/b/g/n WLAN module:                                                                                                    |                   |
|      | ■ Broadcom 4322AGN 802.11a/b/g/n WLAN module for use in Canada, the Cayman Islands, Guam, Puerto Rico, the United States, and the U.S. Virgin Islands                                                                                                    | 504664-001        |
|      | ■ Broadcom 4322AGN 802.11a/b/g/n WLAN module for use in Afghanistan, Albania, Algeria, Andorra, Angola, Antigua and Barbuda, Argentina, Armenia, Aruba, Australia, Austria, Azerbaijan, the Bahamas, Bahrain, Bangladesh, Barbados, Belarus, Belgium, Belize, Benin, Bermuda, Bhutan, Bolivia, Bosnia and Herzegovina, Botswana, Brazil, the British Virgin Islands, Brunei, Bulgaria, Burkina Faso, Burundi, Cambodia, Cameroon, Cape Verde, the Central African Republic, Chad, Colombia, Comoros, the Congo, Costa Rica, Croatia, Cyprus, the Czech Republic, Denmark, Djibouti, Dominica, the Dominican Republic, East Timor, Ecuador, Egypt, El Salvador, Equitorial Guinea, Eritrea, Estonia, Ethiopia, Fiji, Finland, France, French Guiana, Gabon, Gambia, Georgia, Germany, Ghana, Gibraltar, Greece, Grenada, Guadeloupe, Guatemala, Guinea, Guinea-Bissau, Guyana, Haiti, Honduras, Hong Kong, Hungary, Iceland, India, Indonesia, Ireland, Israel, Italy, the Ivory Coast, Jamaica, Japan, Jordan, Kazakhstan, Kenya, Kiribati, Kuwait, Kyrgyzstan, Laos, Latvia, Lebanon, Lesotho, Liberia, Liechtenstein, Lithuania, Luxembourg, Macedonia, Madagascar, Malawi, Malaysia, the Maldives, Mali, Malta, the Marshall Islands, Martinique, Mauritania, Mauritius, Mexico, Micronesia, Monaco, Mongolia, Montenegro, Morocco, Mozambique, Namibia, Nauru, Nepal, the Nether Antilles, the Netherlands, New Zealand, Nicaragua, Niger, Nigeria, Norway, Oman, Pakistan, Palau, Panama, Papua New Guinea, Paraguay, the People's Republic of China, Peru, the Philippines, Poland, Portugal, Qatar, the Republic of Moldova, Romania, Russia, Rwanda, Samoa, San Marino, Sao Tome and Principe, Saudi Arabia, Senegal, Serbia, the Seychelles, Sierra Leone, Singapore, Slovakia, Slovenia, the Solomon Islands, Somalia, South Africa, South Korea, Spain, Sri Lanka, St. Kitts and Nevis, St. Lucia, St. Vincent and the Grenadines, Suriname, Swaziland, Sweden, Switzerland, Syria, Taiwan, Tajikistan, Tanzania, Thailand, Togo, Tonga, Trinidad and Tobago, Tunisia, Turkey, Turkmenistan, Tuvalu, Uganda, Ukrai | 504664-002        |
|      | ■ Atheros 9285G 802.11a/b/g/n WLAN module for use in Canada, the Cayman Islands, Guam, Puerto Rico, the United States, and the U.S. Virgin Islands                                                                                                    | 518436-001        |
|      | ■ Intel WiFi Link 5100 802.11a/b/g/n WLAN module for use in all countries and regions except Pakistan, Russia, and the Ukraine                                                                                                    | 480985-001        |

| Item | Description                                                                                                    | Spare Part Number |
|------|----------------------------------------------------------------------------------------------------|-------------------|
| (20) | WLAN module (continued)                                                                                                    |                   |
|      | 802.11a/b/g WLAN module:                                                                                                    |                   |
|      | ■ Broadcom 4312G 802.11a/b/g WLAN module for use in Canada, the Cayman Islands, Guam, Puerto Rico, the United States, and the U.S. Virgin Islands                                                                                                    | 504593-001        |
|      | ■ Broadcom 4312G 802.11a/b/g WLAN module for use in Afghanistan, Albania, Algeria, Andorra, Angola, Antigua and Barbuda, Argentina, Armenia, Aruba, Australia, Austria, Azerbaijan, the Bahamas, Bahrain, Bangladesh, Barbados, Belarus, Belgium, Belize, Benin, Bermuda, Bhutan, Bolivia, Bosnia and Herzegovina, Botswana, Brazil, the British Virgin Islands, Brunei, Bulgaria, Burkina Faso, Burundi, Cambodia, Cameroon, Cape Verde, the Central African Republic, Chad, Colombia, Comoros, the Congo, Costa Rica, Croatia, Cyprus, the Czech Republic, Denmark, Djibouti, Dominica, the Dominican Republic, East Timor, Ecuador, Egypt, El Salvador, Equitorial Guinea, Eritrea, Estonia, Ethiopia, Fiji, Finland, France, French Guiana, Gabon, Gambia, Georgia, Germany, Ghana, Gibraltar, Greece, Grenada, Guadeloupe, Guatemala, Guinea, Guinea-Bissau, Guyana, Haiti, Honduras, Hong Kong, Hungary, Iceland, India, Indonesia, Ireland, Israel, Italy, the Ivory Coast, Jamaica, Japan, Jordan, Kazakhstan, Kenya, Kiribati, Kuwait, Kyrgyzstan, Laos, Latvia, Lebanon, Lesotho, Liberia, Liechtenstein, Lithuania, Luxembourg, Macedonia, Madagascar, Malawi, Malaysia, the Maldives, Mali, Malta, the Marshall Islands, Martinique, Mauritania, Mauritius, Mexico, Micronesia, Monaco, Mongolia, Montenegro, Morocco, Mozambique, Namibia, Nauru, Nepal, the Nether Antilles, the Netherlands, New Zealand, Nicaragua, Niger, Nigeria, Norway, Oman, Pakistan, Palau, Panama, Papua New Guinea, Paraguay, the People's Republic of China, Peru, the Philippines, Poland, Portugal, Qatar, the Republic of Moldova, Romania, Russia, Rwanda, Samoa, San Marino, Sao Tome and Principe, Saudi Arabia, Senegal, Serbia, the Seychelles, Sierra Leone, Singapore, Slovakia, Slovenia, the Solomon Islands, Somalia, South Africa, South Korea, Spain, Sri Lanka, St. Kitts and Nevis, St. Lucia, St. Vincent and the Grenadines, Suriname, Swaziland, Sweden, Switzerland, Syria, Taiwan, Tajikistan, Tanzania, Thailand, Togo, Tonga, Trinidad and Tobago, Tunisia, Turkey, Turkmenistan, Tuvalu, Uganda, Ukraine, | 504593-002        |
|      | ■ Intel WiFi Link 5100 802.11a/b/g WLAN module for use only in Pakistan, Russia, and the Ukraine                                                                                                    | 482957-001        |
| (21) | RTC battery (includes cable and double-sided tape)                                                                                                    | 531829-001        |
| (22) | Memory modules (800-MHz, DDR2):                                                                                                    |                   |
|      | ■ 4-GB                                                                                                    | 530792-001        |
|      | ■ 2-GB                                                                                                    | 530790-001        |
|      | ■ 1-GB                                                                                                    | 530788-001        |
| (23) | Hard drive (includes hard drive connector and hard drive bracket):                                                                                                    |                   |
|      | ■ 500-GB, 7200-rpm                                                                                                    | 573738-001        |
|      | ■ 500-GB, 5400-rpm                                                                                                    | 530797-001        |
|      | ■ 320-GB, 7200-rpm                                                                                                    | 572085-001        |
|      | ■ 320-GB, 5400-rpm                                                                                                    | 530796-001        |
|      | ■ 250-GB, 7200-rpm                                                                                                    | 572084-001        |
|      | ■ 250-GB, 5400-rpm                                                                                                    | 530795-001        |
|      | ■ 160-GB, 5400-rpm                                                                                                    | 530794-001        |
|      | Hard Drive Hardware Kit (not illustrated, includes hard drive connector, hard drive bracket, and screws)                                                                                                    | 534990-001        |

# Display assembly subcomponents

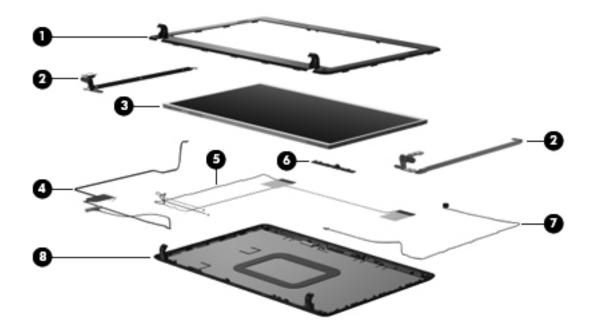

| Item | Description                                                  | Spare part number |  |
|------|--------------------------------------------------------------|-------------------|--|
| (1)  | Display bezel                                                |                   |  |
|      | For use only with computer models equipped with a webcam     | 531800-001        |  |
|      | For use only with computer models not equipped with a webcam | 531801-001        |  |
| (2)  | Display hinges                                               | 531803-001        |  |
| (3)  | 13.3-in, SVA, High-Definition BrightView display panel       | 530782-001        |  |
| (4)  | Display panel cable (includes webcam module cable)           | 531802-001        |  |
| (5)  | Wireless antenna set 531804-001                              |                   |  |
| (6)  | Webcam module                                                | 531805-001        |  |
| (7)  | Microphone (includes receiver and cable)                     | 534438-001        |  |
| (8)  | Display enclosure                                            | 531806-001        |  |

#### **Plastics Kit**

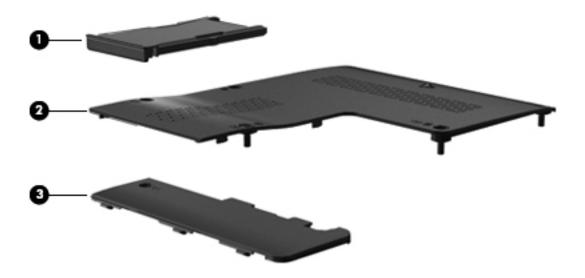

| Item | Description Spare part nu                                                           |            |
|------|-------------------------------------------------------------------------------------|------------|
|      | Plastics Kit:                                                                       | 535521-001 |
| (1)  | ExpressCard slot bezel                                                              |            |
| (2)  | Hard drive cover (includes three captive screws, secured by C-clips)                |            |
| (3)  | Wireless module compartment cover (includes one captive screw, secured by a C-clip) |            |

# Mass storage devices

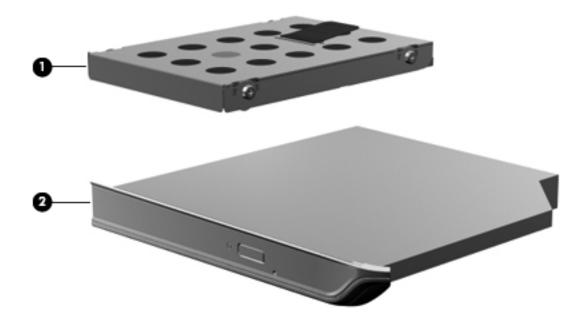

| Item | m Description Spare part number                                                         |            |
|------|-----------------------------------------------------------------------------------------|------------|
| (1)  | Hard drive (includes hard drive connector and hard drive bracket):                      |            |
|      | ■ 500-GB, 7200-rpm                                                                      | 573738-001 |
|      | ■ 500-GB, 5400-rpm                                                                      | 530797-001 |
|      | ■ 320-GB, 7200-rpm                                                                      | 572085-001 |
|      | ■ 320-GB, 5400-rpm                                                                      | 530796-001 |
|      | ■ 250-GB, 7200-rpm                                                                      | 572084-001 |
|      | ■ 250-GB, 5400-rpm                                                                      | 530795-001 |
|      | ■ 160-GB, 5400-rpm                                                                      | 530794-001 |
|      | Hard Drive Hardware Kit (includes hard drive connector, hard drive bracket, and screws) | 534990-001 |
| (2)  | 2) Optical drive (includes bezel and bracket):                                          |            |
|      | ■ Blu-ray ROM DVD±R/RW SuperMulti DL Drive with LightScribe                             | 530800-001 |
|      | ■ Blu-ray ROM DVD±R/RW SuperMulti DL Drive                                              | 530799-001 |
|      | ■ DVD±RW and CD-RW SuperMulti Double-Layer Drive with LightScribe                       | 530798-001 |

## Miscellaneous parts

| Description                             | Spare part number |
|-----------------------------------------|-------------------|
| AC adapters:                            |                   |
| ■ 90-W PFC HP Smart Adapter             | 463955-001        |
| ■ 65-W PFC HP Smart Adapter             | 463958-001        |
| Power cords:                            |                   |
| ■ For use in South Korea                | 490371-AD1        |
| ■ For use in Taiwan and Thailand        | 490371-AB1        |
| ■ For use in the United States          | 490371-001        |
| Screw Kit                               | 531815-001        |
| ■ Phillips PM3.0 × 4.0 screws           |                   |
| ■ Phillips PM2.5 × 9.0 screws           |                   |
| ■ Phillips PM2.5 × 7.0 screws           |                   |
| ■ Phillips PM2.5 × 6.0 captive screws   |                   |
| ■ Phillips PM2.5 × 6.0 screws           |                   |
| ■ Phillips PM2.5 × 4.0 screws           |                   |
| ■ Phillips PM2.0 × 9.0 screws           |                   |
| ■ Phillips PM2.0 × 7.0 captive screws   |                   |
| ■ Phillips PM2.0 × 5.0 screws           |                   |
| ■ Phillips PM2.0 × 4.0 screws           |                   |
| ■ Phillips PM2.0 × 3.0 screws           |                   |
| ■ Phillips PM2.0 × 2.0 broadhead screws |                   |

# Sequential part number listing

| Spare part number | Description                                                                                                    |
|-------------------|----------------------------------------------------------------------------------------------------|
| 463955-001        | 90-W PFC HP Smart Adapter                                                                                                    |
| 463958-001        | 65-W PFC HP Smart Adapter                                                                                                    |
| 480985-001        | Intel WiFi Link 5100 802.11a/b/g/n WLAN module for use in all countries and regions except Pakistan, Russia, and the Ukraine                                                                                                    |
| 482957-001        | Intel WiFi Link 5100 802.11a/b/g WLAN module for use only in Pakistan, Russia, and the Ukraine                                                                                                    |
| 483113-001        | Bluetooth module                                                                                                    |
|                   | The Bluetooth module spare part kit does not include a Bluetooth module cable. The Bluetooth module cable is available using spare part number 534436-001.                                                                                                    |
| 490371-001        | Power cord for use in the United States                                                                                                    |
| 490371-AB1        | Power cord for use in Taiwan and Thailand                                                                                                    |
| 490371-AD1        | Power cord for use in South Korea                                                                                                    |
| 504593-001        | Broadcom 4312G 802.11a/b/g WLAN module for use in Canada, the Cayman Islands, Guam, Puerto Rico, the United States, and the U.S. Virgin Islands                                                                                                    |
| 504593-002        | Broadcom 4312G 802.11a/b/g WLAN module for use in Afghanistan, Albania, Algeria, Andorra, Angola, Antigua and Barbuda, Argentina, Armenia, Aruba, Australia, Austria, Azerbaijan, the Bahamas, Bahrain, Bangladesh, Barbados, Belarus, Belgium, Belize, Benin, Bermuda, Bhutan, Bolivia, Bosnia and Herzegovina, Botswana, Brazil, the British Virgin Islands, Brunei, Bulgaria, Burkina Faso, Burundi, Cambodia, Cameroon, Cape Verde, the Central African Republic, Chad, Colombia, Comoros, the Congo, Costa Rica, Croatia, Cyprus, the Czech Republic, Denmark, Djibouti, Dominica, the Dominican Republic, East Timor, Ecuador, Egypt, El Salvador, Equitorial Guinea, Eritrea, Estonia, Ethiopia, Fiji, Finland, France, French Guiana, Gabon, Gambia, Georgia, Germany, Ghana, Gibraltar, Greece, Grenada, Guadeloupe, Guatemala, Guinea, Guinea-Bissau, Guyana, Haiti, Honduras, Hong Kong, Hungary, Iceland, India, Indonesia, Ireland, Israel, Italy, the Ivory Coast, Jamaica, Japan, Jordan, Kazakhstan, Kenya, Kiribati, Kuwait, Kyrgyzstan, Laos, Latvia, Lebanon, Lesotho, Liberia, Liechtenstein, Lithuania, Luxembourg, Macedonia, Madagascar, Malawi, Malaysia, the Maldives, Mali, Malta, the Marshall Islands, Martinique, Mauritania, Mauritius, Mexico, Micronesia, Monaco, Mongolia, Montenegro, Morocco, Mozambique, Namibia, Nauru, Nepal, the Nether Antilles, the Netherlands, New Zealand, Nicaragua, Niger, Nigeria, Norway, Oman, Pakistan, Palau, Panama, Papua New Guinea, Paraguay, the People's Republic of China, Peru, the Philippines, Poland, Portugal, Qatar, the Republic of Moldova, Romania, Russia, Rwanda, Samoa, San Marino, Sao Tome and Principe, Saudi Arabia, Senegal, Serbia, the Seychelles, Sierra Leone, Singapore, Slovakia, Slovenia, the Solomon Islands, Somalia, South Africa, South Korea, Spain, Sri Lanka, St. Kitts and Nevis, St. Lucia, St. Vincent and the Grenadines, Suriname, Swaziland, Sweden, Switzerland, Syria, Taiwan, Tajikistan, Tanzania, Thailand, Togo, Tonga, Trinidad and Tobago, Tunisia, Turkey, Turkmenistan, Tuvalu, Uganda, Ukraine, the |
| 504664-001        | Broadcom 4322AGN 802.11a/b/g/n WLAN module for use in Canada, the Cayman Islands, Guam, Puerto Rico, the United States, and the U.S. Virgin Islands                                                                                                    |

(Continued)

| Spare part number | Description                                                                                                    |
|-------------------|----------------------------------------------------------------------------------------------------|
| 504664-002        | Broadcom 4322AGN 802.11a/b/g/n WLAN module for use in Afghanistan, Albania, Algeria, Andorra, Angola, Antigua and Barbuda, Argentina, Armenia, Aruba, Australia, Austria, Azerbaijan, the Bahamas, Bahrain, Bangladesh, Barbados, Belarus, Belgium, Belize, Benin, Bermuda, Bhutan, Bolivia, Bosnia and Herzegovina, Botswana, Brazil, the British Virgin Islands, Brunei, Bulgaria, Burkina Faso, Burundi, Cambodia, Cameroon, Cape Verde, the Central African Republic, Chad, Colombia, Comoros, the Congo, Costa Rica, Croatia, Cyprus, the Czech Republic, Denmark, Djibouti, Dominica, the Dominican Republic, East Timor, Ecuador, Egypt, El Salvador, Equitorial Guinea, Eritrea, Estonia, Ethiopia, Fiji, Finland, France, French Guiana, Gabon, Gambia, Georgia, Germany, Ghana, Gibraltar, Greece, Grenada, Guadeloupe, Guatemala, Guinea, Guinea-Bissau, Guyana, Haiti, Honduras, Hong Kong, Hungary, Iceland, India, Indonesia, Ireland, Israel, Italy, the Ivory Coast, Jamaica, Japan, Jordan, Kazakhstan, Kenya, Kiribati, Kuwait, Kyrgyzstan, Laos, Latvia, Lebanon, Lesotho, Liberia, Liechtenstein, Lithuania, Luxembourg, Macedonia, Madagascar, Malawi, Malaysia, the Maldives, Mali, Malta, the Marshall Islands, Martinique, Mauritania, Mauritu, Mexico, Micronesia, Monaco, Mongolia, Montenegro, Morocco, Mozambique, Namibia, Nauru, Nepal, the Nether Antilles, the Netherlands, New Zealand, Nicaragua, Niger, Nigeria, Norway, Oman, Pakistan, Palau, Panama, Papua New Guinea, Paraguay, the People's Republic of China, Peru, the Philippines, Poland, Portugal, Qatar, the Republic of Moldova, Romania, Russia, Rwanda, Samoa, San Marino, Sao Tome and Principe, Saudi Arabia, Senegal, Serbia, the Seychelles, Sierra Leone, Singapore, Slovakia, Slovenia, the Solomon Islands, Somalia, South Africa, South Korea, Spain, Sri Lanka, St. Kitts and Nevis, St. Lucia, St. Vincent and the Grenadines, Suriname, Swaziland, Sweden, Switzerland, Syria, Taiwan, Tajikistan, Tanzania, Thailand, Togo, Tonga, Trinidad and Tobago, Tunisia, Turkey, Turkmenistan, Tuvalu, Uganda, Ukraine, t |
| 507951-001        | Intel Core2 T9800 2.93-GHz processor (6-MB L2 cache, 1066-MHz FSB, includes replacement thermal material)                                                                                                    |
| 507952-001        | Intel Core2 T9600 2.80-GHz processor (6-MB L2 cache, 1066-MHz FSB, includes replacement thermal material)                                                                                                    |
| 507953-001        | Intel Core2 T9550 2.66-GHz processor (6-MB L2 cache, 1066-MHz FSB, includes replacement thermal material)                                                                                                    |
| 507960-001        | Intel Core2 P8700 2.53-GHz processor (3-MB L2 cache, 1066-MHz FSB, includes replacement thermal material)                                                                                                    |
| 507963-001        | Intel Core2 P8600 2.40-GHz processor (3-MB L2 cache, 1066-MHz FSB, includes replacement thermal material)                                                                                                    |
| 507965-001        | Intel Core2 P7450 2.13-GHz processor (3-MB L2 cache, 1066-MHz FSB, includes replacement thermal material)                                                                                                    |
| 507967-001        | Intel Core2 P7350 2.00-GHz processor (3-MB L2 cache, 1066-MHz FSB, includes replacement thermal material)                                                                                                    |
| 513592-001        | Intel Core2 T6400 2.06-GHz processor (6-MB L2 cache, 1066-MHz FSB, includes replacement thermal material)                                                                                                    |
| 513593-001        | Intel Core2 T6600 2.20-GHz processor (6-MB L2 cache, 1066-MHz FSB, includes replacement thermal material)                                                                                                    |
| 513599-001        | Intel Pentium T4200 2.00-GHz processor (1-MB L2 cache, 800-MHz FSB, includes replacement thermal material)                                                                                                    |
| 518436-001        | Atheros 9285G 802.11a/b/g/n WLAN module for use in Canada, the Cayman Islands, Guam, Puerto Rico, the United States, and the U.S. Virgin Islands                                                                                                    |
| 530782-001        | 13.3-in, SVA, High-Definition BrightView display panel                                                                                                    |
| 530788-001        | 1-GB memory module (800-MHz, DDR2)                                                                                                    |
| 530790-001        | 2-GB memory module (800-MHz, DDR2)                                                                                                    |
| 530792-001        | 4-GB memory module (800-MHz, DDR2)                                                                                                    |
| 530794-001        | 160-GB, 5400-rpm hard drive (includes hard drive connector and hard drive bracket)                                                                                                    |

(Continued)

| Spare part number | Description                                                                                                    |
|-------------------|----------------------------------------------------------------------------------------------------|
| 530795-001        | 250-GB, 5400-rpm hard drive (includes hard drive connector and hard drive bracket)                                                                                                  |
| 530796-001        | 320-GB, 5400-rpm hard drive (includes hard drive connector and hard drive bracket)                                                                                                  |
| 530797-001        | 500-GB, 5400-rpm hard drive (includes hard drive connector and hard drive bracket)                                                                                                  |
| 530801-001        | 6-cell, 2.20-Ah (47-Wh) Li-ion battery                                                                                                    |
| 530802-001        | 6-cell, 2.55-Ah (55-Wh) Li-ion battery                                                                                                    |
| 530803-001        | 9-cell, 2.55-Ah (83-Wh) Li-ion battery                                                                                                    |
| 531774-001        | Keyboard for use only in the United States                                                                                                    |
| 531774-281        | Keyboard for use only in Thailand                                                                                                    |
| 531774-AB1        | Keyboard for use only in Taiwan                                                                                                    |
| 531774-AD1        | Keyboard for use only in South Korea                                                                                                    |
| 531798-001        | 13.3-in BrightView display assembly for use only with computer models equipped with a webcam (includes 2 WLAN antenna transceivers and cables, microphone, nameplate, and logo)     |
| 531799-001        | 13.3-in BrightView display assembly for use only with computer models not equipped with a webcam (includes 2 WLAN antenna transceivers and cables, microphone, nameplate, and logo) |
| 531800-001        | Display bezel for use only with computer models equipped with a webcam                                                                                                    |
| 531801-001        | Display bezel for use only with computer models not equipped with a webcam                                                                                                    |
| 531802-001        | Display panel cable (includes webcam module cable)                                                                                                    |
| 531803-001        | Display hinges                                                                                                    |
| 531804-001        | Wireless antenna set                                                                                                    |
| 531805-001        | Webcam module                                                                                                    |
| 531806-001        | Display enclosure                                                                                                    |
| 531809-001        | USB board (includes USB board cable)                                                                                                    |
| 531810-001        | Power connector and cable                                                                                                    |
| 531812-001        | Audio board (includes audio board cable)                                                                                                    |
| 531813-001        | Fan/heat sink assembly for use only with computer models equipped with graphics subsystems with UMA memory (includes replacement thermal material)                                  |
| 531814-001        | Fan/heat sink assembly for use only with computer models equipped with graphics subsystems with discrete memory (includes replacement thermal material)                             |
| 531815-001        | Screw Kit                                                                                                    |
| 531819-001        | Keyboard cover (includes power button board and cable)                                                                                                    |
| 531826-001        | LED board (includes LED board cable)                                                                                                    |
| 531828-001        | Fingerprint reader board (includes fingerprint reader board cable)                                                                                                    |
| 531829-001        | RTC battery (includes RTC battery cable and double-sided tape)                                                                                                    |
| 532324-001        | Intel Celeron T1600 1.66-GHz processor (1-MB L2 cache, 667-MHz FSB, includes replacement thermal material)                                                                          |

(Continued)

| Spare part number | Description                                                                                                    |
|-------------------|----------------------------------------------------------------------------------------------------|
| 534435-001        | Speaker assembly (includes left and right speakers and speaker cables)                                                                        |
| 534436-001        | Bluetooth module cable                                                                                                    |
| 534437-001        | Base enclosure (includes six rubber feet)                                                                                                    |
| 534438-001        | Microphone (includes receiver and cable)                                                                                                    |
| 534986-001        | DVD±RW and CD-RW SuperMulti Double-Layer Drive with LightScribe                                                                               |
| 534987-001        | Blu-ray ROM DVD±R/RW SuperMulti DL Drive                                                                                                    |
| 534988-001        | Blu-ray ROM DVD±R/RW SuperMulti DL Drive with LightScribe                                                                                     |
| 534990-001        | Hard Drive Hardware Kit (includes hard drive connector, hard drive bracket, and screws)                                                       |
| 535521-001        | Plastics Kit                                                                                                    |
|                   | See "Plastics Kit" on page 8 for more Plastics Kit spare part information.                                                                    |
| 537202-001        | Rubber Feet Kit (includes six rubber feet)                                                                                                    |
| 538765-001        | System board for use only with computer models equipped with graphics subsystems with discrete memory (includes replacement thermal material) |
| 538766-001        | System board for use only with computer models equipped with graphics subsystems with UMA memory (includes replacement thermal material)      |
| 572926-001        | Intel Pentium T3000 1.80-GHz processor (1-MB L2 cache, 800-MHz FSB, includes replacement thermal material)                                    |
| 572929-001        | Intel Pentium T4300 2.10-GHz processor (1-MB L2 cache, 800-MHz FSB, includes replacement thermal material)                                    |

# Removal and replacement procedures

## Preliminary replacement requirements

## **Tools required**

You will need the following tools to complete the removal and replacement procedures:

- Flat-bladed screwdriver
- Phillips P0 screwdriver
- Phillips P1 screwdriver

## **Service considerations**

The following sections include some of the considerations that you must keep in mind during disassembly and assembly procedures.

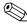

As you remove each subassembly from the computer, place the subassembly (and all accompanying screws) away from the work area to prevent damage.

### **Plastic parts**

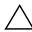

CAUTION: Using excessive force during disassembly and reassembly can damage plastic parts. Use care when handling the plastic parts. Apply pressure only at the points designated in the maintenance instructions.

### Cables and connectors

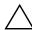

**CAUTION:** When servicing the computer, be sure that cables are placed in their proper locations during the reassembly process. Improper cable placement can damage the computer.

Cables must be handled with extreme care to avoid damage. Apply only the tension required to unseat or seat the cables during removal and insertion. Handle cables by the connector whenever possible. In all cases, avoid bending, twisting, or tearing cables. Be sure that cables are routed in such a way that they cannot be caught or snagged by parts being removed or replaced. Handle flex cables with extreme care; these cables tear easily.

4-1

### **Drive handling**

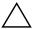

**CAUTION:** Drives are fragile components that must be handled with care. To prevent damage to the computer, damage to a drive, or loss of information, observe these precautions:

- Before removing or inserting a hard drive, shut down the computer. If you are unsure whether the computer is off or in Hibernation, turn the computer on, and then shut it down through the operating system.
- Before handling a drive, be sure that you are discharged of static electricity. While handling a drive, avoid touching the connector.
- Before removing a diskette drive or optical drive, be sure that a diskette or disc is not in the drive and be sure that the optical drive tray is closed.
- Handle drives on surfaces covered with at least one inch of shock-proof foam.
- Avoid dropping drives from any height onto any surface.
- After removing a hard drive, an optical drive, or a diskette drive, place it in a static-proof bag.
- Avoid exposing a hard drive to products that have magnetic fields, such as monitors or speakers.
- Avoid exposing a drive to temperature extremes or liquids.
- If a drive must be mailed, place the drive in a bubble pack mailer or other suitable form of protective packaging and label the package "FRAGILE."

## **Grounding guidelines**

## Electrostatic discharge damage

Electronic components are sensitive to electrostatic discharge (ESD). Circuitry design and structure determine the degree of sensitivity. Networks built into many integrated circuits provide some protection, but in many cases, ESD contains enough power to alter device parameters or melt silicon junctions.

A discharge of static electricity from a finger or other conductor can destroy static-sensitive devices or microcircuitry. Even if the spark is neither felt nor heard, damage may have occurred.

An electronic device exposed to ESD may not be affected at all and may work perfectly throughout a normal cycle. Or the device may function normally for a while, and then degrade in the internal layers, reducing its life expectancy.

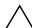

**CAUTION:** To prevent damage to the computer when you are removing or installing internal components, observe these precautions:

- Keep components in their electrostatic-safe containers until you are ready to install them.
- Use nonmagnetic tools.
- Before touching an electronic component, discharge static electricity by using the guidelines described in this section
- Avoid touching pins, leads, and circuitry. Handle electronic components as little as possible.
- If you remove a component, place it in an electrostatic-safe container.

The following table shows how humidity affects the electrostatic voltage levels generated by different activities.

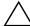

**CAUTION:** A product can be degraded by as little as 700 V.

| Typical electrostatic voltage levels |                   |          |         |
|--------------------------------------|-------------------|----------|---------|
| Event                                | Relative humidity |          |         |
|                                      | 10%               | 40%      | 55%     |
| Walking across carpet                | 35,000 V          | 15,000 V | 7,500 V |
| Walking across vinyl floor           | 12,000 V          | 5,000 V  | 3,000 V |
| Motions of bench worker              | 6,000 V           | 800 V    | 400 V   |
| Removing DIPS from plastic tube      | 2,000 V           | 700 V    | 400 V   |
| Removing DIPS from vinyl tray        | 11,500 V          | 4,000 V  | 2,000 V |
| Removing DIPS from Styrofoam         | 14,500 V          | 5,000 V  | 3,500 V |
| Removing bubble pack from PCB        | 26,500 V          | 20,000 V | 7,000 V |
| Packing PCBs in foam-lined box       | 21,000 V          | 11,000 V | 5,000 V |

## Packaging and transporting guidelines

Follow these grounding guidelines when packaging and transporting equipment:

- To avoid hand contact, transport products in static-safe tubes, bags, or boxes.
- Protect ESD-sensitive parts and assemblies with conductive or approved containers or packaging.
- Keep ESD-sensitive parts in their containers until the parts arrive at static-free workstations.
- Place items on a grounded surface before removing items from their containers.
- Always be properly grounded when touching a component or assembly.
- Store reusable ESD-sensitive parts from assemblies in protective packaging or nonconductive foam.
- Use transporters and conveyors made of antistatic belts and roller bushings. Be sure that mechanized equipment used for moving materials is wired to ground and that proper materials are selected to avoid static charging. When grounding is not possible, use an ionizer to dissipate electric charges.

Maintenance and Service Guide

### Workstation guidelines

Follow these grounding workstation guidelines:

- Cover the workstation with approved static-shielding material.
- Use a wrist strap connected to a properly grounded work surface and use properly grounded tools and equipment.
- Use conductive field service tools, such as cutters, screwdrivers, and vacuums.
- When fixtures must directly contact dissipative surfaces, use fixtures made only of static-safe materials.
- Keep the work area free of nonconductive materials, such as ordinary plastic assembly aids and Styrofoam.
- Handle ESD-sensitive components, parts, and assemblies by the case or PCM laminate. Handle these items only at static-free workstations.
- Avoid contact with pins, leads, or circuitry.
- Turn off power and input signals before inserting or removing connectors or test equipment.

## **Equipment guidelines**

Grounding equipment must include either a wrist strap or a foot strap at a grounded workstation.

- When seated, wear a wrist strap connected to a grounded system. Wrist straps are flexible straps with a minimum of one megohm ±10% resistance in the ground cords. To provide proper ground, wear a strap snugly against the skin at all times. On grounded mats with banana-plug connectors, use alligator clips to connect a wrist strap.
- When standing, use foot straps and a grounded floor mat. Foot straps (heel, toe, or boot straps) can be used at standing workstations and are compatible with most types of shoes or boots. On conductive floors or dissipative floor mats, use foot straps on both feet with a minimum of one megohm resistance between the operator and ground. To be effective, the conductive strips must be worn in contact with the skin.

The following grounding equipment is recommended to prevent electrostatic damage:

- Antistatic tape
- Antistatic smocks, aprons, and sleeve protectors
- Conductive bins and other assembly or soldering aids
- Nonconductive foam
- Conductive tabletop workstations with ground cords of one megohm resistance
- Static-dissipative tables or floor mats with hard ties to the ground
- Field service kits
- Static awareness labels
- Material-handling packages
- Nonconductive plastic bags, tubes, or boxes
- Metal tote boxes
- Electrostatic voltage levels and protective materials

The following table lists the shielding protection provided by antistatic bags and floor mats.

| Material              | Use        | Voltage protection level |
|-----------------------|------------|--------------------------|
| Antistatic plastic    | Bags       | 1,500 V                  |
| Carbon-loaded plastic | Floor mats | 7,500 V                  |
| Metallized laminate   | Floor mats | 5,000 V                  |

# Component replacement procedures

This chapter provides removal and replacement procedures.

There are as many as 65 screws, in 12 different sizes, that must be removed, replaced, or loosened when servicing the computer. Make special note of each screw size and location during removal and replacement.

# Service tag

When ordering parts or requesting information, provide the computer serial number and model number provided on the service tag.

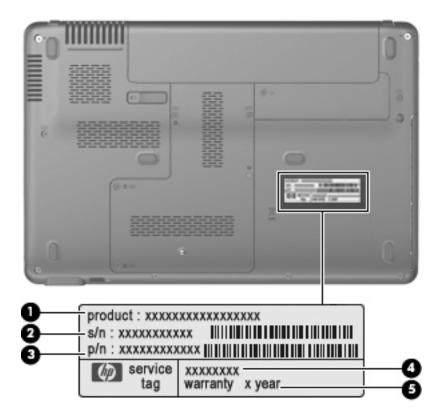

| Item | Component                        | Description                                                                                                    |
|------|----------------------------------|----------------------------------------------------------------------------------------------------|
| 0    | Product name                     | This is the product name affixed to the front of the computer.                                                                                                    |
| 2    | Serial number (s/n)              | This is an alphanumeric identifier that is unique to each product.                                                                                                    |
| 8    | Part number/Product number (p/n) | This number provides specific information about the product's hardware components. The part number helps a service technician to determine what components and parts are needed. |
| 4    | Model description                | This is the alphanumeric identifier used to locate documents, drivers, and support for the computer.                                                                             |
| 6    | Warranty period                  | This number describes the duration of the warranty period for the computer.                                                                                                    |

Maintenance and Service Guide 4–5

# Computer feet

The computer feet are adhesive-backed rubber pads. The feet are included in the Rubber Kit, spare part number 537202-001. There are 6 rubber feet that attach to the base enclosure in the locations illustrated below.

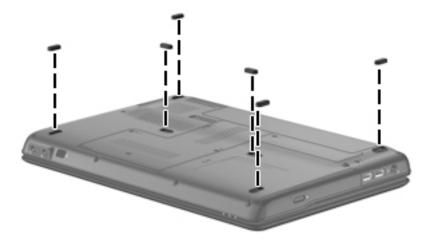

## **Battery**

| Description                            | Spare part number |
|----------------------------------------|-------------------|
| 9-cell, 2.55-Ah (83-Wh) Li-ion battery | 530803-001        |
| 6-cell, 2.55-Ah (55-Wh) Li-ion battery | 530802-001        |
| 6-cell, 2.20-Ah (47-Wh) Li-ion battery | 530801-001        |

Before removing the battery, follow these steps:

- 1. Shut down the computer. If you are unsure whether the computer is off or in Hibernation, turn the computer on, and then shut it down through the operating system.
- 2. Disconnect all external devices connected to the computer.
- 3. Disconnect the power from the computer by first unplugging the power cord from the AC outlet and then unplugging the AC adapter from the computer.

### Remove the battery:

- 1. Turn the computer upside down on a flat surface, with the battery bay toward you.
- 2. Slide the battery release latch **1** to release the battery.
- 3. Lift the front edge of the battery **2** until it rests at an angle.
- 4. Remove the battery **3** from the computer.

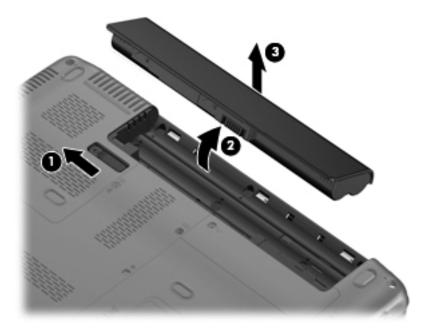

Install the battery by inserting it into the battery bay until you hear a click.

# Hard drive

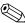

The hard drive spare part kit includes a hard drive connector and hard drive bracket.

| Description                                                                             | Spare part number |
|-----------------------------------------------------------------------------------------|-------------------|
| 500-GB, 7200-rpm hard drive                                                             | 573738-001        |
| 500-GB, 5400-rpm hard drive                                                             | 530797-001        |
| 320-GB, 7200-rpm hard drive                                                             | 572085-001        |
| 320-GB, 5400-rpm hard drive                                                             | 530796-001        |
| 250-GB, 7200-rpm hard drive                                                             | 572084-001        |
| 250-GB, 5400-rpm hard drive                                                             | 530795-001        |
| 160-GB, 5400-rpm hard drive                                                             | 530794-001        |
| Hard Drive Hardware Kit (includes hard drive connector, hard drive bracket, and screws) | 534990-001        |

Before removing the hard drive, follow these steps:

- 1. Shut down the computer. If you are unsure whether the computer is off or in Hibernation, turn the computer on, and then shut it down through the operating system.
- 2. Disconnect all external devices connected to the computer.
- 3. Disconnect the power from the computer by first unplugging the power cord from the AC outlet and then unplugging the AC adapter from the computer.
- 4. Remove the battery (see "Battery" on page 6).

#### Remove the hard drive:

- 1. Position the computer with the front toward you.
- 2. Loosen the three Phillips PM2.5×6.0 captive screws that secure the hard drive cover to the computer.
- 3. Lift the left side **2** of the hard drive cover to detach it from the computer.
- 4. Remove the hard drive cover **3**. The hard drive cover is included in the Plastics Kit, spare part number 535521-001.

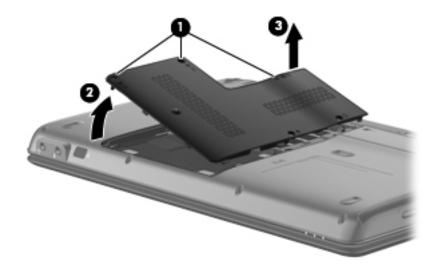

- 5. Remove the 2 hard drive spacers that secure the hard drive in the hard drive bay.
- 6. Grasp the Mylar tab **②** on the hard drive and slide the hard drive **③** to the right.
- 7. Remove the hard drive **4** from the hard drive bay.

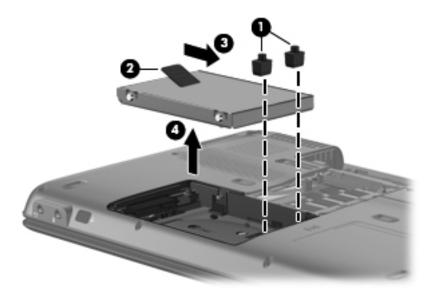

- 8. If it is necessary to replace the hard drive bracket, follow these steps:
  - a. Remove the two Phillips PM3.0×4.0 screws from each side of the hard drive.
  - b. Lift the bracket **2** straight up to remove it from the hard drive.

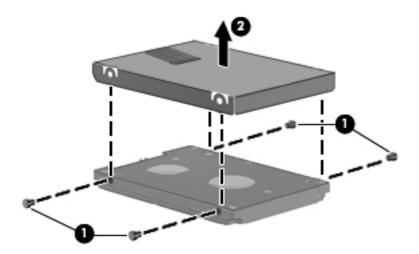

Reverse this procedure to reassemble and install the hard drive.

## Memory module

| Description                        | Spare part number |
|------------------------------------|-------------------|
| 4-GB memory module (800-MHz, DDR2) | 530792-001        |
| 2-GB memory module (800-MHz, DDR2) | 530790-001        |
| 1-GB memory module (800-MHz, DDR2  | 530788-001        |

Before removing the memory module, follow these steps:

- 1. Shut down the computer. If you are unsure whether the computer is off or in Hibernation, turn the computer on, and then shut it down through the operating system.
- 2. Disconnect all external devices connected to the computer.
- 3. Disconnect the power from the computer by first unplugging the power cord from the AC outlet and then unplugging the AC adapter from the computer.
- 4. Remove the battery (see "Battery" on page 6).
- 5. Remove the hard drive cover (see "Hard drive" on page 8).

Remove the memory module:

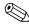

The top memory module slot is for expansion memory and the bottom slot is for primary memory.

- 1. Spread the retaining tabs **①** on each side of the memory module to release the memory module. (The edge of the module opposite the slot rises away from the computer.)
- 2. Remove the memory module **2** by pulling the module away from the slot at an angle.
  - Memory modules are designed with a notch **3** to prevent incorrect insertion into the memory module slot.

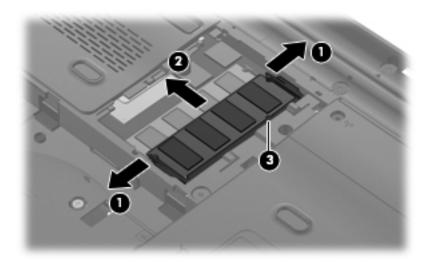

Reverse this procedure to install a memory module.

# WLAN module

| Description                                                                                                    | Spare part number |
|----------------------------------------------------------------------------------------------------|-------------------|
| Broadcom 4322AGN 802.11a/b/g/n WLAN module for use in Canada, the Cayman Islands, Guam, Puerto Rico, the United States, and the U.S. Virgin Islands                                                                                                    | 504664-001        |
| Broadcom 4322AGN 802.11a/b/g/n WLAN module for use in Afghanistan, Albania, Algeria, Andorra, Angola, Antigua and Barbuda, Argentina, Armenia, Aruba, Australia, Austria, Azerbaijan, the Bahamas, Bahrain, Bangladesh, Barbados, Belarus, Belgium, Belize, Benin, Bermuda, Bhutan, Bolivia, Bosnia and Herzegovina, Botswana, Brazil, the British Virgin Islands, Brunei, Bulgaria, Burkina Faso, Burundi, Cambodia, Cameroon, Cape Verde, the Central African Republic, Chad, Colombia, Comoros, the Congo, Costa Rica, Croatia, Cyprus, the Czech Republic, Denmark, Djibouti, Dominica, the Dominican Republic, East Timor, Ecuador, Egypt, El Salvador, Equitorial Guinea, Eritrea, Estonia, Ethiopia, Fiji, Finland, France, French Guiana, Gabon, Gambia, Georgia, Germany, Ghana, Gibraltar, Greece, Grenada, Guadeloupe, Guatemala, Guinea, Guinea-Bissau, Guyana, Haiti, Honduras, Hong Kong, Hungary, Iceland, India, Indonesia, Ireland, Israel, Italy, the Ivory Coast, Jamaica, Japan, Jordan, Kazakhstan, Kenya, Kiribati, Kuwait, Kyrgyzstan, Laos, Latvia, Lebanon, Lesotho, Liberia, Liechtenstein, Lithuania, Luxembourg, Macedonia, Madagascar, Malawi, Malaysia, the Maldives, Mali, Malta, the Marshall Islands, Martinique, Mauritania, Mauritius, Mexico, Micronesia, Monaco, Mongolia, Montenegro, Morocco, Mozambique, Namibia, Nauru, Nepal, the Nether Antilles, the Netherlands, New Zealand, Nicaragua, Niger, Nigeria, Norway, Oman, Pakistan, Palau, Panama, Papua New Guinea, Paraguay, the People's Republic of China, Peru, the Philippines, Poland, Portugal, Qatar, the Republic of Moldova, Romania, Russia, Rwanda, Samoa, San Marino, Sao Tome and Principe, Saudi Arabia, Senegal, Serbia, the Seychelles, Sierra Leone, Singapore, Slovakia, Slovenia, the Solomon Islands, Somalia, South Africa, South Korea, Spain, Sri Lanka, St. Kitts and Nevis, St. Lucia, St. Vincent and the Grenadines, Suriname, Swaziland, Sweden, Switzerland, Syria, Taiwan, Tajikistan, Tanzania, Thailand, Togo, Tonga, Trinidad and Tobago, Tunisia, Turkey, Turkmenistan, Tuvalu, Uganda, Ukraine, | 518436-001        |
| Rico, the United States, and the U.S. Virgin Islands                                                                                                    | 0.0.000001        |
| Intel WiFi Link 5100 802.11a/b/g/n WLAN module for use in all countries and regions except Pakistan, Russia, and the Ukraine                                                                                                    | 480985-001        |

Continued

| Description                                                                                                    | Spare part number |
|----------------------------------------------------------------------------------------------------|-------------------|
| Broadcom 4312G 802.11a/b/g WLAN module for use in Canada, the Cayman Islands, Guam, Puerto Rico, the United States, and the U.S. Virgin Islands                                                                                                    | 504593-001        |
| Broadcom 4312G 802.11a/b/g WLAN module for use in Afghanistan, Albania, Algeria, Andorra, Angola, Antigua and Barbuda, Argentina, Armenia, Aruba, Australia, Austria, Azerbaijan, the Bahamas, Bahrain, Bangladesh, Barbados, Belarus, Belgium, Belize, Benin, Bermuda, Bhutan, Bolivia, Bosnia and Herzegovina, Botswana, Brazil, the British Virgin Islands, Brunei, Bulgaria, Burkina Faso, Burundi, Cambodia, Cameroon, Cape Verde, the Central African Republic, Chad, Colombia, Comoros, the Congo, Costa Rica, Croatia, Cyprus, the Czech Republic, Denmark, Djibouti, Dominica, the Dominican Republic, East Timor, Ecuador, Egypt, El Salvador, Equitorial Guinea, Eritrea, Estonia, Ethiopia, Fiji, Finland, France, French Guiana, Gabon, Gambia, Georgia, Germany, Ghana, Gibraltar, Greece, Grenada, Guadeloupe, Guatemala, Guinea, Guinea-Bissau, Guyana, Haiti, Honduras, Hong Kong, Hungary, Iceland, India, Indonesia, Ireland, Israel, Italy, the Ivory Coast, Jamaica, Japan, Jordan, Kazakhstan, Kenya, Kiribati, Kuwait, Kyrgyzstan, Laos, Latvia, Lebanon, Lesotho, Liberia, Liechtenstein, Lithuania, Luxembourg, Macedonia, Madagascar, Malawi, Malaysia, the Maldives, Mali, Malta, the Marshall Islands, Martinique, Mauritius, Mexico, Micronesia, Monaco, Mongolia, Montenegro, Morocco, Mozambique, Namibia, Nauru, Nepal, the Nether Antilles, the Netherlands, New Zealand, Nicaragua, Niger, Nigeria, Norway, Oman, Pakistan, Palau, Panama, Papua New Guinea, Paraguay, the People's Republic of China, Peru, the Philippines, Poland, Portugal, Qatar, the Republic of Moldova, Romania, Russia, Rwanda, Samoa, San Marino, Sao Tome and Principe, Saudi Arabia, Senegal, Serbia, the Seychelles, Sierra Leone, Singapore, Slovakia, Slovenia, the Solomon Islands, Somalia, South Africa, South Korea, Spain, Sri Lanka, St. Kitts and Nevis, St. Lucia, St. Vincent and the Grenadines, Suriname, Swaziland, Sweden, Switzerland, Syria, Taiwan, Tajikistan, Tanzania, Thailand, Togo, Tonga, Trinidad and Tobago, Tunisia, Turkey, Turkmenistan, Tuvalu, Uganda, Ukraine, the United Arab | 504593-002        |
| Intel WiFi Link 5100 802.11a/b/g WLAN module for use only in Pakistan, Russia, and the Ukraine                                                                                                    | 482957-001        |

### Before removing the WLAN module, follow these steps:

- 1. Shut down the computer. If you are unsure whether the computer is off or in Hibernation, turn the computer on, and then shut it down through the operating system.
- 2. Disconnect all external devices connected to the computer.
- 3. Disconnect the power from the computer by first unplugging the power cord from the AC outlet and then unplugging the AC adapter from the computer.
- 4. Remove the battery (see "Battery" on page 6).

#### Remove the WLAN module:

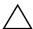

**CAUTION:** To prevent an unresponsive system, replace the wireless module only with a wireless module authorized for use in the computer by the governmental agency that regulates wireless devices in your country or region. If you replace the module and then receive a warning message, remove the module to restore computer functionality, and then contact technical support through Help and Support.

- 1. Loosen the Phillips PM2.5×6.0 captive screw that secures the wireless module compartment cover to the computer.
- 2. Lift the rear edge **2** of the wireless module compartment cover to detach it from the computer.
- 3. Remove the wireless module compartment cover **3**. The wireless module compartment cover is included in the Plastics Kit, spare part number 535521-001.

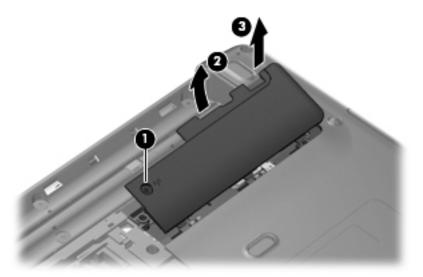

- 4. Remove the Phillips PM2.0×3.0 screw **1** that secures the WLAN module bracket to the computer.
- 5. Remove the WLAN module bracket **②**. (The edge of the module opposite the slot rises away from the computer.)
- 6. Disconnect the WLAN antenna cables **3** from the terminals on the WLAN module.
  - The black WLAN antenna cable is connected to the WLAN module "Main" terminal. The white WLAN antenna cable is connected to the WLAN module "Aux" terminal.
- 7. Remove the WLAN module **4** by pulling the module away from the slot at an angle.
  - WLAN modules are designed with a notch **6** to prevent incorrect insertion of the WLAN module into the WLAN module slot.

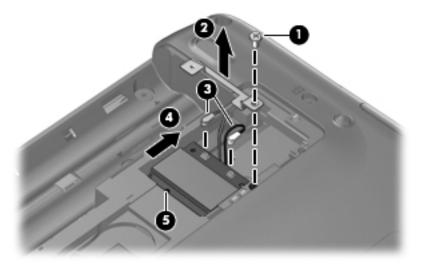

Reverse this procedure to install the WLAN module.

# **RTC** battery

| Description                                        | Spare part number |
|----------------------------------------------------|-------------------|
| RTC battery (includes cable and double-sided tape) | 531829-001        |

Before removing the RTC battery, follow these steps:

- 1. Shut down the computer. If you are unsure whether the computer is off or in Hibernation, turn the computer on, and then shut it down through the operating system.
- 2. Disconnect all external devices connected to the computer.
- 3. Disconnect the power from the computer by first unplugging the power cord from the AC outlet and then unplugging the AC adapter from the computer.
- 4. Remove the battery (see "Battery" on page 6).
- 5. Remove the wireless module compartment cover (see "WLAN module" on page 11).

### Remove the RTC battery:

- 1. Disconnect the RTC battery cable **1** from the system board.
- 2. Detach the RTC battery **②** from the base enclosure and release the RTC battery as far as the RTC battery cable allows. (The RTC battery is attached to the base enclosure with double-sided tape.)

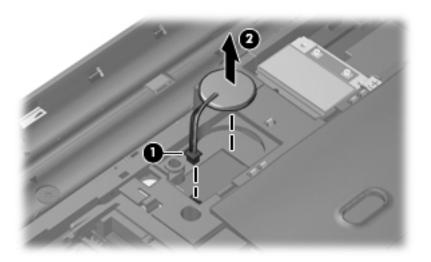

3. Remove the RTC battery.

Reverse this procedure to install the RTC battery.

## **Optical drive**

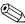

The optical drive spare part kit includes an optical drive bezel and bracket.

| Description                                                     | Spare part number |
|-----------------------------------------------------------------|-------------------|
| Blu-ray ROM DVD±R/RW SuperMulti DL Drive with LightScribe       | 534988-001        |
| Blu-ray ROM DVD±R/RW SuperMulti DL Drive                        | 534987-001        |
| DVD±RW and CD-RW SuperMulti Double-Layer Drive with LightScribe | 534986-001        |

Before removing the optical drive, follow these steps:

- 1. Shut down the computer. If you are unsure whether the computer is off or in Hibernation, turn the computer on, and then shut it down through the operating system.
- 2. Disconnect all external devices connected to the computer.
- 3. Disconnect the power from the computer by first unplugging the power cord from the AC outlet and then unplugging the AC adapter from the computer.
- 4. Remove the battery (see "Battery" on page 6).

#### Remove the optical drive:

- 1. Position the computer with the right side toward you.
- 2. Remove the Phillips PM2.0×9.0 screw that secures the optical drive to the computer.
- 3. Insert a thin tool, such as a paper clip, into the release access **②**. (The optical drive disc tray is partially ejected from the optical drive.)
- 4. Use the disc tray frame to slide the optical drive **3** out of the computer.

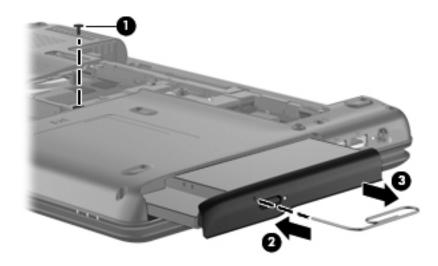

- 5. If it is necessary to replace the optical drive bracket, follow these steps:
  - a. Position the optical drive with the rear toward you.
  - b. Remove the two Phillips PM2.0×3.0 screws **1** that secure the optical drive bracket to the optical drive.
  - c. Remove the optical drive bracket **2**.

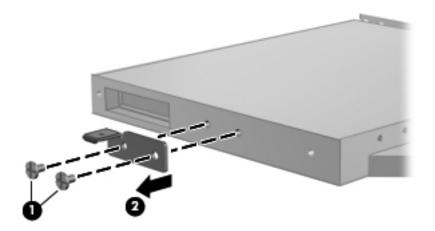

Reverse this procedure to reassemble and install the optical drive.

# Keyboard

| For use in country or region: | Spare part number | For use in country or region:  | Spare part number |
|-------------------------------|-------------------|--------------------------------|-------------------|
| ■ For use in South Korea      | 531774-AD1        | ■ For use in Thailand          | 531774-281        |
| ■ For use in Taiwan           | 531774-AB1        | ■ For use in the United States | 531774-001        |

Before removing the keyboard, follow these steps:

- 1. Shut down the computer. If you are unsure whether the computer is off or in Hibernation, turn the computer on, and then shut it down through the operating system.
- 2. Disconnect all external devices connected to the computer.
- 3. Disconnect the power from the computer by first unplugging the power cord from the AC outlet and then unplugging the AC adapter from the computer.
- 4. Remove the battery (see "Battery" on page 6).
- 5. Remove the hard drive cover (see "Hard drive" on page 8).

### Remove the keyboard:

1. Remove the three Phillips PM2.0×9.0 screws that secure the keyboard to the computer.

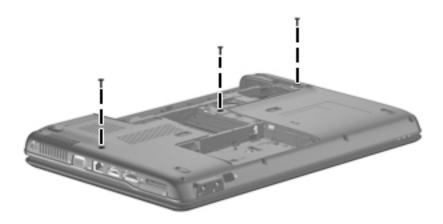

- 2. Turn the computer display-side up with the front toward you.
- 3. Open the computer as far as possible.
- 4. Lift the rear edge **①** of the keyboard until it rests at an angle.
- 5. Slide the keyboard 2 toward the display until the tabs on the front edge of the keyboard are clear of the openings in the top cover.
- 6. Swing the rear edge of the keyboard **3** up and forward until it rests upside down on the top cover.

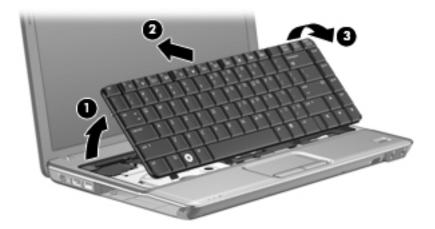

7. Release the zero insertion force (ZIF) connector **①** to which the keyboard cable is attached, and disconnect the keyboard cable **②** from the system board.

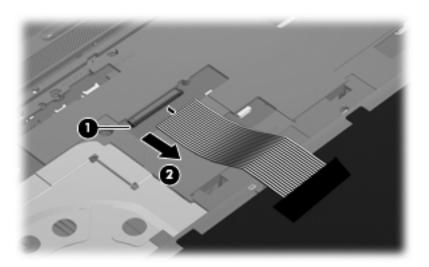

8. Remove the keyboard.

Reverse this procedure to install the keyboard.

# Keyboard cover

| Description                                            | Spare part number |
|--------------------------------------------------------|-------------------|
| Keyboard cover (includes power button board and cable) | 531819-001        |

Before removing the keyboard cover, follow these steps:

- 1. Shut down the computer. If you are unsure whether the computer is off or in Hibernation, turn the computer on, and then shut it down through the operating system.
- 2. Disconnect all external devices connected to the computer.
- 3. Disconnect the power from the computer by first unplugging the power cord from the AC outlet and then unplugging the AC adapter from the computer.
- 4. Remove the battery (see "Battery" on page 6).
- 5. Remove the hard drive cover (see "Hard drive" on page 8).
- 6. Remove the keyboard (see "Keyboard" on page 18).

### Remove the keyboard cover:

1. Remove the two Phillips PM2.5×9.0 screws **1** and the eight Phillips PM2.0×2.0 broadhead screws **2** that secure the keyboard cover to the computer.

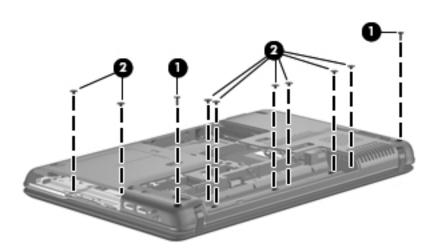

- 2. Turn the computer display-side up with the front toward you.
- 3. Open the computer as far as possible.
- 4. Disconnect the caps lock LED cable **1** and the LED board cable **2** from the low insertion force (LIF) connectors on the system board.
- 5. Lift the rear edge of the keyboard cover 3 and swing it up and forward until it detaches from the computer.

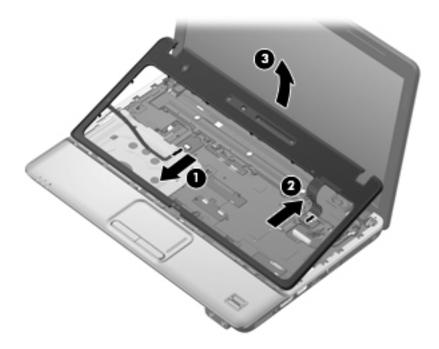

6. Remove the keyboard cover.

Reverse this procedure to install the keyboard cover.

# Right speaker

| Description                                                            | Spare part number |
|------------------------------------------------------------------------|-------------------|
| Speaker assembly (includes left and right speakers and speaker cables) | 534435-001        |

Before removing the right speaker, follow these steps:

- 1. Shut down the computer. If you are unsure whether the computer is off or in Hibernation, turn the computer on, and then shut it down through the operating system.
- 2. Disconnect all external devices connected to the computer.
- 3. Disconnect the power from the computer by first unplugging the power cord from the AC outlet and then unplugging the AC adapter from the computer.
- 4. Remove the battery (see "Battery" on page 6).
- 5. Remove the following components:
  - a. Hard drive cover (see "Hard drive" on page 8)
  - b. Keyboard (see "Keyboard" on page 18)
  - c. Keyboard cover (see "Keyboard cover" on page 20).

### Remove the right speaker:

- 1. Disconnect the right speaker cable **1** from the system board.
- 2. Release the speaker cables from the clips ② and routing channels built into the top cover.
- 3. Remove the Phillips PM2.0×4.0 screw **3** that secures the right speaker to the top cover.
- 4. Remove the right speaker **4**.

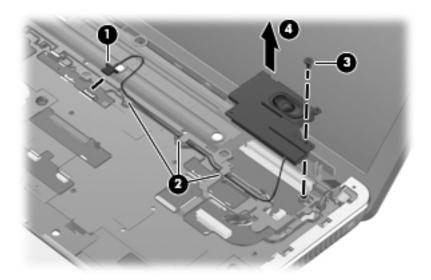

Reverse this procedure to install the right speaker.

## Top cover

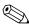

The top cover spare part kit includes the TouchPad on/off board and cable, TouchPad button board and cable, and TouchPad board and cable.

| Description                                                                                                    | Spare part number |
|----------------------------------------------------------------------------------------------------|-------------------|
| For use only with computer models equipped with fingerprint reader board (includes fingerprint reader board cable) | 531524-001        |
| For use only with computer models not equipped with fingerprint reader board                                       | 531825-001        |

Before removing the top cover, follow these steps:

- 1. Shut down the computer. If you are unsure whether the computer is off or in Hibernation, turn the computer on, and then shut it down through the operating system.
- 2. Disconnect all external devices connected to the computer.
- 3. Disconnect the power from the computer by first unplugging the power cord from the AC outlet and then unplugging the AC adapter from the computer.
- 4. Remove the battery (see "Battery" on page 6).
- 5. Remove the following components:
  - a. Hard drive (see "Hard drive" on page 8)
  - b. Optical drive (see "Optical drive" on page 16)
  - c. Keyboard (see "Keyboard" on page 18)
  - d. Keyboard cover (see "Keyboard cover" on page 20)
  - e. Right speaker (see "Right speaker" on page 22)

### Remove the top cover:

- 1. Turn the computer upside down with the front toward you.
- 2. Remove the following screws that secure the top cover to the base enclosure:
  - Four Phillips PM2.0×9.0 screws on the front edge of the base enclosure
  - 2 One Phillips PM2.0×2.5 broadhead screw in the hard drive bay
  - **3** One Phillips PM2.0×4.0 screw in the hard drive bay

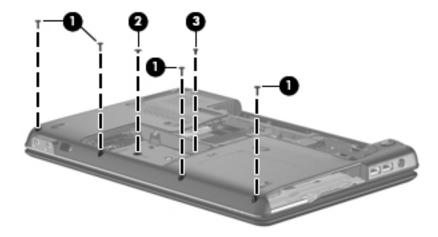

- 3. Disconnect the left speaker cable **1** from the system board.
- 4. Remove the left speaker cable **2** from the clips and routing channel through which it is routed.
- 5. Disconnect the microphone cable **3** from the system board.
- 6. Disconnect the display panel cable **4** from the system board.
- 7. Remove the display panel cable from the clips **6** and routing channel through which it is routed.

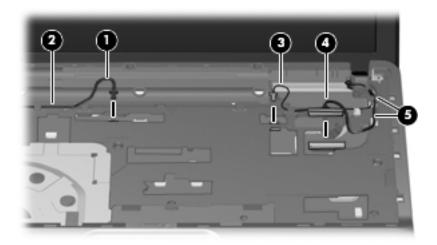

- 8. Disconnect the TouchPad cable **1** from the LIF connector on the system board.
- 9. Disconnect the TouchPad on/off button board cable **②** from the LIF connector on the system board.
- 10. Disconnect the fingerprint reader board cable **3** from the system board.

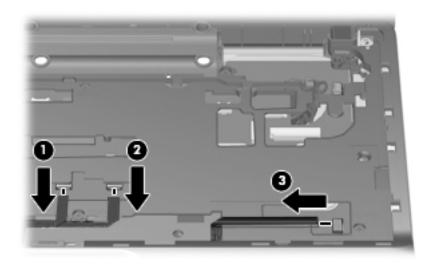

Maintenance and Service Guide

11. Remove the five Phillips PM2.0×4.0 screws that secure the top cover to the base enclosure.

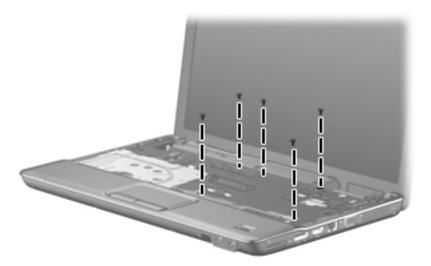

- 12. Lift the rear edge **①** of the top cover until it rests at an angle.
- 13. Remove the top cover **②** by lifting it straight up.

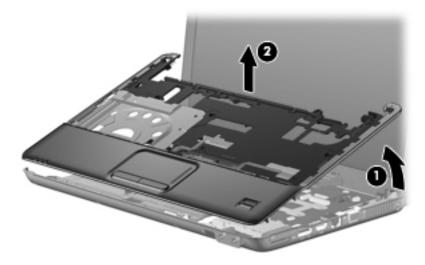

Reverse this procedure to install the top cover.

## Fingerprint reader board

| Description                               | Spare part number |
|-------------------------------------------|-------------------|
| Fingerprint reader board (includes cable) | 531828-001        |

Before removing the fingerprint reader board, follow these steps:

- 1. Shut down the computer. If you are unsure whether the computer is off or in Hibernation, turn the computer on, and then shut it down through the operating system.
- 2. Disconnect all external devices connected to the computer.
- 3. Disconnect the power from the computer by first unplugging the power cord from the AC outlet and then unplugging the AC adapter from the computer.
- 4. Remove the battery (see "Battery" on page 6).
- 5. Remove the following components:
  - a. Hard drive (see "Hard drive" on page 8)
  - b. Optical drive (see "Optical drive" on page 16)
  - c. Keyboard (see "Keyboard" on page 18)
  - d. Keyboard cover (see "Keyboard cover" on page 20)
  - e. Right speaker (see "Right speaker" on page 22)
  - f. Top cover (see "Top cover" on page 23).

### Remove the fingerprint reader board:

- 1. Turn the top cover upside down with the front edge toward you.
- 2. Remove the Phillips PM2.0×3.0 screw 1 that secures the fingerprint reader board and bracket to the top cover.
- 3. Remove the fingerprint reader board bracket **2**.
- 4. Detach the fingerprint reader board cable **3** from the top cover. The fingerprint reader board cable is attached to the top cover with double-sided tape.
- 5. Remove the fingerprint reader board **4**.

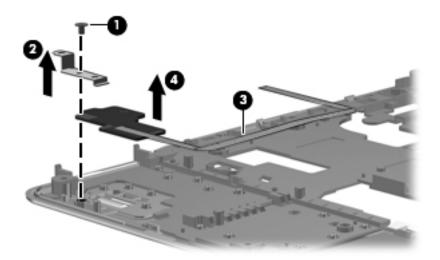

Reverse this procedure to install the fingerprint reader board.

Maintenance and Service Guide 4–27

## Left speaker

| Description                                                            | Spare part number |
|------------------------------------------------------------------------|-------------------|
| Speaker assembly (includes left and right speakers and speaker cables) | 531816-001        |

Before removing the left speaker, follow these steps:

- 1. Shut down the computer. If you are unsure whether the computer is off or in Hibernation, turn the computer on, and then shut it down through the operating system.
- 2. Disconnect all external devices connected to the computer.
- 3. Disconnect the power from the computer by first unplugging the power cord from the AC outlet and then unplugging the AC adapter from the computer.
- 4. Remove the battery (see "Battery" on page 6).
- 5. Remove the following components:
  - a. Hard drive (see "Hard drive" on page 8)
  - b. Optical drive (see "Optical drive" on page 16)
  - c. Keyboard (see "Keyboard" on page 18)
  - d. Keyboard cover (see "Keyboard cover" on page 20)
  - e. Right speaker (see "Right speaker" on page 22)
  - f. Top cover (see "Top cover" on page 23).

### Remove the left speaker:

- 1. Remove the two Phillips PM2.0×3.0 screws that secure the left speaker to the top cover.
- 2. Release the left speaker 2 by lifting the left side until the speaker clears the base enclosure.

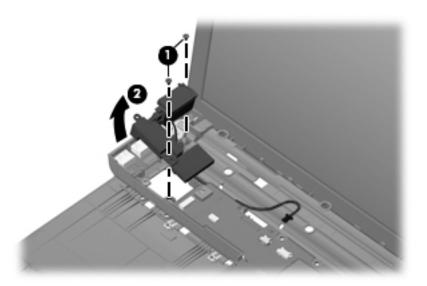

3. Remove the left speaker.

Reverse this procedure to install the left speaker.

# **Display assembly**

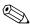

The display assembly spare part kit includes 2 WLAN antenna transceivers and cables, webcam, microphone, nameplate, and logo.

| Description                                                                                    | Spare part number |
|------------------------------------------------------------------------------------------------|-------------------|
| 13.3-in BrightView display assembly for use only with computer models equipped with webcam     | 531798-001        |
| 13.3-in BrightView display assembly for use only with computer models not equipped with webcam | 531799-001        |

Before removing the display assembly, follow these steps:

- 1. Shut down the computer. If you are unsure whether the computer is off or in Hibernation, turn the computer on, and then shut it down through the operating system.
- 2. Disconnect all external devices connected to the computer.
- 3. Disconnect the power from the computer by first unplugging the power cord from the AC outlet and then unplugging the AC adapter from the computer.
- 4. Remove the battery (see "Battery" on page 6).
- 5. Disconnect the wireless antenna cables from the WLAN module (see "WLAN module" on page 11).
- 6. Remove the following components:
  - a. Hard drive (see "Hard drive" on page 8)
  - b. Optical drive (see "Optical drive" on page 16)
  - c. Keyboard (see "Keyboard" on page 18)
  - d. Keyboard cover (see "Keyboard cover" on page 20)
  - e. Right speaker (see "Right speaker" on page 22)
  - f. Top cover (see "Top cover" on page 23).
  - g. Left speaker (see "Left speaker" on page 28)

Remove the display assembly:

1. Remove the WLAN antenna cables **1** from the opening **2** in the base enclosure.

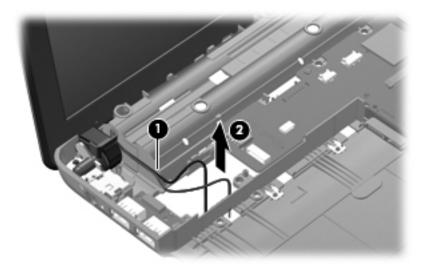

 $\wedge$ 

**CAUTION:** Support the display assembly when removing the following screws. Failure to support the display assembly can result in damage to the display assembly and other computer components.

- 2. Remove the two Phillips PM2.5×6.0 screws that secure the display assembly to the computer.
- 3. Lift the display assembly **②** straight up and remove it.

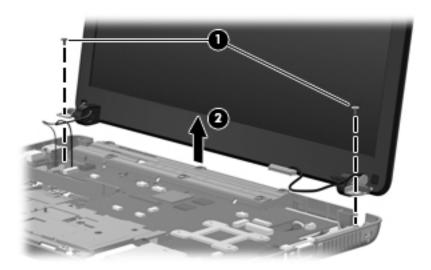

4. If it is necessary to replace the display bezel or any of the display assembly internal components, remove the two Mylar screw covers **1** and the two Phillips PM2.5×6.0 screws **2** on the display bezel lower edge.

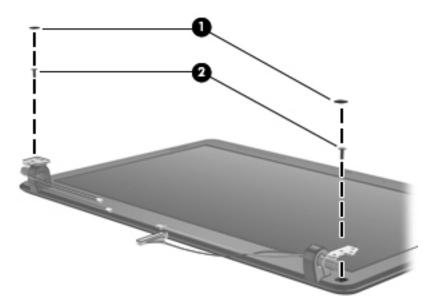

- 5. Flex the inside edges of the top edge **①**, the left and right sides **②**, and the bottom edge **③** of the display bezel until the bezel disengages from the display enclosure.
- 6. Remove the display bezel 4. The display bezel is available using the following spare part numbers:
  - □ 531800-001—for use only with computer models equipped with a webcam
  - □ 531801-001—for use only with computer models not equipped with a webcam

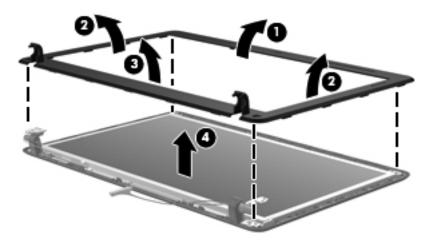

- 7. If it is necessary to replace the webcam module, lift the webcam module **1** as far from the display enclosure as the webcam module allows.
- 8. Disconnect the webcam module cable **2** from the webcam module.

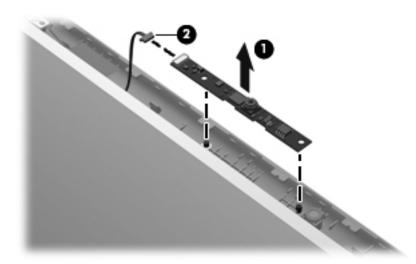

- 9. Remove the webcam module. The webcam module is available using spare part number 531805-001.
- 10. If it is necessary to replace the display panel, remove the six Phillips PM2.5×4.0 screws **1** that secure the display panel to the display enclosure.
- 11. Remove the display panel **②**. The display panel is available using spare part number 530782-001.

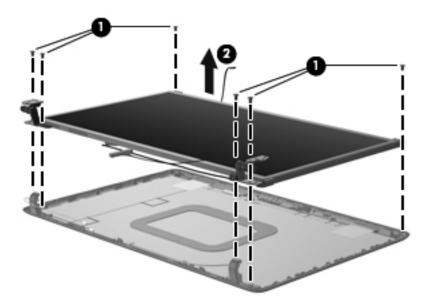

- 12. If it is necessary to replace the display hinges, remove the six Phillips PM2.0×3.0 screws that secure the hinges to the display panel.
- 13. Remove the display hinges **②**. The display hinges are available using spare part number 531803-001.

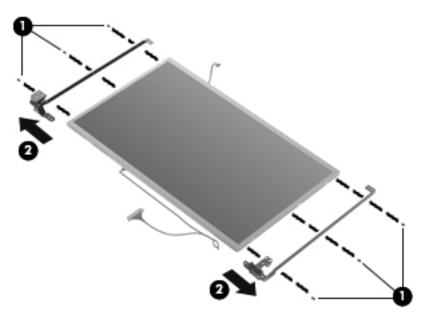

- 14. If it is necessary to replace the display panel cable, turn the display panel upside down with the bottom edge toward you.
- 15. Disconnect the display panel cable **1** from the connector on the back of the display panel.
- 16. Remove the display panel cable **②**. The display panel cable is available using spare part number 531802-001 and includes the webcam module cable.

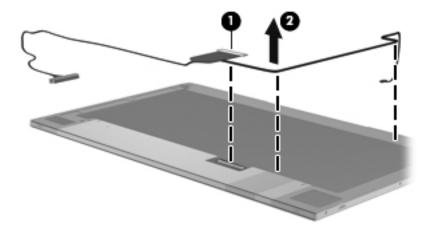

Maintenance and Service Guide 4–33

- 17. If it is necessary to replace the wireless antenna transceivers and cables, release the tabs built into the display enclosure shielding.
- 18. Release the wireless antenna transceivers **2** from the display enclosure. The transceivers are attached to the enclosure with double-sided tape.
- 19. Remove the wireless antenna transceivers and cables **3**. The wireless antenna transceivers and cables are available using spare part number 531804-001.

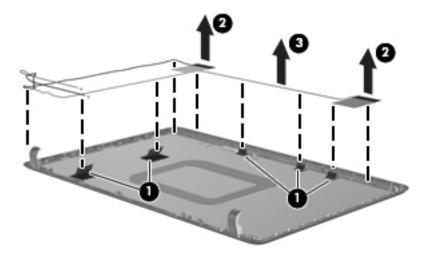

- 20. If it is necessary to replace the microphone receiver and cable, remove the microphone receiver **1** from the clip built into the display enclosure.
- 21. Remove the microphone cable from the clips ② and routing channel built into the right side of the display enclosure.
- 22. Remove the microphone receiver and cable **3**. The microphone receiver and cable are available using spare part number 534438-001.

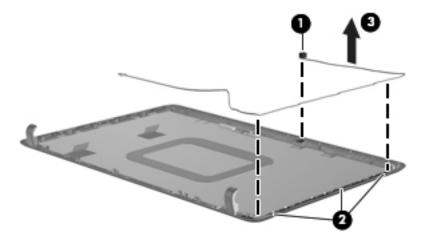

Reverse this procedure to reassemble and install the display assembly.

### LED board

| Description                | Spare part number |
|----------------------------|-------------------|
| LED board (includes cable) | 531826-001        |

Before removing the LED board, follow these steps:

- 1. Shut down the computer. If you are unsure whether the computer is off or in Hibernation, turn the computer on, and then shut it down through the operating system.
- 2. Disconnect all external devices connected to the computer.
- 3. Disconnect the power from the computer by first unplugging the power cord from the AC outlet and then unplugging the AC adapter from the computer.
- 4. Remove the battery (see "Battery" on page 6).
- 5. Remove the following components:
  - a. Hard drive (see "Hard drive" on page 8)
  - b. Optical drive (see "Optical drive" on page 16)
  - c. Keyboard (see "Keyboard" on page 18)
  - d. Keyboard cover (see "Keyboard cover" on page 20)
  - e. Right speaker (see "Right speaker" on page 22)
  - f. Top cover (see "Top cover" on page 23).

#### Remove the LED board and cable:

- 1. Disconnect the LED board cable **1** from the system board.
- 2. Remove the LED board cable from the clips **2** and routing channel built into the base enclosure.
- 3. Remove the Phillips PM2.0×4.0 screw 3 that secures the LED board to the base enclosure.
- 4. Remove the LED board and cable **4**.

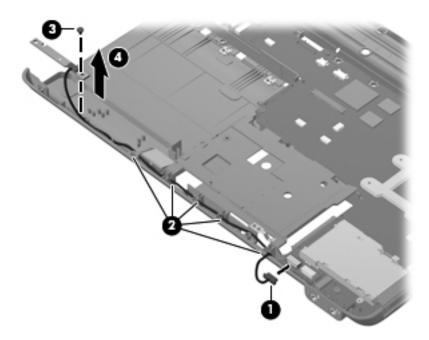

Reverse this procedure to install the LED board.

## Bluetooth module

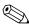

The Bluetooth module spare part kit does not include a Bluetooth module cable. The Bluetooth module cable is available using spare part number 534436-001.

| Description      | Spare part number |
|------------------|-------------------|
| Bluetooth module | 483113-001        |

Before removing the Bluetooth module, follow these steps:

- 1. Shut down the computer. If you are unsure whether the computer is off or in Hibernation, turn the computer on, and then shut it down through the operating system.
- 2. Disconnect all external devices connected to the computer.
- 3. Disconnect the power from the computer by first unplugging the power cord from the AC outlet and then unplugging the AC adapter from the computer.
- 4. Remove the battery (see "Battery" on page 6).
- 5. Remove the following components:
  - a. Hard drive (see "Hard drive" on page 8)
  - b. Optical drive (see "Optical drive" on page 16)
  - c. Keyboard (see "Keyboard" on page 18)
  - d. Keyboard cover (see "Keyboard cover" on page 20)
  - e. Right speaker (see "Right speaker" on page 22)
  - f. Top cover (see "Top cover" on page 23).

Remove the Bluetooth module and cable:

- 1. Disconnect the Bluetooth module cable **1** from the system board.
- 2. Remove the Bluetooth module cable from the clips ② and routing channel built into the base enclosure.
- 3. Remove Bluetooth module and cable **3**.

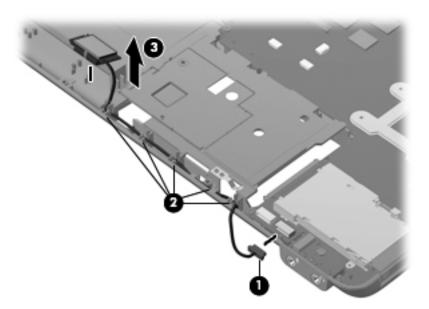

Reverse this procedure to install the Bluetooth module.

Maintenance and Service Guide 4–37

### **Audio board**

| Description                  | Spare part number |
|------------------------------|-------------------|
| Audio board (includes cable) | 531812-001        |

Before removing the audio board, follow these steps:

- 1. Shut down the computer. If you are unsure whether the computer is off or in Hibernation, turn the computer on, and then shut it down through the operating system.
- 2. Disconnect all external devices connected to the computer.
- 3. Disconnect the power from the computer by first unplugging the power cord from the AC outlet and then unplugging the AC adapter from the computer.
- 4. Remove the battery (see "Battery" on page 6).
- 5. Remove the following components:
  - a. Hard drive (see "Hard drive" on page 8)
  - b. Optical drive (see "Optical drive" on page 16)
  - c. Keyboard (see "Keyboard" on page 18)
  - d. Keyboard cover (see "Keyboard cover" on page 20)
  - e. Right speaker (see "Right speaker" on page 22)
  - f. Top cover (see "Top cover" on page 23).

Remove the audio board and cable:

- 1. Disconnect the audio board cable **1** from the system board.
- 2. Remove the Phillips PM2.0×4.0 screw 2 that secures the audio board to the system board.
- 3. Lift the rear edge of the audio board **3** so that the audio connectors slide out of the openings in the base enclosure and remove the audio board and cable.

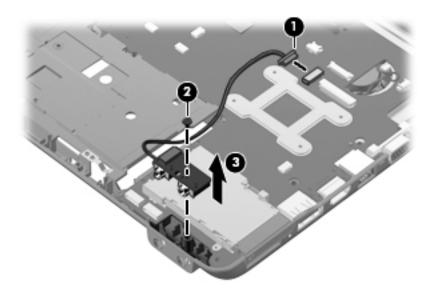

Reverse this procedure to install the audio board.

### **USB** board

| Description                | Spare part number |
|----------------------------|-------------------|
| USB board (includes cable) | 531809-001        |

Before removing the USB board, follow these steps:

- 1. Shut down the computer. If you are unsure whether the computer is off or in Hibernation, turn the computer on, and then shut it down through the operating system.
- 2. Disconnect all external devices connected to the computer.
- 3. Disconnect the power from the computer by first unplugging the power cord from the AC outlet and then unplugging the AC adapter from the computer.
- 4. Remove the battery (see "Battery" on page 6).
- 5. Remove the following components:
  - a. Hard drive (see "Hard drive" on page 8)
  - b. Optical drive (see "Optical drive" on page 16)
  - c. Keyboard (see "Keyboard" on page 18)
  - d. Keyboard cover (see "Keyboard cover" on page 20)
  - e. Right speaker (see "Right speaker" on page 22)
  - f. Top cover (see "Top cover" on page 23).

Remove the USB board and cable:

- 1. Remove the Phillips PM2.0×4.0 screw that secures the USB board to the system board.
- 2. Remove the USB board and cable **2**.

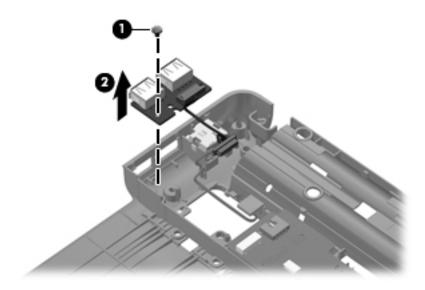

Reverse this procedure to install the USB board.

### Power connector and cable

| Description               | Spare part number |
|---------------------------|-------------------|
| Power connector and cable | 531810-001        |

Before removing the power connector and cable, follow these steps:

- 1. Shut down the computer. If you are unsure whether the computer is off or in Hibernation, turn the computer on, and then shut it down through the operating system.
- 2. Disconnect all external devices connected to the computer.
- 3. Disconnect the power from the computer by first unplugging the power cord from the AC outlet and then unplugging the AC adapter from the computer.
- 4. Remove the battery (see "Battery" on page 6).
- 5. Remove the following components:
  - a. Hard drive (see "Hard drive" on page 8)
  - b. Optical drive (see "Optical drive" on page 16)
  - c. Keyboard (see "Keyboard" on page 18)
  - d. Keyboard cover (see "Keyboard cover" on page 20)
  - e. Display assembly (see "Display assembly" on page 29).
  - f. Top cover (see "Top cover" on page 23).

Remove the power connector and cable:

1. Remove the power connector **1** from the clip **2** built into the base enclosure.

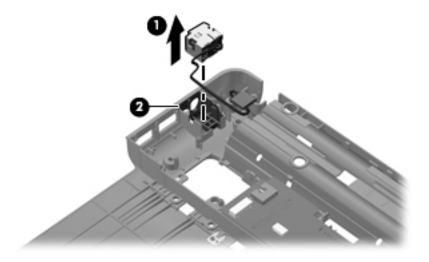

2. Remove the power connector and cable.

Reverse this procedure to install the power connector and cable.

## System board

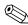

The system board spare part kit includes replacement thermal material.

| Description                                                                              | Spare part number |
|------------------------------------------------------------------------------------------|-------------------|
| For use only with computer models equipped with graphics subsystems with discrete memory | 538765-001        |
| For use only with computer models equipped with graphics subsystems with UMA memory      | 538766-001        |

Before removing the system board, follow these steps:

- 1. Shut down the computer. If you are unsure whether the computer is off or in Hibernation, turn the computer on, and then shut it down through the operating system.
- 2. Disconnect all external devices connected to the computer.
- 3. Disconnect the power from the computer by first unplugging the power cord from the AC outlet and then unplugging the AC adapter from the computer.
- 4. Remove the battery (see "Battery" on page 6).
- 5. Remove the following components:
  - a. Hard drive (see "Hard drive" on page 8)
  - b. Memory module (see "Memory module" on page 10)
  - c. WLAN module (see "WLAN module" on page 11)
  - d. Optical drive (see "Optical drive" on page 16)
  - e. Keyboard (see "Keyboard" on page 18)
  - f. Keyboard cover (see "Keyboard cover" on page 20)
  - g. Right speaker (see "Right speaker" on page 22)
  - h. Top cover (see "Top cover" on page 23).
  - i. Left speaker (see "Left speaker" on page 28)
  - i. Display assembly (see "Display assembly" on page 29).

When replacing the system board, be sure that the following additional components are removed from the defective system board and installed on the replacement system board:

- RTC battery (see "RTC battery" on page 15)
- Heat sink (see "Fan/heat sink assembly" on page 44)
- Processor (see "Processor" on page 49)

### Remove the system board:

- 1. Disconnect the following cables from the system board:
  - LED board cable
  - **2** Bluetooth module cable
  - **3** Audio board cable

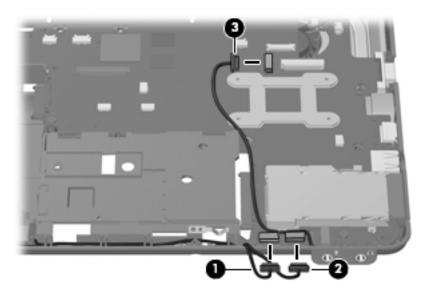

2. Remove the two Phillips PM2.5×4.0 screws that secure the system board to the base enclosure.

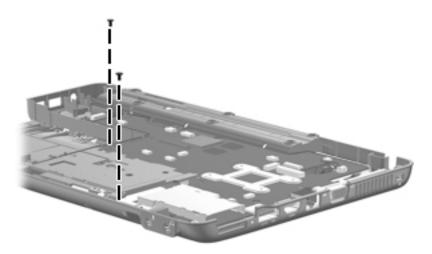

- 3. Use the optical drive connector **1** to lift the left side of the system board **2** until it rests at an angle.
- 4. Remove the system board from the base enclosure by pulling it away at an angle **3**.

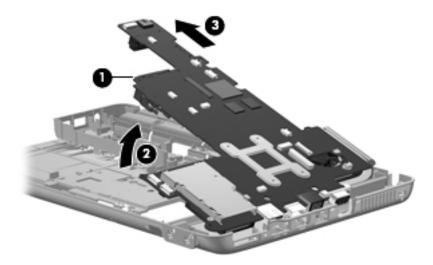

Reverse this procedure to install the system board.

### Fan/heat sink assembly

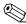

The fan/heat sink assembly spare part kit includes replacement thermal material.

| Description                                                                              | Spare part number |
|------------------------------------------------------------------------------------------|-------------------|
| For use only with computer models equipped with graphics subsystems with discrete memory | 531814-001        |
| For use only with computer models equipped with graphics subsystems with UMA memory      | 531813-001        |

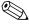

To properly ventilate the computer, allow at least a 7.6-cm (3-in) clearance on the left side of the computer. The computer uses an electric fan for ventilation. The fan is controlled by a temperature sensor and is designed to turn on automatically when high temperature conditions exist. These conditions are affected by high external temperatures, system power consumption, power management/battery conservation configurations, battery fast charging, and software requirements. Exhaust air is displaced through the ventilation grill located on the left side of the computer.

Before removing the fan/heat sink assembly, follow these steps:

- 1. Shut down the computer. If you are unsure whether the computer is off or in Hibernation, turn the computer on, and then shut it down through the operating system.
- 2. Disconnect all external devices connected to the computer.
- 3. Disconnect the power from the computer by first unplugging the power cord from the AC outlet and then unplugging the AC adapter from the computer.
- 4. Remove the battery (see "Battery" on page 6).
- 5. Remove the following components:
  - a. Hard drive (see "Hard drive" on page 8)
  - b. Memory module (see "Memory module" on page 10)
  - c. WLAN module (see "WLAN module" on page 11)
  - d. Optical drive (see "Optical drive" on page 16)
  - e. Keyboard (see "Keyboard" on page 18)
  - f. Keyboard cover (see "Keyboard cover" on page 20)
  - g. Right speaker (see "Right speaker" on page 22)
  - h. Top cover (see "Top cover" on page 23).
  - i. Left speaker (see "Left speaker" on page 28)
  - j. Display assembly (see "Display assembly" on page 29).
  - k. System board (see "System board" on page 41).

Remove the fan/heat sink assembly:

1. Turn the system board upside down with the front toward you.

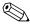

Steps 2 and 3 apply to computer models equipped with graphics subsystems with discrete memory. See steps 4 and 5 for instructions on removing the fan/heat sink assembly on computer models equipped with graphics subsystems with UMA memory.

- 2. Loosen the four captive Phillips PM2.0×7.0 screws that secure the fan/heat sink assembly to the system board.
- 3. Remove the fan/heat sink assembly **②**.

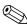

Due to the adhesive quality of the thermal material located between the fan/heat sink assembly and system board components, it may be necessary to move the fan/heat sink assembly from side to side to detach the assembly.

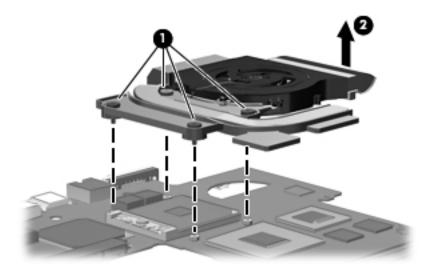

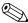

The thermal material must be thoroughly cleaned from the surfaces of the fan/heat sink assembly and the system board each time the fan/heat sink assembly is removed:

- Thermal paste is used on the processor **1** and the heat sink section **2** that services it.
- Thermal pads are used on the Northbridge chip ③ and the heat sink section ④ that services it.
- Thermal pads are used on the graphics subsystem memory module **6** and the heat sink section **6** that services it.
- Thermal pads are used on the other system board components and heat sink sections that service them.

Replacement thermal material is included with all system board, fan/heat sink assembly, and processor spare part kits.

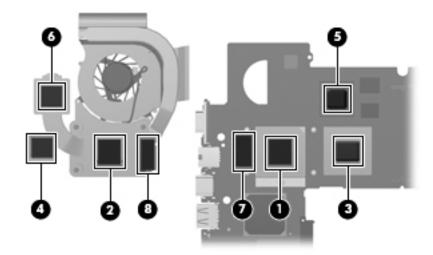

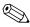

Steps 4 and 5 apply to computer models equipped with graphics subsystems with UMA memory. See steps 2 and 3 for instructions on removing the fan/heat sink assembly on computer models equipped with graphics subsystems with discrete memory.

- 4. Loosen the four captive Phillips PM2.0×7.0 screws that secure the fan/heat sink assembly to the system board.
- 5. Remove the fan/heat sink assembly **2**.

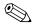

Due to the adhesive quality of the thermal material located between the fan/heat sink assembly and system board components, it may be necessary to move the fan/heat sink assembly from side to side to detach the assembly.

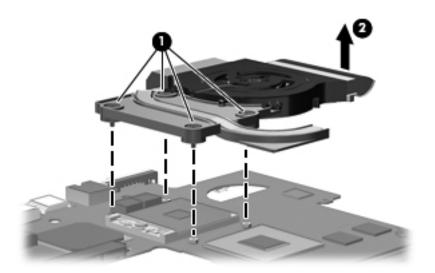

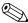

The thermal material must be thoroughly cleaned from the surfaces of the fan/heat sink assembly and the system board each time the fan/heat sink assembly is removed:

- Thermal paste is used on the processor **1** and the heat sink section **2** that services it.
- Thermal pads are used on the Northbridge chip ③ and the heat sink section ④ that services it.
- Thermal pads are used on the other system board components **⑤** and sections of the heat sink **⑥** that service them.

Replacement thermal material is included with all system board, fan/heat sink assembly, and processor spare part kits.

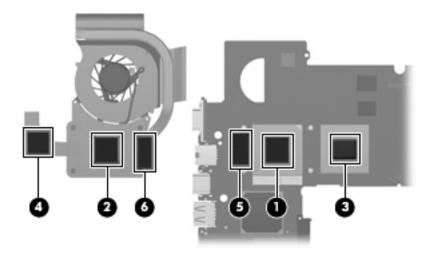

Reverse this procedure to install the fan/heat sink assembly.

### **Processor**

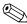

The processor spare part kit includes replacement thermal material.

| Description                                                         | Spare part number |
|---------------------------------------------------------------------|-------------------|
| Intel Core2 processors:                                             |                   |
| ■ T9900 2.93-GHz processor (6-MB L2 cache, 1066-MHz FSB)            | 570434-001        |
| ■ T9800 2.93-GHz processor (6-MB L2 cache, 1066-MHz FSB)            | 507951-001        |
| ■ T9600 2.80-GHz processor (6-MB L2 cache, 1066-MHz FSB)            | 507952-001        |
| ■ T9550 2.66-GHz processor (6-MB L2 cache, 1066-MHz FSB)            | 507953-001        |
| ■ P8800 2.66-GHz processor (3-MB L2 cache, 1066-MHz FSB)            | 570036-001        |
| ■ P8700 2.53-GHz processor (3-MB L2 cache, 1066-MHz FSB)            | 507960-001        |
| ■ P8600 2.40-GHz processor (3-MB L2 cache, 1066-MHz FSB)            | 507963-001        |
| ■ P7550 2.26-GHz processor (3-MB L2 cache, 1066-MHz FSB)            | 573076-001        |
| ■ T6600 2.20-GHz processor (3-MB L2 cache, 1066-MHz FSB)            | 513593-001        |
| ■ P7450 2.13-GHz processor (3-MB L2 cache, 1066-MHz FSB)            | 507965-001        |
| ■ T6500 2.10-GHz processor (3-MB L2 cache, 1066-MHz FSB)            | 572928-001        |
| ■ T6400 2.06-GHz processor (6-MB L2 cache, 1066-MHz FSB)            | 513592-001        |
| ■ P7350 2.00-GHz processor (3-MB L2 cache, 1066-MHz FSB)            | 507967-001        |
| Intel Pentium processors:                                           |                   |
| ■ T4300 2.10-GHz processor (1-MB L2 cache, 800-MHz FSB)             | 572929-001        |
| ■ T4200 2.00-GHz processor (1-MB L2 cache, 800-MHz FSB)             | 513599-001        |
| ■ T3000 1.80-GHz processor (1-MB L2 cache, 800-MHz FSB)             | 572926-001        |
| Intel Celeron T1600 1.66-GHz processor (1-MB L2 cache, 667-MHz FSB) | 532324-001        |

Before removing the processor, follow these steps:

- 1. Shut down the computer. If you are unsure whether the computer is off or in Hibernation, turn the computer on, and then shut it down through the operating system.
- 2. Disconnect all external devices connected to the computer.
- 3. Disconnect the power from the computer by first unplugging the power cord from the AC outlet and then unplugging the AC adapter from the computer.
- 4. Remove the battery (see "Battery" on page 6).
- 5. Remove the following components:
  - a. Hard drive (see "Hard drive" on page 8)
  - b. Memory module (see "Memory module" on page 10)
  - c. WLAN module (see "WLAN module" on page 11)
  - d. RTC battery (see "RTC battery" on page 15)
  - e. Optical drive (see "Optical drive" on page 16)
  - f. Keyboard (see "Keyboard" on page 18)
  - g. Keyboard cover (see "Keyboard cover" on page 20)
  - h. Right speaker (see "Right speaker" on page 22)

- i. Display assembly (see "Display assembly" on page 29).
- j. Top cover (see "Top cover" on page 23).
- k. System board (see "System board" on page 41).
- 1. Fan/heat sink assembly (see "Fan/heat sink assembly" on page 44).

### Remove the processor:

- 1. Use a flat-bladed screwdriver to turn the processor locking screw **①** one-half turn counterclockwise until you hear a click.
- 2. Lift the processor **②** straight up and remove it.
  - When you install the processor, the gold triangle **3** on the processor must be aligned with the triangle **4** embossed on the processor socket.

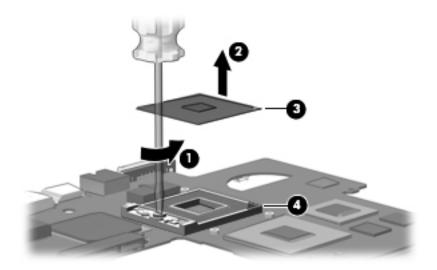

Reverse this procedure to install the processor.

# **Setup Utility**

## Starting the Setup Utility

The Setup Utility is a ROM-based information and customization utility that can be used even when your Windows operating system is not working.

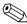

The fingerprint reader (select models only) cannot be used to access the Setup Utility.

The utility reports information about the computer and provides settings for startup, security, and other preferences. To start the Setup Utility:

- » Open the Setup Utility by turning on or restarting the computer. While the "Press the ESC key for Startup Menu" message is displayed in the lower-left corner of the screen, press **f10**.
  - or –
- 1. Open the Setup Utility by turning on or restarting the computer. While the "Press the ESC key for Startup Menu" message is displayed in the lower-left corner of the screen, press **esc**.
- 2. When the Startup Menu is displayed, press f10.

## **Using the Setup Utility**

## Changing the language of the Setup Utility

The following procedure explains how to change the language of the Setup Utility. If the Setup Utility is not already running, begin at step 1. If the Setup Utility is already running, begin at step 2.

- 1. Open the Setup Utility by turning on or restarting the computer. While the "Press the ESC key for Startup Menu" message is displayed in the lower-left corner of the screen, press **f10**.
  - or –

Open the Setup Utility by turning on or restarting the computer. While the "Press the ESC key for Startup Menu" message is displayed in the lower-left corner of the screen, press **esc**. When the Startup Menu is displayed, press **f10**.

- 2. Use the arrow keys to select **System Configuration > Language**, and then press **enter**.
- 3. Use the arrow keys to select a language, and then press **enter**.
- 4. When a confirmation prompt with your language selected is displayed, press **enter**.
- 5. To save your change and exit the Setup Utility, use the arrow keys to select **Exit > Exit Saving Changes**, and then press **enter**.

Your change goes into effect immediately.

Maintenance and Service Guide 5–1

### Navigating and selecting in the Setup Utility

Because the Setup Utility is not Windows based, it does not support the TouchPad. Navigation and selection are by keystroke.

- To choose a menu or a menu item, use the arrow keys.
- To choose an item in a list or to toggle a field, for example an Enable/Disable field, use either the arrow keys or **f5** or **f6**.
- To select an item, press **enter**.
- To close a text box or return to the menu display, press **esc**.
- To display additional navigation and selection information while the Setup Utility is open, press **f1**.

### **Displaying system information**

The following procedure explains how to display system information in the Setup Utility. If the Setup Utility is not open, begin at step 1. If the Setup Utility is open, begin at step 2.

1. Open the Setup Utility by turning on or restarting the computer. While the "Press the ESC key for Startup Menu" message is displayed in the lower-left corner of the screen, press **f10**.

– or –

Open the Setup Utility by turning on or restarting the computer. While the "Press the ESC key for Startup Menu" message is displayed in the lower-left corner of the screen, press **esc**. When the Startup Menu is displayed, press **f10**.

- 2. Select the **Main** menu. System information such as the system time and date, and identification information about the computer is displayed.
- 3. To exit the Setup Utility without changing any settings, use the arrow keys to select **Exit > Exit Discarding Changes**, and then press **enter**.

## Restoring default settings in the Setup Utility

The following procedure explains how to restore the Setup Utility default settings. If the Setup Utility is not already running, begin at step 1. If the Setup Utility is already running, begin at step 2.

1. Open the Setup Utility by turning on or restarting the computer. While the "Press the ESC key for Startup Menu" message is displayed in the lower-left corner of the screen, press **f10**.

- or -

Open the Setup Utility by turning on or restarting the computer. While the "Press the ESC key for Startup Menu" message is displayed in the lower-left corner of the screen, press **esc**. When the Startup Menu is displayed, press **f10**.

- 2. Use the arrow keys to select **Exit > Load Setup Defaults**, and then press **enter**.
- 3. When the Setup Confirmation is displayed, press **enter**.
- 4. To save your change and exit the Setup Utility, use the arrow keys to select Exit > Exit Saving Changes, and then press **enter**.

The Setup Utility default settings go into effect when the computer restarts.

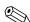

Your password, security, and language settings are not changed when you restore the factory default settings.

## **Exiting the Setup Utility**

You can exit the Setup Utility with or without saving changes.

- To exit the Setup Utility and save your changes from the current session:

  If the Setup Utility menus are not visible, press esc to return to the menu display. Then use the arrow keys to select Exit > Exit Saving Changes, and then press enter.
- To exit the Setup Utility without saving your changes from the current session:

  If the Setup Utility menus are not visible, press esc to return to the menu display. Then use the arrow keys to select Exit > Exit Discarding Changes, and then press enter.

After either choice, the computer restarts in Windows.

## **Setup Utility menus**

The menu tables in this section provide an overview of Setup Utility options.

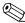

Some of the Setup Utility menu items listed in this chapter may not be supported by your computer.

### Main menu

| Select             | To Do This                                                                                                    |
|--------------------|----------------------------------------------------------------------------------------------------|
| System information | ■ View and change the system time and date.                                                                                            |
|                    | View identification information about the computer.                                                                                    |
|                    | View specification information about the processor, memory size,<br>system BIOS, and keyboard controller version (select models only). |

### Security menu

| Select                 | To Do This                                          |
|------------------------|-----------------------------------------------------|
| Administrator password | Enter, change, or delete an administrator password. |
| Power-On Password      | Enter, change, or delete a power-on password.       |

Maintenance and Service Guide 5–3

# System Configuration menu

| Select                                             | To Do This                                                                                                    |
|----------------------------------------------------|----------------------------------------------------------------------------------------------------|
| Language Support                                   | Change the Setup Utility language.                                                                                                    |
| Button Sound (select models only)                  | Enable/disable the capacitative button tapping sound.                                                                                             |
| Virtualization Technology                          | Enable/disable the processor Virtualization Technology.                                                                                           |
| Processor C6 State (select models only)            | Enable/disable the processor C6 sleep state.                                                                                                    |
| LAN Power Saving (select models only)              | Enable/disable LAN Power Saving. When enabled, saves power when the computer is in DC mode.                                                       |
| Card Reader/1394 Power Saving (select models only) | Enable/disable Card Reader/1394 Power Saving.                                                                                                    |
| Fan Always On                                      | Enabled/disable Fan Always On. When enabled, the computer fan will always be on.                                                                  |
| Boot Options                                       | Set the following boot options:                                                                                                    |
|                                                    | ■ f10 and f12 Delay (seconds)—Set the delay for the f10 and f12 functions of the Setup Utility in intervals of 5 seconds each (0, 5, 10, 15, 20). |
|                                                    | ■ CD-ROM boot—Enable/disable boot from CD-ROM.                                                                                                    |
|                                                    | ■ Floppy boot—Enable/disable boot from diskette.                                                                                                  |
|                                                    | Internal Network Adapter boot—Enable/disable boot from Internal<br>Network Adapter.                                                               |
|                                                    | ■ Boot Order—Set the boot order for:                                                                                                    |
|                                                    | ☐ Hard drive                                                                                                    |
|                                                    | ☐ Internal CD/DVD ROM drive                                                                                                    |
|                                                    | USB Diskette on Key/USB hard disk                                                                                                    |
|                                                    | ☐ USB CD/DVD ROM drive                                                                                                    |
|                                                    | ☐ USB Floppy                                                                                                    |
|                                                    | ☐ Network adapter                                                                                                    |

## Diagnostics menu

| Select                                             | To Do This                                                                                  |
|----------------------------------------------------|---------------------------------------------------------------------------------------------|
| Hard Disk Self Test                                | Run a comprehensive self-test on the hard drive.                                            |
|                                                    | On models with two hard drives, this menu option is called the Primary Hard Disk Self Test. |
| Secondary Hard Disk Self Test (select models only) | Run a comprehensive self-test on a secondary hard drive.                                    |
| Memory Test                                        | Run a diagnostic test on the system memory.                                                 |

# **Specifications**

# **Computer specifications**

|                                         | Metric                    | U.S.                |
|-----------------------------------------|---------------------------|---------------------|
| Dimensions                              |                           |                     |
| Length                                  | 21.9 cm                   | 8.62 in             |
| Width                                   | 32.8 cm                   | 12.9 in             |
| Height (front to rear)                  | 3.2 to 3.6 cm             | 1.25 to 1.41 in     |
| Weight                                  | 2.2 kg                    | 4.93 lbs            |
| Input power                             |                           |                     |
| Operating voltage                       | 19.0 V dc @ 4.74 A - 65 W |                     |
| Operating current                       | 4.74 A                    |                     |
| Temperature                             |                           |                     |
| Operating (not writing to optical disc) | 0°C to 35°C               | 32°F to 95°F        |
| Operating (writing to optical disc)     | 5°C to 35°C               | 41°F to 95°F        |
| Nonoperating                            | -20°C to 60°C             | -4°F to 140°F       |
| Relative humidity                       |                           |                     |
| Operating                               | 10% to 90%                |                     |
| Nonoperating                            | 5% to 95%                 |                     |
| Maximum altitude (unpressurized)        |                           |                     |
| Operating                               | -15 m to 3,048 m          | -50 ft to 10,000 ft |
| Nonoperating                            | -15 m to 12,192 m         | -50 ft to 40,000 ft |

Applicable product safety standards specify thermal limits for plastic surfaces. The computer operates well within this range of temperatures.

Maintenance and Service Guide 6–1

# 13.3-in display specifications

|                         | Metric                                         | U.S. |  |
|-------------------------|------------------------------------------------|------|--|
| Dimensions              |                                                |      |  |
| Height                  | 17.8 cm 7.0 in                                 |      |  |
| Width                   | 28.4 cm 11.2 in                                |      |  |
| Diagonal                | 33.6 cm 13.3 in                                |      |  |
| Number of colors        | Up to 16.8 million                             |      |  |
| Contrast ratio          | 250:1 (typical)                                |      |  |
| Brightness              | 200 nits (typical)                             |      |  |
| Pixel resolution        |                                                |      |  |
| Pitch                   | 0.279 × 0.279 mm                               |      |  |
| Format                  | $1366 \times 768$                              |      |  |
| Configuration           | RGB vertical stripe                            |      |  |
| Backlight               | Edge lit                                       |      |  |
| Character display       | 80 × 25                                        |      |  |
| Total power consumption | 4.0 W                                          |      |  |
| Viewing angle           | ±40° horizontal, +120°/-40° vertical (typical) |      |  |

# Hard drive specifications

|                                              | 500-GB*                     | 320-GB*              | 250-GB*              | 160-GB*      |
|----------------------------------------------|-----------------------------|----------------------|----------------------|--------------|
| Dimensions                                   |                             |                      |                      |              |
| Height                                       | 9.5 mm                      | 9.5 mm               | 9.5 mm               | 9.5 mm       |
| Width                                        | 70 mm                       | 70 mm                | 70 mm                | 70 mm        |
| Weight                                       | 101 g                       | 101 g                | 101 g                | 101 g        |
| Interface type                               | SATA                        | SATA                 | SATA                 | SATA         |
| Transfer rate                                | 100 MB/sec                  | 100 MB/sec           | 100 MB/sec           | 100 MB/sec   |
| Security                                     | ATA security                | ATA security         | ATA security         | ATA security |
| Seek times (typical read, including setting) |                             |                      |                      |              |
| Single track                                 | 1.0 ms                      | 1.5 ms               | 2.0 ms               | 2.0 ms       |
| Average                                      | 14.0 ms                     | 12.0 ms              | 12.0 ms              | 12.0 ms      |
| Maximum                                      | 22.0 ms                     | 22.0 ms              | 22.0 ms              | 22.0 ms      |
| Logical blocks                               | 976,773,168                 | 625,142,448          | 488,397,168          | 312,581,808  |
| Disc rotational speed                        | 7200 and<br>5400 rpm        | 7200 and<br>5400 rpm | 7200 and<br>5400 rpm | 5400 rpm     |
| Operating temperature                        | 5°C to 55°C (41°F to 131°F) |                      |                      |              |

<sup>\*1</sup> GB = 1 billion bytes when referring to hard drive storage capacity. Actual accessible capacity is less. Actual drive specifications may differ slightly.

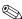

Certain restrictions and exclusions apply. Contact technical support for details.

Maintenance and Service Guide

# Blu-ray ROM DVD±R/RW SuperMulti DL Drive specifications

| Applicable disc    | Read:                                                                                                    | Write:                                                        |
|--------------------|----------------------------------------------------------------------------------------------------|---------------------------------------------------------------|
|                    | BD-ROM, BD-ROM-DL, BD-R, BD-R-DL, BD-RE, BD-RE-DL, DVD-ROM, DVD+R, DVD+R-DL, DVD+R-DVD-R-DVD-R-D | BD-RAM, DVD-RAM (Ver.2),<br>DVD+R, DVD-R, CD-R, and<br>CD-ROM |
| Access time        | BD                                                                                                    | DVD                                                           |
| Random             | < 230 ms                                                                                                    | < 180 ms                                                      |
| Cache buffer       | 4.5 MB                                                                                                    |                                                               |
| Data transfer rate |                                                                                                    |                                                               |
| 2X BD-RAM          | 9 MB/sec                                                                                                    |                                                               |
| 8X DVD             | 2,400 KB/sec                                                                                                    |                                                               |
| 16X CD-R           | 2,400 KB/sec                                                                                                    |                                                               |
| 16X CD-RW          | 2,400 KB/sec                                                                                                    |                                                               |

# DVD±RW and CD-RW SuperMulti Double-Layer Drive specifications

| Applicable disc    | Read:                                                                                                    | Write:                                                     |
|--------------------|----------------------------------------------------------------------------------------------------|------------------------------------------------------------|
|                    | CD-DA, CD+(E)G, CD-MIDI, CD-TEXT, CDROM, CD-ROM XA, MIXED MODE CD, CD-I, CD-I Bridge (Photo-CD, Video CD), Multisession CD (Photo-CD, CD-EXTRA, Portfolio, CD-R, CD-RW), CD-R, CD-RW, DVD-ROM (DVD-5, DVD-9, DVD-10, DVD-18), DVD-R, DVD-RAM | CD-R and CD-RW DVD+R,<br>DVD+RW, DVD-R, DVD-RW,<br>DVD-RAM |
| Access time        | CD                                                                                                    | DVD                                                        |
| Random             | < 175 ms                                                                                                    | < 230 ms                                                   |
| Cache buffer       | 2.5 MB                                                                                                    |                                                            |
| Data transfer rate |                                                                                                    |                                                            |
| 24X CD-ROM         | 3,600 KB/sec                                                                                                    |                                                            |
| 8X DVD             | 10,800 KB/sec                                                                                                    |                                                            |
| 24X CD-R           | 3,600 KB/sec                                                                                                    |                                                            |
| 16X CD-RW          | 2,400 KB/sec                                                                                                    |                                                            |
| 8x DVD+R           | 10,800 KB/sec                                                                                                    |                                                            |
| 4X DVD+RW          | 5,400 KB/sec                                                                                                    |                                                            |
| 8X DVD-R           | 10,800 KB/sec                                                                                                    |                                                            |
| 4X DVD-RW          | 5,400 KB/sec                                                                                                    |                                                            |
| 2.4X DVD+R(9)      | 2,700 KB/sec                                                                                                    |                                                            |
| 5X DVD-RAM         | 6,750 KB/sec                                                                                                    |                                                            |
| Transfer mode      | Multiword DMA mode                                                                                                    |                                                            |

Maintenance and Service Guide

# **System DMA specifications**

| Hardware                                        | DMA System function             |  |  |  |
|-------------------------------------------------|---------------------------------|--|--|--|
| DMA0                                            | Not applicable                  |  |  |  |
| DMA1*                                           | Not applicable                  |  |  |  |
| DMA2*                                           | Not applicable                  |  |  |  |
| DMA3                                            | Not applicable                  |  |  |  |
| DMA4                                            | Direct memory access controller |  |  |  |
| DMA5*                                           | Not applicable                  |  |  |  |
| DMA6                                            | Not assigned                    |  |  |  |
| DMA7                                            | DMA7 Not assigned               |  |  |  |
| *ExpressCard controller can use DMA 1, 2, or 5. |                                 |  |  |  |

# System memory map specifications

| Size   | Memory address       | System function                             |
|--------|----------------------|---------------------------------------------|
| 640 KB | 00000000-0009FFFF    | Base memory                                 |
| 128 KB | 000A0000-000BFFFF    | Video memory                                |
| 64 KB  | 000C0000-000CFFFF    | Video BIOS                                  |
| 64 KB  | 000E8000-000FFFFF    | System BIOS                                 |
|        | 00100000- XFFFFFF    | Extended memory (based on memory installed) |
|        | (X+1)0000000-FEDFFFF | PCI bus                                     |
|        | FED00000-FED003FF    | High precision event timer                  |
|        | FEE01000-FFFFFFF     | PCI bus                                     |

## System interrupt specifications

| Hardware IRQ | System function                                        |
|--------------|--------------------------------------------------------|
| IRQ0         | System timer                                           |
| IRQ1         | Standard 101-/102-key or Microsoft natural keyboard    |
| IRQ8         | System CMOS/real-time clock                            |
| IRQ12        | Synaptics PS/2 TouchPad                                |
| IRQ13        | Numeric data processor                                 |
| IRQ16        | Intel ICH9 family USB universal host controller 2937   |
|              | Mobile Intel 4 Series express chipset family           |
| IRQ17        | High definition audio controller                       |
|              | Intel ICH9 family USB universal host controller 2938   |
|              | Marvell Yukon 88E8072 PCIE-gigabit Ethernet controller |
| IRQ18        | Intel ICH9 family USB universal host controller 2939   |
|              | Intel ICH9 family USB universal host controller 2936   |
| IRQ19        | Intel ICH9 family USB2 enhanced controller 293C        |
| IRQ20        | Intel ICH9 family USB2 enhanced controller 293A        |
|              | Intel ICH9 family USB universal host controller 2934   |
| IRQ21        | Intel ICH9M-E/M SATA AHCI controller                   |
| IRQ22        | Intel ICH9 family USB universal host controller 2935   |

<sup>\*</sup>Default configuration; audio possible configurations are IRQ5, IRQ7, IRQ9, IRQ10, or none.

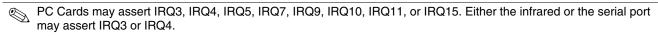

For operating systems after Windows 2000, APIC (Advanced programming interrupt controller) is used.

# System I/O address specifications

| 000 - 01FDMA controller020 - 021Program interrupt controller024 - 025Program interrupt controller028 - 029Program interrupt controller02C - 03DProgram interrupt controller02E - 02FMotherboard resources030 - 031Program interrupt controller034 - 035Program interrupt controller038 - 039Program interrupt controller03C - 03DProgram interrupt controller040 - 043System timer04E-04FMotherboard resources050-053System timer |
|----------------------------------------------------------------------------------------------------|
| 024 - 025 Program interrupt controller 028 - 029 Program interrupt controller 02C - 03D Program interrupt controller 02E - 02F Motherboard resources 030 - 031 Program interrupt controller 034 - 035 Program interrupt controller 038 - 039 Program interrupt controller 03C- 03D Program interrupt controller 03C- 03D System timer 04E-04F Motherboard resources                                                               |
| O28 - 029 Program interrupt controller  O2C - 03D Program interrupt controller  O2E - 02F Motherboard resources  O30 - 031 Program interrupt controller  O34 - 035 Program interrupt controller  O38 - 039 Program interrupt controller  O3C- 03D Program interrupt controller  O4O - 043 System timer  O4E-04F Motherboard resources                                                                                             |
| O2C - 03D Program interrupt controller  O2E - 02F Motherboard resources  O30 - 031 Program interrupt controller  O34 - 035 Program interrupt controller  O38 - 039 Program interrupt controller  O3C- 03D Program interrupt controller  O40 - 043 System timer  O4E-04F Motherboard resources                                                                                                    |
| 02E - 02F Motherboard resources  030 - 031 Program interrupt controller  034 - 035 Program interrupt controller  038 - 039 Program interrupt controller  03C- 03D Program interrupt controller  040 - 043 System timer  04E-04F Motherboard resources                                                                                                    |
| 030 - 031Program interrupt controller034 - 035Program interrupt controller038 - 039Program interrupt controller03C- 03DProgram interrupt controller040 - 043System timer04E-04FMotherboard resources                                                                                                    |
| 034 - 035Program interrupt controller038 - 039Program interrupt controller03C- 03DProgram interrupt controller040 - 043System timer04E-04FMotherboard resources                                                                                                    |
| 038 - 039 Program interrupt controller 03C- 03D Program interrupt controller 040 - 043 System timer 04E-04F Motherboard resources                                                                                                    |
| 03C- 03D Program interrupt controller 040 - 043 System timer 04E-04F Motherboard resources                                                                                                    |
| 040 - 043 System timer 04E-04F Motherboard resources                                                                                                    |
| 04E-04F Motherboard resources                                                                                                    |
|                                                                                                    |
| 050-053 System timer                                                                                                    |
|                                                                                                    |
| 060 Standard 101-/102-key or Microsoft natural keyboard                                                                                                    |
| 061 Motherboard resources                                                                                                    |
| 062 Microsoft ACPI-compliant embedded controller                                                                                                    |
| 063 Motherboard resources                                                                                                    |
| 064 Standard 101-/102-key or Microsoft natural keyboard                                                                                                    |
| 065 Motherboard resources                                                                                                    |
| 066 Microsoft ACPI-compliant embedded controller                                                                                                    |
| 067 Motherboard resources                                                                                                    |
| 070 Motherboard resources                                                                                                    |
| 071-077 System CMOS/real time clock                                                                                                    |
| 080 Motherboard resources                                                                                                    |
| 081-091 Direct memory access controller                                                                                                    |
| 092 Motherboard resources                                                                                                    |
| 093-09F Direct memory access controller                                                                                                    |
| 0A0-0A1 Program interrupt controller                                                                                                    |
| 0A4-0A5 Program interrupt controller                                                                                                    |
| 0A8-0A9 Program interrupt controller                                                                                                    |
| 0AC-0AD Program interrupt controller                                                                                                    |
| 0B0-0B1 Program interrupt controller                                                                                                    |
| 0B2-0B3 Motherboard resources                                                                                                    |
| 0B4- 0B5 Program interrupt controller                                                                                                    |
| 0B8-0B9 Program interrupt controller                                                                                                    |
| 0BC- 0BD Program interrupt controller                                                                                                    |

Continued

| I/O address (hex) | System function (shipping configuration)                |
|-------------------|---------------------------------------------------------|
| 0C0- 0DF          | Direct memory access controller                         |
| 0F0- 0F0          | Numeric data processor                                  |
| 0200-027F         | Motherboard resources                                   |
| 3B0-3BB           | Mobile Intel 4 series express chipset family            |
| 3C0-3DF           | Mobile Intel 4 series express chipset family            |
| 400-47F           | Motherboard resources                                   |
| 4D0-4D1           | Programmable interrupt controller                       |
| 500-57F           | Motherboard resources                                   |
| 1000-1003         | Motherboard resources                                   |
| 1010-101F         | Motherboard resources                                   |
| 2000-20FF         | Marvell Yukon 88E8072 PCI-E Gigabit Ethernet controller |
| 2000-2FFF         | ICH9 family PCI express root port6-294A                 |
| 3000-4FFF         | ICH9 family PCI express root port5-2948                 |
| 5000-6FFF         | ICH9 family PCI express root port3-2944                 |
| 7000-701F         | ICH9M-E/M SATA AHCI controller                          |
| 7020-703F         | ICH9 family USB universal host controller-2936          |
| 7040-705F         | ICH9 family USB universal host controller-2935          |
| 7060-707F         | ICH9 family USB universal host controller-2934          |
| 7080-709F         | ICH9 family USB universal host controller-2939          |
| 70A0-70BF         | ICH9 family USB universal host controller-2938          |
| 70C0-70DF         | ICH9 family USB universal host controller-2937          |
| 70E0-70E7         | ICH9M-E/M SATA AHCI controller                          |
| 70E8-70EF         | ICH9M-E/M SATA AHCI Controller                          |
| 70F0-70F7         | Mobile Intel 4 series express chipset family            |
| 70F8-70FB         | ICH9M-E/M SATA AHCI controller                          |
| 70FC-70FF         | ICH9M-E/M SATA AHCI controller                          |
| EF80-EF9F         | Motherboard resources                                   |
| FE00-FE0F         | Motherboard resources                                   |
| FE80-EF8F         | Motherboard resources                                   |
| FFFF              | Motherboard resources                                   |

# **Screw listing**

This section provides specification and reference information for the screws used in the computer. The screws listed in this section are available in the Screw Kit, spare part number 531815-001.

## Phillips PM2.5×6.0 captive screw

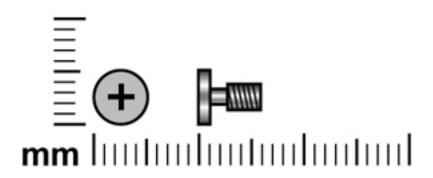

| Color | Quantity | Length | Thread | Head diameter |
|-------|----------|--------|--------|---------------|
| Black | 4        | 6.0 mm | 2.5 mm | 5.0 mm        |

#### Where used:

- Three captive screws that secure the hard drive cover to the computer (screws are secured on the hard drive cover by C-clips)
- **2** One captive screw that secures the wireless module compartment cover to the computer (screw is secured on the wireless module compartment cover by a C-clip)

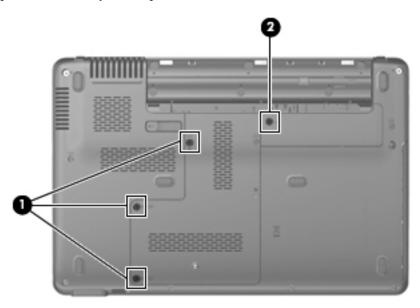

Maintenance and Service Guide 7–1

## Phillips PM3.0×4.0 screw

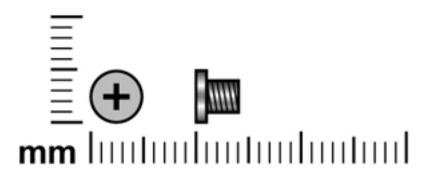

| Color  | Quantity | Length | Thread | Head diameter |
|--------|----------|--------|--------|---------------|
| Silver | 4        | 4.0 mm | 3.0 mm | 5.0 mm        |

Where used: 4 screws that secure the hard drive bracket to the hard drive

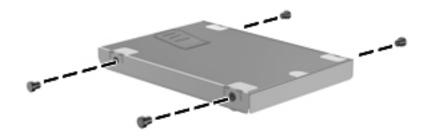

## Phillips PM2.0×4.0 screw

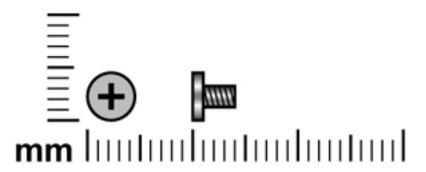

| Color  | Quantity | Length | Thread | Head diameter |
|--------|----------|--------|--------|---------------|
| Silver | 10       | 4.0 mm | 2.0 mm | 5.0 mm        |

Where used: One screw that secures the right speaker to the computer

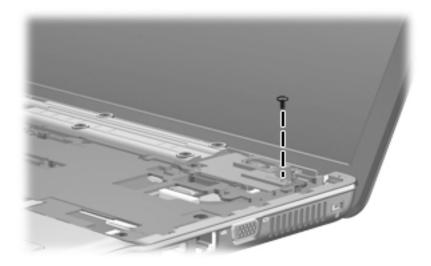

Where used: One screw that secures the top cover to the computer in the hard drive bay

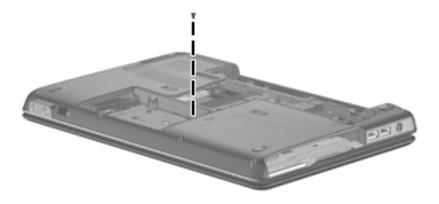

Maintenance and Service Guide 7–3

**Where used:** 5 screws that secure the top cover to the computer

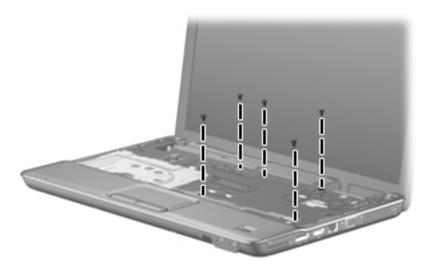

### Where used:

- One screw that secures the LED board to the base enclosure
- **2** One screw that secures the audio board to the base enclosure
- **3** One screw that secures the USB board to the base enclosure

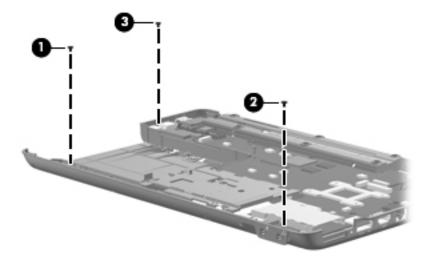

## Phillips PM2.0×9.0 screw

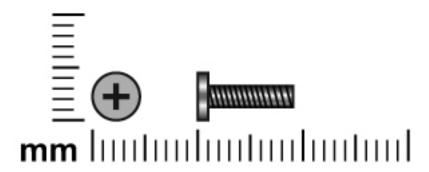

| Color | Quantity | Length | Thread | Head diameter |
|-------|----------|--------|--------|---------------|
| Black | 8        | 9.0 mm | 2.0 mm | 5.0 mm        |

### Where used:

- **1** One screw that secures the optical drive to the computer
- **2** Three screws that secure the keyboard to the computer
- **3** Four screws that secure the top cover to the computer

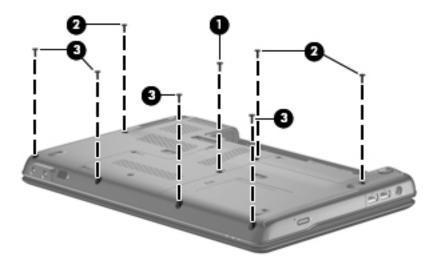

Maintenance and Service Guide 7–5

## Phillips PM2.0×3.0 screw

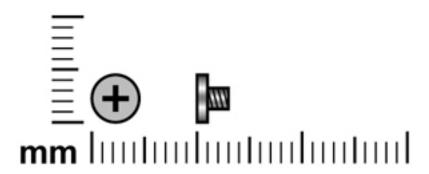

| Color  | Quantity | Length | Thread | Head diameter |
|--------|----------|--------|--------|---------------|
| Silver | 12       | 3.0 mm | 2.0 mm | 4.5 mm        |

Where used: One screw that secures the WLAN module bracket to the base enclosure

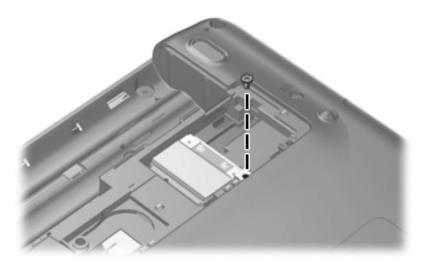

Where used: 2 screws that secure the optical drive bracket to the optical drive

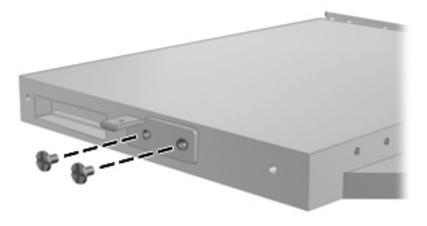

Where used: One screw that secures the fingerprint reader board bracket to the top cover

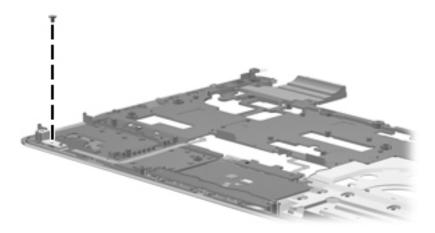

**Where used:** 2 screws that secure the left speaker to the base enclosure

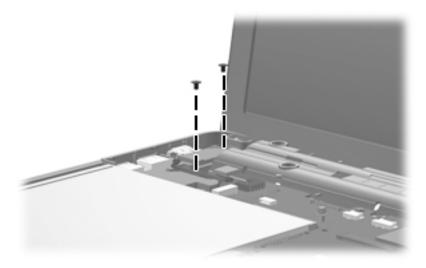

Where used: 6 screws that secure the display hinges to the display panel

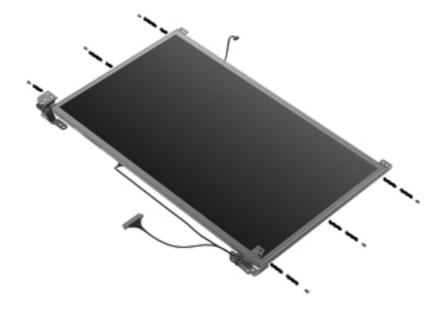

## Phillips PM2.5×9.0 screw

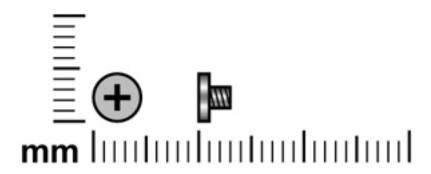

| Color | Quantity | Length | Thread | Head diameter |
|-------|----------|--------|--------|---------------|
| Black | 2        | 9.0 mm | 2.5 mm | 5.0 mm        |

Where used: 2 screws that secure the keyboard cover to the computer

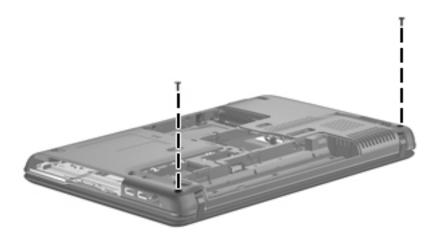

Maintenance and Service Guide 7–9

### Phillips PM2.0×2.5 broadhead screw

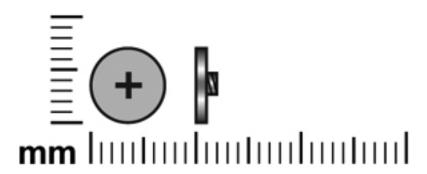

| Color  | Quantity | Length | Thread | Head diameter |
|--------|----------|--------|--------|---------------|
| Silver | 9        | 2.5 mm | 2.0 mm | 6.0 mm        |

#### Where used:

- Eight screws that secure the keyboard cover to the computer in the battery bay and optical drive bay
- **2** One screw that secures the top cover to the computer in the hard drive bay

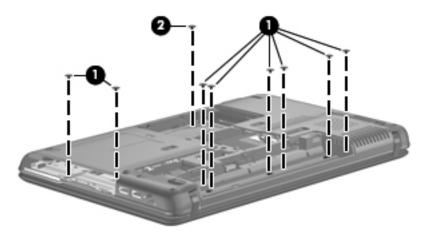

## Phillips PM2.5×6.0 screw

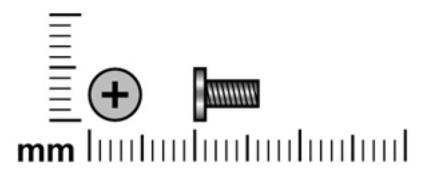

| Color | Quantity | Length | Thread | Head diameter |
|-------|----------|--------|--------|---------------|
| Black | 4        | 6.0 mm | 2.5 mm | 5.0 mm        |

Where used: 2 screws that secure the display assembly to the computer

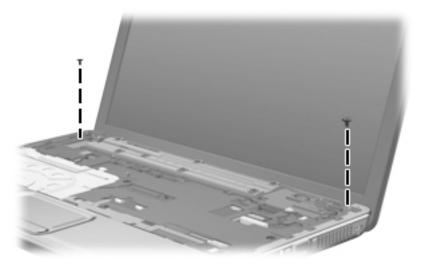

Where used: 2 screws that secure the display bezel to the display assembly

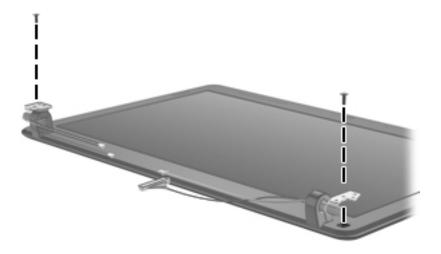

Maintenance and Service Guide 7–11

### Phillips PM2.5×4.0 screw

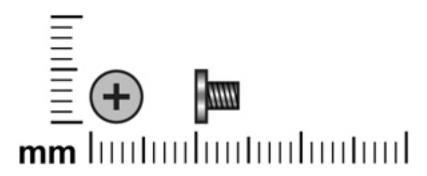

| Color | Quantity | Length | Thread | Head diameter |
|-------|----------|--------|--------|---------------|
| Black | 8        | 4.0 mm | 2.5 mm | 5.0 mm        |

Where used: 6 screws that secure the display panel to the display enclosure

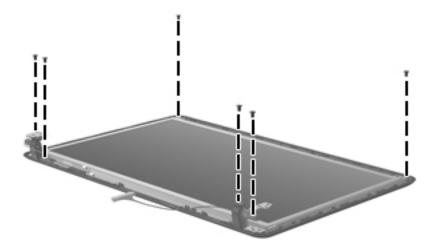

**Where used:** 2 screws that secure the system board to the computer

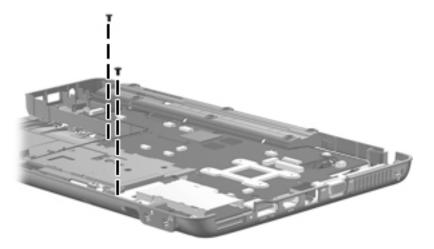

### Phillips PM2.0×7.0 captive screw

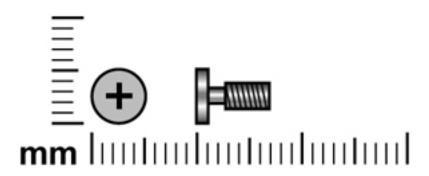

| Color  | Quantity | Length | Thread | Head diameter |
|--------|----------|--------|--------|---------------|
| Silver | 4        | 7.0 mm | 2.0 mm | 5.0 mm        |

**Where used:** 4 captive screws that secure the fan/heat sink assembly to the system board (screws are secured on the fan/heat sink assembly by C-clips)

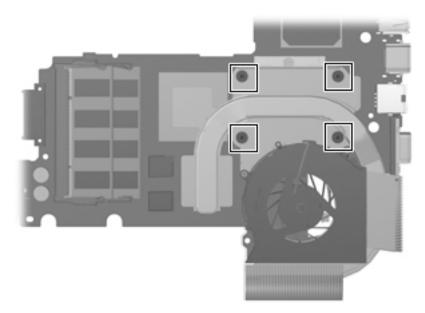

# **Backup and recovery**

#### **Overview**

Recovery after a system failure is as complete as your most current backup. HP recommends that you create recovery discs immediately after software setup. As you add new software and data files, you should continue to back up your system on a regular basis to maintain a reasonably current backup.

Tools provided by the operating system and HP Recovery Manager software are designed to help you with the following tasks for safeguarding your information and restoring it in case of a system failure:

- Creating a set of recovery discs (Recovery Manager software feature). Recovery discs are used to start up (boot) your computer and restore the operating system and software programs to factory settings in case of system failure or instability.
- Backing up your information regularly to protect your important system files.
- Creating system restore points (operating system feature). System restore points allow you to reverse undesirable changes to your computer by restoring the computer to an earlier state.
- Recovering a program or driver (Recovery Manager software feature). This feature helps you reinstall a program or driver without performing a full system recovery.
- Performing a full system recovery (Recovery Manager software feature). With Recovery Manager, you can recover your full factory image if you experience system failure or instability. Recovery Manager works from a dedicated recovery partition (select models only) on the hard drive or from recovery discs you create.

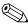

If your computer includes a solid-state drive (SSD), you may not have a recovery partition. Recovery discs have been included for computers that do not have a partition. Use these discs to recover your operating system and software. To check for the presence of a recovery partition, select **Start > Computer**. If the partition is present, an HP Recovery drive is listed in the Hard Disk Drives section of the window.

### Creating recovery discs

HP recommends that you create recovery discs to be sure that you can restore your system to its original factory state if you experience serious system failure or instability. Create these discs after setting up the computer for the first time.

Handle these discs carefully and keep them in a safe place. The software allows the creation of only one set of recovery discs.

Maintenance and Service Guide 8-1

Note the following guidelines before creating recovery discs:

- You will need high-quality DVD-R, double-layer DVD-R, DVD+R, double-layer DVD+R, BD-R (writable Blu-ray), or CD-R discs. All these discs are purchased separately. DVDs and BDs have a much higher capacity than CDs. If you use CDs, up to 20 discs may be required, whereas only a few DVDs or BDs are required.
  - Read-write discs, such as CD-RW, DVD±RW, double-layer DVD±RW, and BD-RE (rewritable Blu-ray) discs, are not compatible with the Recovery Manager software.
- The computer must be connected to AC power during this process.
- Only one set of recovery discs can be created per computer.
- Number each disc before inserting it into the optical drive.
- If necessary, you can exit the program before you have finished creating the recovery discs. The next time you open Recovery Manager, you will be prompted to continue the disc creation process.

To create a set of recovery discs:

Select Start > All Programs > Recovery Manager > Recovery Manager.

Recovery Manager opens.

- 2. Click Advanced Options.
- If you are operating the computer on battery power, you will be prompted to connect to AC power before you can go to the next step.
- 3. Click **Recovery disc creation**, and then click **Next**.
- 4. Follow the on-screen instructions.

### **Backing up your information**

### When to back up

- On a regularly scheduled basis
  - Set reminders to back up your information periodically.
- Before the computer is repaired or restored
- Before you add or modify hardware or software

#### **Backup suggestions**

- Create a set of recovery discs using Recovery Manager.
- Create system restore points using the Windows System Restore feature, and periodically copy them to disc.
- Store personal files in the Documents folder and back up this folder periodically.
- Back up templates stored in their associated programs.
- Save customized settings in a window, toolbar, or menu bar by taking a screen shot of your settings. The screen shot can be a time-saver if you have to reset your preferences.

To copy the screen and paste it into a word-processing document, follow these steps:

- a. Display the screen.
- b. Copy the screen:

To copy only the active window, press alt+fn+prt sc.

To copy the entire screen, press **fn+prt sc**.

c. Open a word-processing document, and then select **Edit > Paste**.

#### Using system restore points

When you back up your system, you are creating a system restore point. A system restore point allows you to save and name a snapshot of your hard drive at a specific point in time. You can then recover back to that point if you want to reverse subsequent changes made to your system.

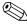

Recovering to an earlier restore point does not affect data files saved or e-mails created since the last restore point.

You also can create additional restore points to provide increased protection for your system files and settings.

#### When to create restore points

- Before you add or extensively modify software or hardware
- Periodically, whenever the system is performing optimally

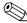

If you revert to a restore point and then change your mind, you can reverse the restoration.

#### Create a system restore point

- 1. Select Start > Control Panel > System and Maintenance > System.
- 2. In the left pane, click **System Protection**.
- 3. Click the **System Protection** tab.
- 4. Under **Automatic restore points**, select the disk for which you want to create a restore point.
- 5. Click Create.

The System Protection window opens.

6. Follow the on-screen instructions.

#### Restore to a previous date and time

To revert to a restore point (created at a previous date and time), when the computer was functioning optimally, follow these steps:

- 1. Select Start > Control Panel > System and Maintenance > System.
- 2. In the left pane, click **System protection**.
- 3. Click the **System Protection** tab.
- 4. Click the **System Restore** button, and then click **Next**.

The System Restore window opens.

5. Follow the on-screen instructions.

Maintenance and Service Guide 8–3

### Performing a recovery

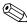

You can recover only files that you have previously backed up. HP recommends that you use HP Recovery Manager to create an entire drive backup as soon as you set up your computer.

Recovery Manager software allows you to repair or restore the system if you experience system failure or instability. Recovery Manager works from recovery discs or from a dedicated recovery partition (select models only) on the hard drive. However, if your computer includes a solid-state drive (SSD), you may not have a recovery partition. If that is the case, recovery discs have been included with your computer. Use these discs to recover your operating system and software.

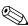

Windows has its own built-in repair features, such as System Restore and driver roll-back capabilities. If you Windows has its own built-in repair reactives, such as 2,522 have not already tried these features, try them before using Recovery Manager.

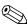

Recovery Manager recovers only software that was preinstalled at the factory. Software not provided with this computer must be downloaded from the manufacturer's Web site or reinstalled from the disc provided by the manufacturer.

#### Recovering from the recovery discs

To restore the system from the recovery discs:

- 1. Back up all personal files.
- 2. Insert the first recovery disc into the optical drive and restart the computer.
- 3. Follow the on-screen instructions.

#### Recovering from the dedicated recovery partition (select models only)

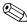

If your computer includes an SSD, you may not have a recovery partition. You will not be able to recover using this procedure. Recovery discs have been included for computers that do not have a partition. Use these discs to recover your operating system and software.

On some models, you can perform a recovery from the partition on the hard drive from either the Start button or **f11**. This restores the computer to it's factory condition.

To restore the system from the partition, follow these steps:

- 1. Access Recovery Manager in either of the following ways:
  - ◆ Select Start > All Programs > Recovery Manager > Recovery Manager.
  - Restart the computer and press **f11** while the "Press <F11> for recovery" message is displayed on the screen. Then select Recovery Manager.

Recovery Manager opens.

- 2. Click Advanced Options.
- 3. Click **System recovery**, and then click **Next**.
- 4. Follow the on-screen instructions.

# **Connector pin assignments**

## Audio-in (microphone)

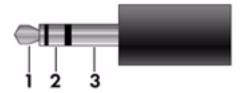

| Pin | Signal          |
|-----|-----------------|
| 1   | Audio signal in |
| 2   | Audio signal in |
| 3   | Ground          |

## **Audio-out (headphone)**

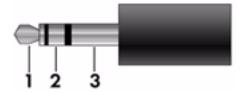

| Pin | Signal                   |
|-----|--------------------------|
| 1   | Audio out, left channel  |
| 2   | Audio out, right channel |
| 3   | Ground                   |

### **External monitor**

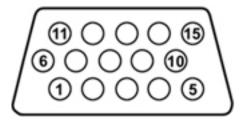

| Pin | Signal          |
|-----|-----------------|
| 1   | Red analog      |
| 2   | Green analog    |
| 3   | Blue analog     |
| 4   | Not connected   |
| 5   | Ground          |
| 6   | Ground analog   |
| 7   | Ground analog   |
| 8   | Ground analog   |
| 9   | +5 VDC          |
| 10  | Ground          |
| 11  | Monitor detect  |
| 12  | DDC 2B data     |
| 13  | Horizontal sync |
| 14  | Vertical sync   |
| 15  | DDC 2B clock    |

### **HDMI**

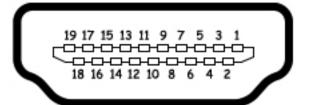

| Pin | Signal                                                  |  |
|-----|---------------------------------------------------------|--|
| 1   | Transition minimized differential signal (TDMS) data 2+ |  |
| 2   | TDMS data 2 shield                                      |  |
| 3   | TDMS data 2-                                            |  |
| 4   | TDMS data 1+                                            |  |
| 5   | TDMS data 1 shield                                      |  |
| 6   | TDMS data 1 shield                                      |  |
| 7   | TDMS data 0+                                            |  |
| 8   | TDMS data 0 shield                                      |  |
| 9   | TDMS data 0-                                            |  |
| 10  | TDMS clock +                                            |  |
| 11  | TDMS data clock shield                                  |  |
| 12  | TDMS data clock-                                        |  |
| 13  | Consumer electronics control                            |  |
| 14  | Not connected                                           |  |
| 15  | Display data channel (DDC) clock                        |  |
| 16  | DDC data                                                |  |
| 17  | Ground                                                  |  |
| 18  | +5V power                                               |  |
| 19  | Hot plug detect                                         |  |

## RJ-45 (network)

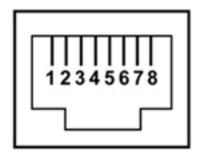

| Pin | Signal     |
|-----|------------|
| 1   | Transmit + |
| 2   | Transmit - |
| 3   | Receive +  |
| 4   | Unused     |
| 5   | Unused     |
| 6   | Receive -  |
| 7   | Unused     |
| 8   | Unused     |

## **Universal Serial Bus**

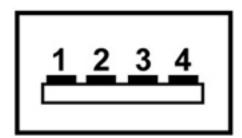

| Pin | Signal |
|-----|--------|
| 1   | +5 VDC |
| 2   | Data   |
| 3   | Data + |
| 4   | Ground |

## Power cord set requirements

The wide range input feature of the computer permits it to operate from any line voltage from 100 to 120 volts AC or from 220 to 240 volts AC.

The 3-conductor power cord set included with the computer meets the requirements for use in the country or region where the equipment is purchased.

Power cord sets for use in other countries and regions must meet the requirements of the country or region where the computer is used.

### Requirements for all countries and regions

The requirements listed below are applicable to all countries and regions:

- The length of the power cord set must be at least 1.5 m (5.0 ft) and no more than 2.0 m (6.5 ft).
- All power cord sets must be approved by an acceptable accredited agency responsible for evaluation in the country or region where the power cord set will be used.
- The power cord sets must have a minimum current capacity of 10 amps and a nominal voltage rating of 125 or 250 V AC, as required by the power system of each country or region.
- The appliance coupler must meet the mechanical configuration of an EN 60 320/IEC 320 Standard Sheet C13 connector for mating with the appliance inlet on the back of the computer.

Maintenance and Service Guide 10–1

### Requirements for specific countries and regions

| Country/region                 | Accredited agency | Applicable note number |
|--------------------------------|-------------------|------------------------|
| Australia                      | EANSW             | 1                      |
| Austria                        | OVE               | 1                      |
| Belgium                        | CEBC              | 1                      |
| Canada                         | CSA               | 2                      |
| Denmark                        | DEMKO             | 1                      |
| Finland                        | FIMKO             | 1                      |
| France                         | UTE               | 1                      |
| Germany                        | VDE               | 1                      |
| Italy                          | IMQ               | 1                      |
| Japan                          | METI              | 3                      |
| The Netherlands                | KEMA              | 1                      |
| Norway                         | NEMKO             | 1                      |
| The People's Republic of China | CCC               | 5                      |
| South Korea                    | EK                | 4                      |
| Sweden                         | SEMKO             | 1                      |
| Switzerland                    | SEV               | 1                      |
| Taiwan                         | BSMI              | 4                      |
| The United Kingdom             | BSI               | 1                      |
| The United States              | UL                | 2                      |

- 1. The flexible cord must be Type HO5VV-F, 3-conductor, 1.0-mm<sup>2</sup> conductor size. Power cord set fittings (appliance coupler and wall plug) must bear the certification mark of the agency responsible for evaluation in the country or region where it will be used.
- 2. The flexible cord must be Type SPT-3 or equivalent, No. 18 AWG, 3-conductor. The wall plug must be a two-pole grounding type with a NEMA 5-15P (15 A, 125 V) or NEMA 6-15P (15 A, 250 V) configuration.
- 3. The appliance coupler, flexible cord, and wall plug must bear a "T" mark and registration number in accordance with the Japanese Dentori Law. The flexible cord must be Type VCT or VCTF, 3-conductor, 1.00-mm² conductor size. The wall plug must be a two-pole grounding type with a Japanese Industrial Standard C8303 (7 A, 125 V) configuration.
- 4. The flexible cord must be Type RVV, 3-conductor, 0.75-mm<sup>2</sup> conductor size. Power cord set fittings (appliance coupler and wall plug) must bear the certification mark of the agency responsible for evaluation in the country or region where it will be used.
- 5. The flexible cord must be Type VCTF, 3-conductor, 0.75-mm<sup>2</sup> conductor size. Power cord set fittings (appliance coupler and wall plug) must bear the certification mark of the agency responsible for evaluation in the country or region where it will be used.

# Recycling

#### **Battery**

When a battery has reached the end of its useful life, do not dispose of the battery in general household waste. Follow the local laws and regulations in your area for computer battery disposal.

### Display

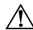

**WARNING:** The backlight contains mercury. Caution must be exercised when removing and handling the backlight to avoid damaging this component and causing exposure to the mercury.

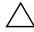

**CAUTION:** The procedures in this chapter can result in damage to display components. The only components intended for recycling purposes are the liquid crystal display (LCD) panel and the backlight. When you remove these components, handle them carefully.

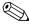

**Materials Disposal**. This HP product contains mercury in the backlight in the display assembly that might require special handling at end-of-life. Disposal of mercury may be regulated because of environmental considerations. For disposal or recycling information, contact your local authorities, or see the Electronic Industries Alliance (EIA) Web site at <a href="http://www.eiae.org">http://www.eiae.org</a>.

This section provides disassembly instructions for the display assembly. The display assembly must be disassembled to gain access to the backlight **①** and the liquid crystal display (LCD) panel **②**.

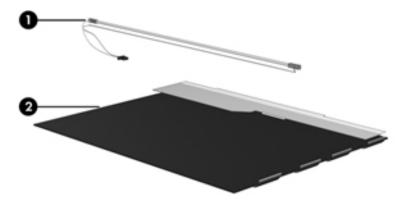

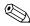

The procedures provided in this chapter are general disassembly instructions. Specific details, such as screw sizes, quantities, and locations, and component shapes and sizes, can vary from one computer model to another.

Maintenance and Service Guide 11–1

Perform the following steps to disassemble the display assembly:

1. Remove all screw covers **1** and screws **2** that secure the display bezel to the display assembly.

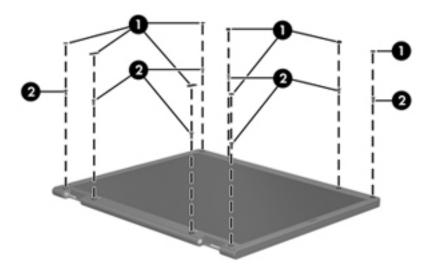

- 2. Lift up and out on the left and right inside edges **1** and the top and bottom inside edges **2** of the display bezel until the bezel disengages from the display assembly.
- 3. Remove the display bezel **3**.

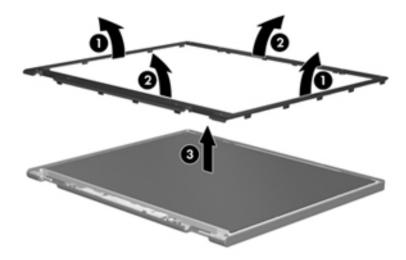

4. Disconnect all display panel cables **1** from the display inverter and remove the inverter **2**.

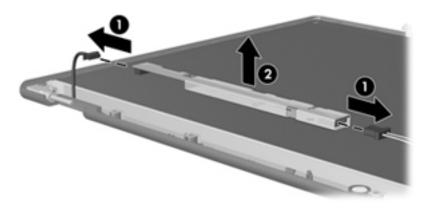

- 5. Remove all screws that secure the display panel assembly to the display enclosure.
- 6. Remove the display panel assembly **2** from the display enclosure.

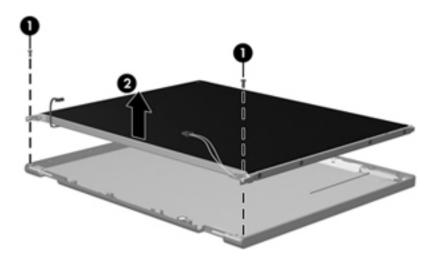

- 7. Turn the display panel assembly upside down.
- 8. Remove all screws that secure the display panel frame to the display panel.

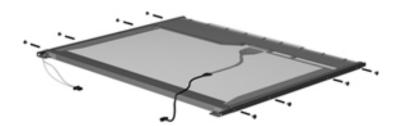

Maintenance and Service Guide 11–3

- 9. Use a sharp-edged tool to cut the tape that secures the sides of the display panel to the display panel frame.
- 10. Remove the display panel frame **2** from the display panel.

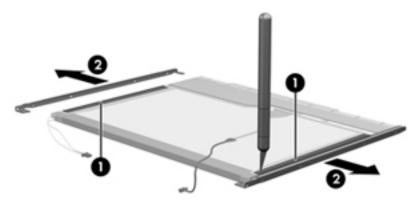

- 11. Remove the screws **1** that secure the backlight cover to the display panel.
- 12. Lift the top edge of the backlight cover ② and swing it outward.

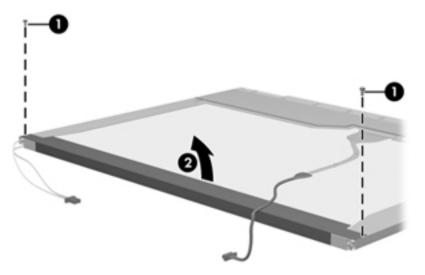

- 13. Remove the backlight cover.
- 14. Turn the display panel right-side up.
- 15. Remove the backlight cables **1** from the clip **2** in the display panel.

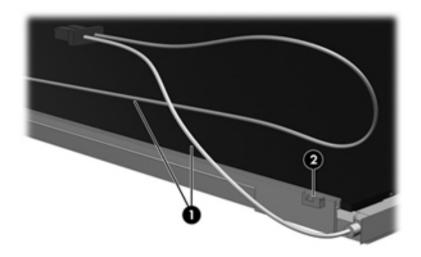

- 16. Turn the display panel upside down.
- 17. Remove the backlight frame from the display panel.

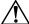

**WARNING:** The backlight contains mercury. Exercise caution when removing and handling the backlight to avoid damaging a this component and causing exposure to the mercury.

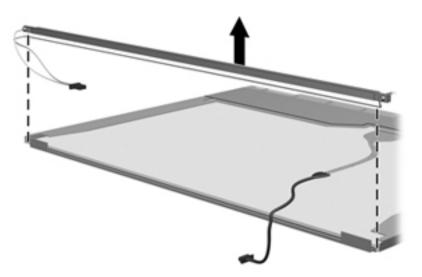

18. Remove the backlight from the backlight frame.

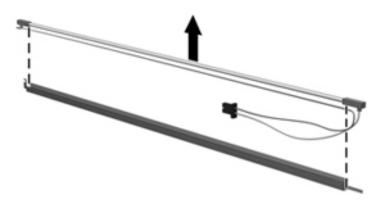

- 19. Disconnect the display cable **1** from the LCD panel.
- 20. Remove the screws **②** that secure the LCD panel to the display rear panel.
- 21. Release the LCD panel **3** from the display rear panel.
- 22. Release the tape **4** that secures the LCD panel to the display rear panel.

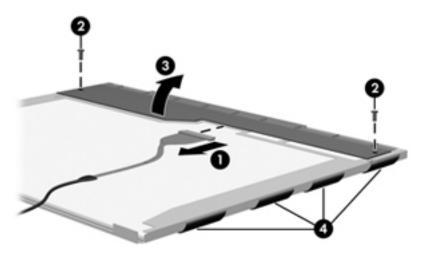

23. Remove the LCD panel.

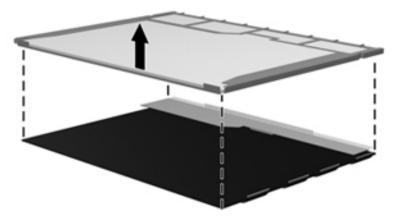

24. Recycle the LCD panel and backlight.

# Index

| 1394 Power Saving 5–4                                | boot options 5–4                        |
|------------------------------------------------------|-----------------------------------------|
| A                                                    | boot order 5–4                          |
| AC adapter light 2–6                                 | bottom components 2–8                   |
| AC adapter, spare part numbers 3–10, 3–11            | button components 2–2                   |
| administrator password 5–3                           | button sound 5–4                        |
| antenna                                              | buttons                                 |
| disconnecting 4–14                                   | power 2–2                               |
| locations 2–1                                        | TouchPad 2-5                            |
| removal 4–34                                         | TouchPad on/off 2-5                     |
| spare part number 3–7, 3–13, 4–34                    | volume mute 2–2                         |
| audio board                                          | wireless 2–2                            |
| removal 4–38                                         | C                                       |
| spare part number 3–3, 3–13, 4–38                    | cables, service considerations 4–1      |
| audio product description 1–4                        | caps lock light 2–4                     |
| audio-in jack                                        | Card Reader Power Saving 5–4            |
| connector pinout 9–1                                 | changing the Setup Utility language 5–1 |
| location 2–6                                         | chipset product description 1–2         |
| audio-out jack                                       | components                              |
| connector pinout 9–1                                 | bottom 2–8                              |
| location 2–6                                         | buttons 2–2                             |
| _                                                    | display 2–1                             |
| В                                                    | fingerprint reader 2–2                  |
| backing up                                           | front 2–6                               |
| customized window, toolbar, and menu bar settings    | keys 2–3                                |
| 8–2                                                  | left-side 2–6                           |
| personal files 8–2                                   | lights 2–4                              |
| templates 8–2                                        | pointing device 2–5                     |
| backup suggestions 8–2                               | right-side 2–7                          |
| base enclosure, spare part number 3–4, 3–14          | top 2–1                                 |
| battery                                              | computer feet                           |
| removal 4–6                                          | locations 4–6                           |
| spare part numbers 3–4, 3–13, 4–6                    | spare part number 4–6                   |
| battery bay 2–8                                      | computer specifications 6–1             |
| battery light 2–4, 2–6                               | connector pinout                        |
| battery release latch 2–8                            | audio-in jack 9–1                       |
| Bluetooth module                                     | audio-out jack 9–1                      |
| removal 4–37                                         | external monitor port 9–2               |
| spare part number 3–3, 3–11, 4–37                    | HDMI port 9–3                           |
| Bluetooth module cable, spare part number 3–3, 3–14, | headphone jack 9–1                      |
| 4–37                                                 | microphone jack 9–1                     |
| Blu-ray ROM DVD±R/RW SuperMulti DL Drive             | monitor port 9–2                        |
| precautions 4–2                                      | network jack 9–4                        |
| removal 3–14, 4–16                                   | RJ-45 jack 9–4                          |
| spare part numbers 3–4, 3–9, 3–14, 4–16              | USB port 9–4                            |
| specifications 6–4                                   | OSD port 7—4                            |

Maintenance and Service Guide Index-1

| connectors, service considerations 4–1                        | F                                                    |
|---------------------------------------------------------------|------------------------------------------------------|
| consumer infrared lens 2–6                                    | f11 recovery 8–4                                     |
| D                                                             | fan always on 5–4                                    |
|                                                               | fan/heat sink assembly                               |
| Diagnostics menu, Setup Utility 5–4<br>Digital Media Slot 2–7 | removal 4–44                                         |
| e                                                             | spare part numbers 3–4, 3–13, 4–44                   |
| Digital Media Slot light 2–7                                  | feet                                                 |
| display assembly                                              | locations 4–6                                        |
| removal 4–29                                                  | spare part number 4–6                                |
| spare part numbers 3–3, 3–13, 4–29                            | fingerprint reader 2–2                               |
| display bezel                                                 | fingerprint reader board                             |
| removal 4–31                                                  | removal 4–27                                         |
| spare part numbers 3–7, 3–13, 4–31                            | spare part number 3–3, 3–13, 4–27                    |
| display components 2–1                                        | fingerprint reader, using in the Setup Utility 5–1   |
| illustrated 2–1                                               | fn key 2–3                                           |
| recycling 11–1                                                | front components 2–6                                 |
| display enclosure                                             | full system recovery 8–1                             |
| removal 4–31                                                  | function keys 2–3                                    |
| spare part number 3–7, 3–13                                   | •                                                    |
| display hinge                                                 | G                                                    |
| removal 4–33                                                  | graphics product description 1–2                     |
| spare part number 3–7, 3–13, 4–33                             | grounding equipment and methods 4–2                  |
| display inverter, removal 11–3                                | Н                                                    |
| display panel                                                 | hard drive                                           |
| product description 1–2                                       | precautions 4–2                                      |
| removal 4–32                                                  | product description 1–3                              |
| spare part number 3–7, 3–12                                   | removal 4–8                                          |
| display panel cable                                           | spare part numbers 3–6, 3–9, 3–12, 3–13, 4–8         |
| removal 4–33                                                  | specifications 6–3                                   |
| spare part number 3–7, 3–13, 4–33                             | hard drive bay 2–8                                   |
| displaying system information 5–2                             | hard drive bracket, removal 4–9                      |
| drive light 2–4, 2–6                                          | hard drive oracket, removal 4–9                      |
| drives, boot order 5–4                                        | illustrated 3–8                                      |
| DVD±RW and CD-RW SuperMulti Double-Layer                      | removal 4–8                                          |
| Drive                                                         | Hard Drive Hardware Kit, spare part number 3–6, 3–9, |
| precautions 4–2                                               | 3–14, 4–8                                            |
| removal 3–14, 4–16                                            | hard drive self test 5–4                             |
| spare part number 3–4, 3–9, 3–14, 4–16                        |                                                      |
| specifications 6–5                                            | HDMI port                                            |
| E                                                             | connector pinout 9–3 location 2–7                    |
| electrostatic discharge 4–2                                   |                                                      |
| equipment guidelines 4–4                                      | headphone jack                                       |
| eSATA/USB port 2–7                                            | connector pinout 9–1                                 |
| esc key 2–3                                                   | location 2–6                                         |
| Ethernet product description 1–4                              | hinge                                                |
| exiting the Setup Utility 5–3                                 | removal 4–33                                         |
| ExpressCard slot 2–7                                          | spare part number 3–7, 3–13, 4–33                    |
| •                                                             | I                                                    |
| ExpressCard slot bezel, illustrated 3–8                       | infrared lens 2–6                                    |
| external media card product description 1–4                   | internal display switch 2–1                          |
| external monitor port                                         | j                                                    |
| connector pinout 9–2                                          | _                                                    |
| location 2–7                                                  | jacks                                                |
|                                                               | audio-in 2–6<br>audio-out 2–6                        |
|                                                               | anuny=vnn /=v                                        |

Index-2

| headphone 2–6                                    | memory test 5–4                          |
|--------------------------------------------------|------------------------------------------|
| microphone 2–6                                   | microphone 2–1                           |
| network 2–7                                      | product description 1–3                  |
| RJ-45 2–7                                        | removal 4–35                             |
| K                                                | spare part number 3–7, 3–14, 4–35        |
|                                                  | microphone jack                          |
| key components 2–3                               | connector pinout 9–1                     |
| keyboard                                         | location 2–6                             |
| product description 1–5                          | model name 3–1, 4–5                      |
| removal 4–18                                     | monitor port                             |
| spare part numbers 3–3, 3–13, 4–18               | connector pinout 9–2                     |
| keyboard cover                                   | location 2–7                             |
| removal 4–20                                     |                                          |
| spare part number 3–3, 3–13, 4–20                | N                                        |
| keys                                             | navigating in the Setup Utility 5–2      |
| <b>esc</b> 2–3                                   | network jack                             |
| <b>fn</b> 2–3                                    | connector pinout 9–4                     |
| function 2–3                                     | location 2–7                             |
| numeric keypad 2–3                               | num lock light 2–4                       |
| Windows applications 2–3                         | numeric keypad keys 2–3                  |
| Windows logo 2–3                                 | 0                                        |
| L                                                | operating system product description 1–6 |
|                                                  |                                          |
| LAN Power Saving 5–4                             | optical drive<br>location 2–6            |
| language support, Setup Utility 5–4<br>LED board |                                          |
|                                                  | precautions 4–2                          |
| removal 4–36                                     | product description 1–3                  |
| spare part number 3–3, 3–13, 4–36                | removal 4–16                             |
| left speaker                                     | spare part numbers 3–4, 3–9, 4–16        |
| removal 4–28                                     | specifications 6–4, 6–5                  |
| spare part number 4–28                           | optical drive bracket, removal 4–17      |
| left-side components 2–6                         | optical drive light 2–6                  |
| light components 2–4                             | P                                        |
| lights                                           | packing guidelines 4–3                   |
| AC adapter 2–6                                   | passwords 5–3                            |
| battery 2–4, 2–6                                 | plastic parts 4–1                        |
| caps lock 2–4                                    | Plastics Kit                             |
| Digital Media Slot 2–7                           | contents 3–8                             |
| drive 2–4, 2–6                                   | spare part number 3–3, 3–14              |
| num lock 2–4                                     | pointing device                          |
| optical drive 2–6                                | components 2–5                           |
| power 2–4, 2–6                                   | illustrated 2–5                          |
| TouchPad 2–5                                     | product description 1–5                  |
| volume down 2–4                                  | ports                                    |
| volume mute 2–4                                  | eSATA/USB 2–7                            |
| volume up 2–4                                    | external monitor 2–7                     |
| wireless 2–4                                     | HDMI 2–7                                 |
| M                                                |                                          |
|                                                  | monitor 2–7                              |
| Main menu, Setup Utility 5–3                     | product description 1–5                  |
| mass storage devices, spare part numbers 3–9     | USB 2–6                                  |
| memory module                                    | power button 2–2                         |
| removal 4–10                                     | power connector 2–6                      |
| spare part numbers 3–6, 3–12, 4–10               | power connector and cable                |
| memory product description 1–3                   | removal 4–40                             |

Maintenance and Service Guide Index-3

| spare part number 3–3, 3–13, 4–40                    | right-side components 2–7                         |
|------------------------------------------------------|---------------------------------------------------|
| power cord                                           | RJ-45 jack                                        |
| set requirements 10–1                                | connector pinout 9–4                              |
| spare part numbers 3–10, 3–11                        | location 2–7                                      |
| power light 2–4, 2–6                                 | RTC battery                                       |
| power requirements product description 1–5           | removal 4–15                                      |
| power-on password 5–3                                | spare part number 3–6, 3–13, 4–15                 |
| processor                                            | Rubber Feet Kit, spare part number 3–4, 3–14, 4–6 |
| product description 1–1                              | S                                                 |
| removal 4–49                                         | safeguarding information 8–1                      |
| spare part numbers 3–4, 3–12, 3–13, 3–14, 4–49       | Screw Kit, spare part number 3–10, 3–13           |
| Processor C6 State 5–4                               | screw listing 7–1                                 |
| product description                                  | secondary hard drive self test 5–4                |
| audio 1–4                                            | security cable slot 2–7                           |
| chipset 1–2                                          | Security menu, Setup Utility 5–3                  |
| display panel 1–2                                    | security product description 1–6                  |
| Ethernet 1–4                                         | selecting in the Setup Utility 5–2                |
| external media card 1–4                              | service considerations 4–1                        |
| graphics 1–2                                         | serviceability product description 1–6            |
| hard drive 1–3                                       | Setup Utility                                     |
| keyboard 1–5                                         | changing the language 5–1                         |
| memory 1–3                                           | Diagnostics menu 5–4                              |
| microphone 1–3                                       | exiting 5–3                                       |
| operating system 1–6                                 | Main menu 5–3                                     |
| optical drive 1–3                                    | menus 5–3                                         |
| pointing device 1–5                                  |                                                   |
| ports 1–5                                            | navigating and selecting 5–2                      |
| power requirements 1–5                               | restoring default settings 5–2                    |
| processor 1–1                                        | Security menu 5–3                                 |
| security 1–6                                         | starting 5–1                                      |
| serviceability 1–6                                   | System Configuration menu 5–4                     |
| webcam 1–4                                           | using 5–1                                         |
| wireless 1–4                                         | slots                                             |
| product name 1–1, 3–1, 4–5                           | Digital Media 2–7                                 |
| R                                                    | ExpressCard 2–7                                   |
|                                                      | security cable 2–7                                |
| recovering a program or driver 8–1                   | solid-state drive (SSD) 8–1, 8–4                  |
| recovering from the dedicated recovery partition 8–4 | speaker assembly                                  |
| recovering from the recovery discs 8–4               | removal 4–22, 4–28                                |
| recovery discs 8–1                                   | spare part number 3–3, 3–14, 4–22, 4–28           |
| Recovery Manager 8–1, 8–4                            | specifications                                    |
| recovery partition 8–1                               | Blu-ray ROM DVD±R/RW SuperMulti DL Drive          |
| recovery, system 8–1, 8–4                            | 6-4                                               |
| recycling                                            | computer 6–1                                      |
| battery 11–1                                         | display assembly 6–2                              |
| display components 11–1                              | DVD±RW and CD-RW SuperMulti Double-Layer          |
| removal/replacement                                  | Drive 6–5                                         |
| preliminaries 4–1                                    | hard drive 6–3                                    |
| procedures 4–5                                       | optical drive 6–4, 6–5                            |
| restore points 8–3                                   | system DMA 6–6                                    |
| restoring default settings in the Setup Utility 5–2  | system I/O address 6–9                            |
| right speaker                                        | system interrupt 6–8                              |
| removal 4–22                                         | system memory map 6–7                             |
| spare part number 4–22                               | supported discs 8–2                               |

Index-4 Maintenance and Service Guide

```
wireless antenna
   disconnecting 4-14
   locations 2–1
   removal 4-34
   spare part number 3-7, 3-13, 4-34
wireless button 2-2
wireless light 2–4
wireless module compartment 2–8
wireless module compartment cover
   illustrated 3–8
   removal 4-13
wireless product description 1-4
WLAN module
   removal 4-11
   spare part numbers 3-5, 3-6, 3-11, 3-12, 4-11
WLAN module bracket, removal 4-14
workstation guidelines 4-4
```

Maintenance and Service Guide Index-5